# **WARUNG BANGUN APLIKASI<br>WARUNG BELAJAR MANDIRI BERBASIS WEB**  $STUDI$  *KASUS TUTORIAL KOMPUTER EDUMEDIA*

### *TUGASAKHIR*

Diajukan Sebagai Salah Satu Syarat untuk Memperoleh Gelar Sarjana Teknik Informatika

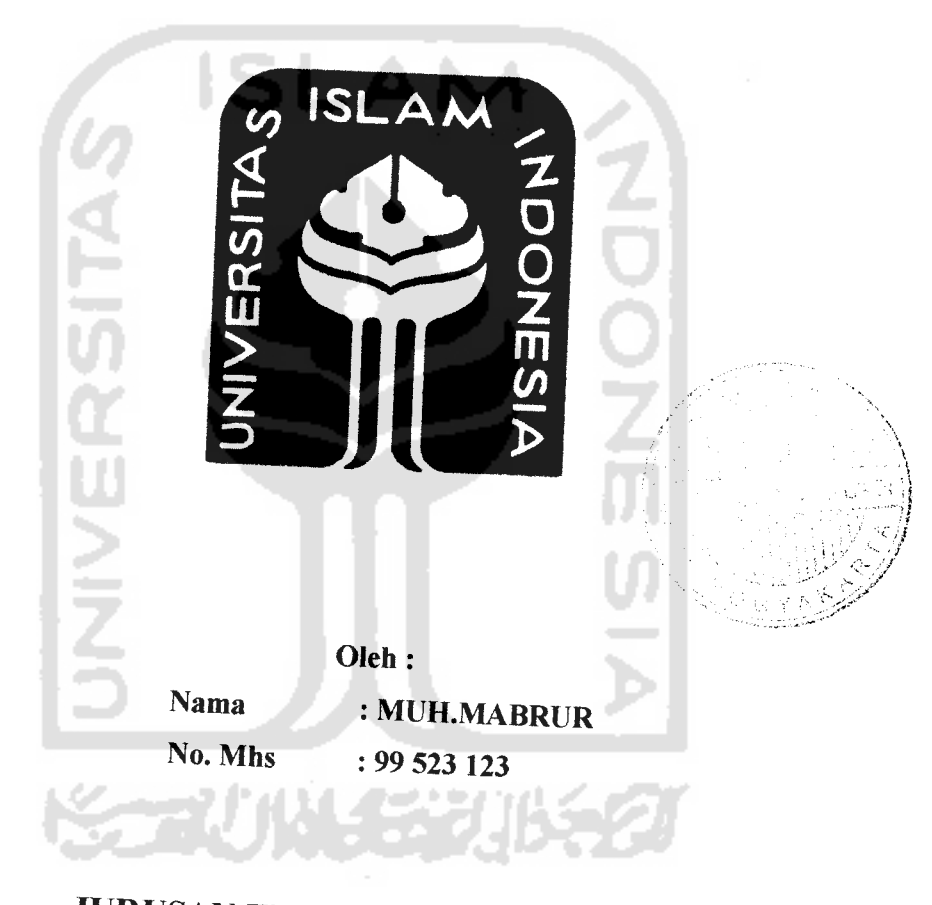

# *JURUSAN TEKNIK INFORMATIKA FAKULTAS TEKNOLOGI INDUSTRI UNIVERSITAS ISLAM INDONESIA YOGYAKARTA 2007*

# PERNYATAAN KEASLIAN TUGAS AKHIR

Saya yang bertanda tangan di bawah ini,

Nama . Muh.Mabrur

No. Mahasiswa :99 <sup>523</sup> **<sup>123</sup>**

Menyatakan bahwa Tugas Akhir dengan judul:

# "RANCANG BANGUN APLIKASI WARUNG BELAJAR MANDIRI BERBASIS WEB<br>STUDI KASUS TUTORIAL KOMPUTER EDUMEDIA"

Yang diajukan untuk diuji pada tanggal 26 Februari 20 a menyatkan untuk diuji pada tanggal 26 Februari 2007 adalah hasil karya saya.<br>Dengan ini saya menyatakan bahwa seluruh komponen dan isi, tidak Dengan ini saya menyatakan bahwa seluruh komponen dan isi didalam Laporan Tugas Akhir ini adalah hasil karya saya sendiri. Apabila dikemudian hari terbukti bahwa ada beberapa bagian dari karya ini adalah bukan karya saya s

Demikian pernyataan ini saya buat, semoga dapat dipergunakan sebagaimana mestinya.

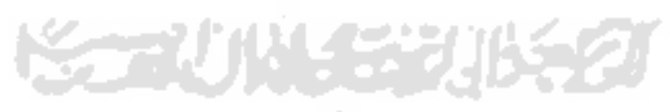

Yogyakarta, 26 Eebruari 2007

(Muh.Mabrur)

# *LEMBAR PENGESAHAN PENGUJI*

# *RANCANG BANGUN APLIKASI STnm^GTr«E.LAJAR MANDIRIBERBASIS WEB STUDI KASUS TUTORIAL KOMPUTER EDUMEDIA*

### *TUGASAKHIR*

#### Oleh :

Nama : Muh.Mabrur No. Mahasiswa : 99523 123

Telah Dipertahankan di Depan Sidang Penguji Sebagai Salah Satu Syarat<br>untuk Memperoleh Gelar Sariana Jurusan Televik Kafu Satu Syarat *Fakultas* Teknologi *Industri Universitas Islam Indonesia* 

Yogyakarta, 26 Februari 2007

Tim Penguji.

Yudi Prayudi, S.Si., M.Kom.<br>Ketua

Sri Kusumadewi, S.Si., M.T. Anggota I

Hendrik, S.T. Anggota II

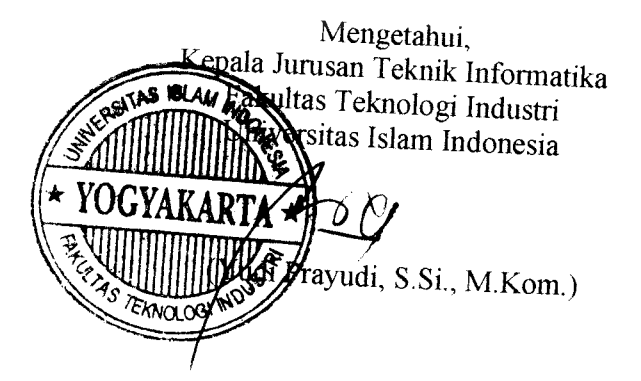

# *LEMBAR PENGESAHAN PEMBIMBING*

# RANCANG BANGUN APLIKASI WARUNG BELAJAR MANDIRI BERBASIS WEB (STUDI KASUS TUTORIAL KOMPUTER EDUMEDIA)

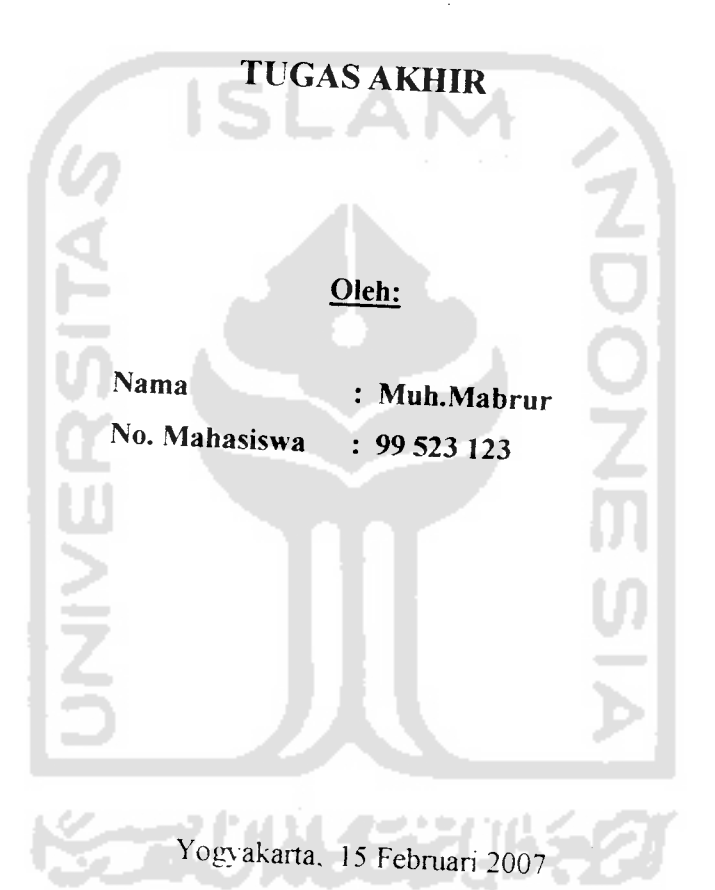

Menyetujui

Pembimbing.

*Yutii Prayudi,S.Si, M.Kom*

# **PERSEMBAHAN**

**Xupersem6afiian TugasAf&ir Ini Vntui:**

**Aya/ianda dan I6unda tercinta yang teCafi memBerifyn semuanya, cmta, faifi sayang, do 'a**  $n$ asehat dan pelajaran yang tak ternilai harganya.

Kakak-Kakakku  $Muhammad$  Ma'ruf-Alia Karimah, Aj. Mustofa-Yunita **Wmawati, Xfiafimatussa 'dyah-Tahrurrozi**

> $S$ emua *Keponakanku*  $N$ asik, Dika, Naghia, Kaysa, Aisyah, Nabil

**Buat Adik-adikku Kunti(tapan do&rmu fyn ??), Lufu^ Laita. Itham,M**

> **Semua fefuarga yang a£u sayangi**

## KATA PENGANTAR

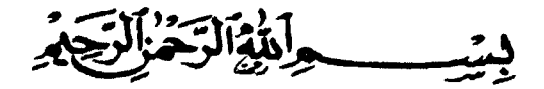

# **Assalamu 'alaikum Wr. Wb.**

Alhamdulillahirobbil'alamin, segala puji dan syukur bagi Allah SWT yang \*" mellmpahka" rata,,, "itoat dan h,dayah.Ny, sllaIawa, ^ ^ semoga sen^asa lercurah kepada **JW)mgm** ^ ^^^^**^** beserta para keluarga, sahabat serta para pengikutnya yang senantiasa memperjuangkan tegaknya Islam di muka bumi hingga akhir zaman A

Penulis bersyukur atas terselesaikannya tugas akhir yang berjudul "Rancang<br>**Bangun Aplikasi Warung Belajar Mandiri** *Berbasis* **Web** *(Studi Kan* Tutorial Komputer Edumedia )". Tugas akhir ini dibuat untuk memenuhi sal satu syarat dalam menyelesaikan pendidikan tingkat strata satu (S-1) Teknik Informatika Universitas Islam Indonesia.

Penulisan dan penyelesaian tugas akhir ini tidak lepas dari saran, bimbingan, dukungan serta bantuan dari berbagai pihak. Untuk itu pada<br>kesempatan ini penulis ingin mengucapkan terima kasih kepada :

- ' Bapak Fathul Wahid, M.Sc, selaku Dekan Fakultas Teknologi Industri. Universitas Islam Indonesia.
- 2. Bapak Yudi Prayudi, SSi.M.Kom, selaku Ketua Jurusan Teknik + Bapak Yudi Prayudi, SSi.M.Kom, selaku Ketua Jurusan Teknik<br>Informatika UII dan Dosen Pembimbing yang telah memberikan

bimbingan, pengarahan dan motivasi kepada penulis dalam menyelesaikan tugas akhir ini.

- 3. Bapak dan Ibu dosen Teknik Informatika, atas Ilmu yang telah diberikan kepada penulis
- 4. Bapak dan Ibu tersayang, yang selalu memberikan doa dan dukungannya dalam setiap langkah
- 5. Kakak-kakaku dan ponakanku Dika, Nasik, Naghia, Kaysa sikecil Nabil dan adiknya Naghia (Aisyah), merekalah yang jadi hiburan dikala aku pulang ke Rumah.
- 6. Terimakasihku untuk Kang Edy Fathur, Kang Ahmad Kamulyo, apa jadinya kalau aku ga' kalian semangati,
- 7. Thanks to Wahyu atas bantuan PHP nya, Mas Pramu atas tempatnya (Tawes Raya 10) dan Mas Iqbal atas masukan bisnisnya.
- 8. Temanku seperjuangan selama kuliah terima kasih untuk persahabatan, dukungan, motivasi serta doanya selama ini.
- 9. Semua rekan-rekan Jurusan Teknik Informatika Fakultas Teknologi Industri UII, temen-temen Informatika '99, terima kasih atas kerja sama dan interaksi yang diberikan selama ini.
- 10. Semua pihak yang telah membantu penulis baik secara langsung maupun tidak langsung yang tidak dapat penulis sebutkan satu persatu.

Penulis menyadari bahwa masih terdapat banyak kekurangan dan keterbatasan<br>dalam penyelesaian laporan tugas akhir ini, untuk itu kritik dan saran membangun dalam penyelesaian laporan tugas akhir ini, untuk itu kritik dan saran membangun sangat penulis harankan.

Semoga penelitian ini dapat bermanfaat, dapat memberikan wawasan dan terus bertekad untuk "mencerdaskan kehidupan bangsa" bangsa yang kokoh, ber-Ilmu dan beradab ..... Amin.

Wassalamu'alaikum Wr.Wb.

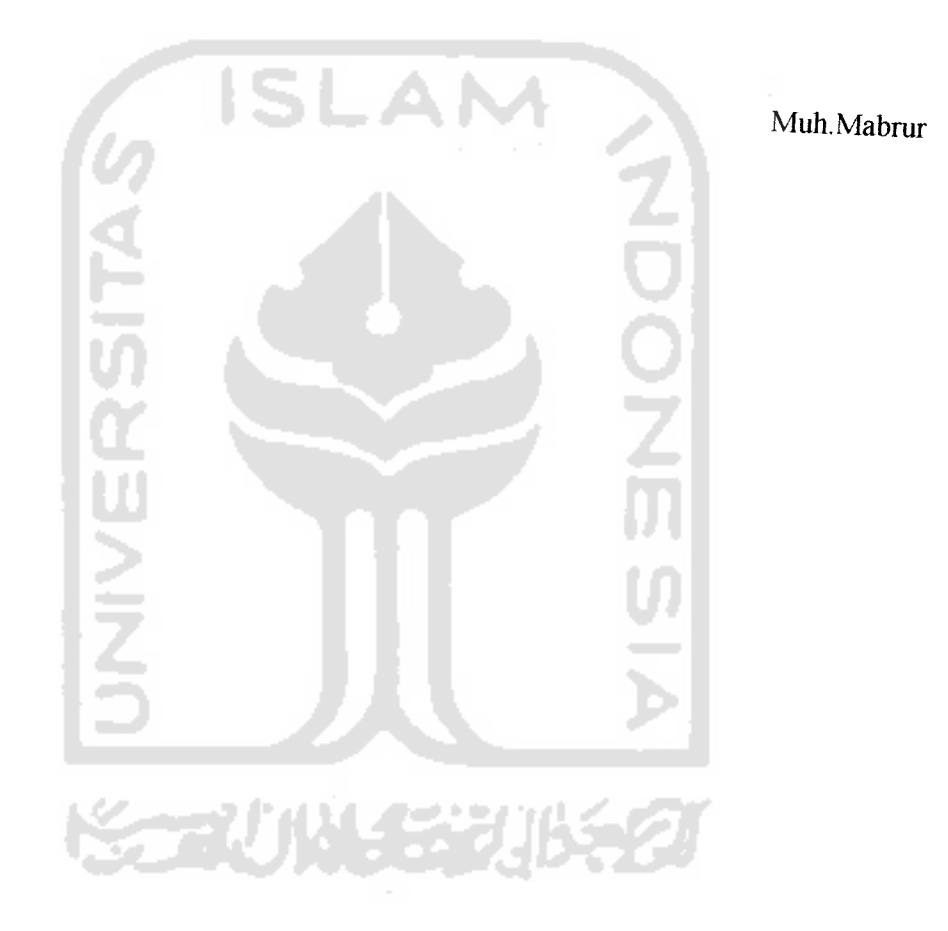

Jogjakarta, Februari 2007

#### **ABSTRAKSI**

Dulu mungkin kita berpikir bahwa kegiatan belajar mengajar harus dalam ruang kelas. Dengan kondisi dimana guru atau dosen mengajar di depan kelas sambil sesekali menulis materi pelajaran di papan tulis. Beberapa puluh tahu boleh dibilang cukup 'sederhana' untuk ukuran sekarang, tetapi saat itu metode<br>tersebut sudah dapat membantu orang-orang yang butuh belajar atau mengenyam<br>pendidikan tanpa terhalang kendala geografis. Memang kita akui, sej ditemukannya teknologi Internet, hampir 'segalanya' menjadi mungkin. Kini kita dapat belajar tak hanya *anywhere*, tetapi sekaligus *anytime* dengan fasilitas sistem e-Learning yang ada. Secara teknis materi yang diberikan di merupakan sekumpulan CD Interaktif Tutorial Pendidikan yang dikolaborasikan menjadi sebuah *database knowledge management* yang disimpan di HardDisk dan bisa digu juga diparalelkan atau dikoneksikan sampai 100 PC. Adapun sampel modul

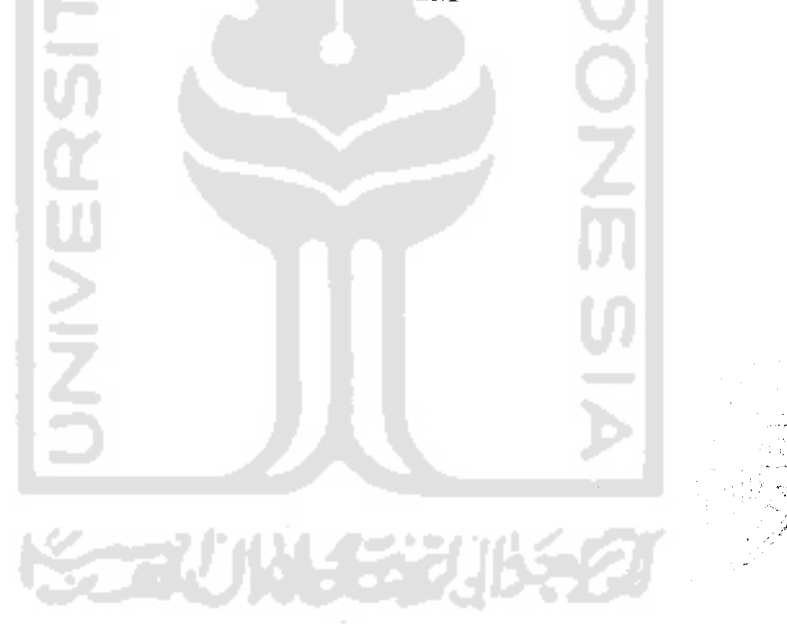

# *DAFTAR ISI*

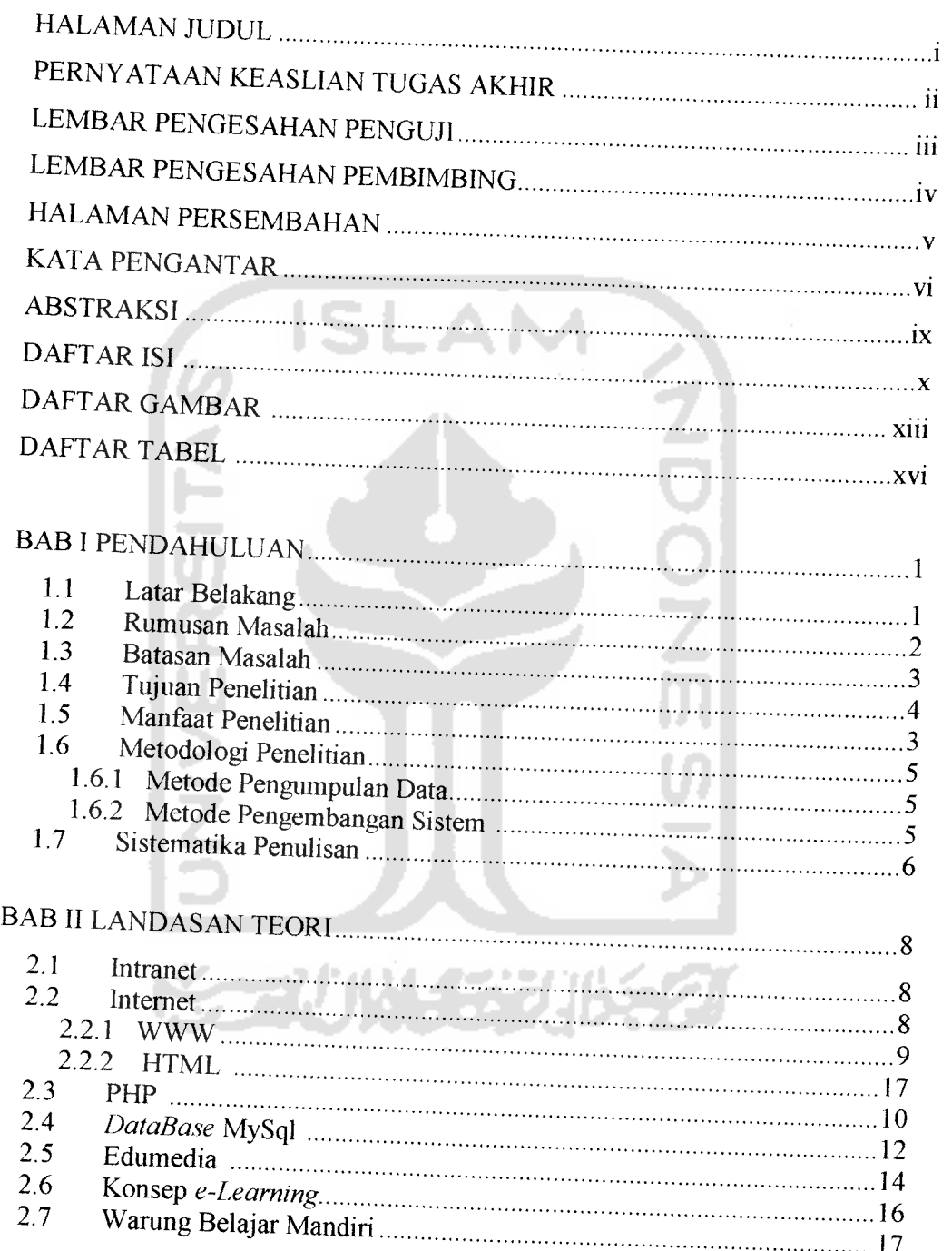

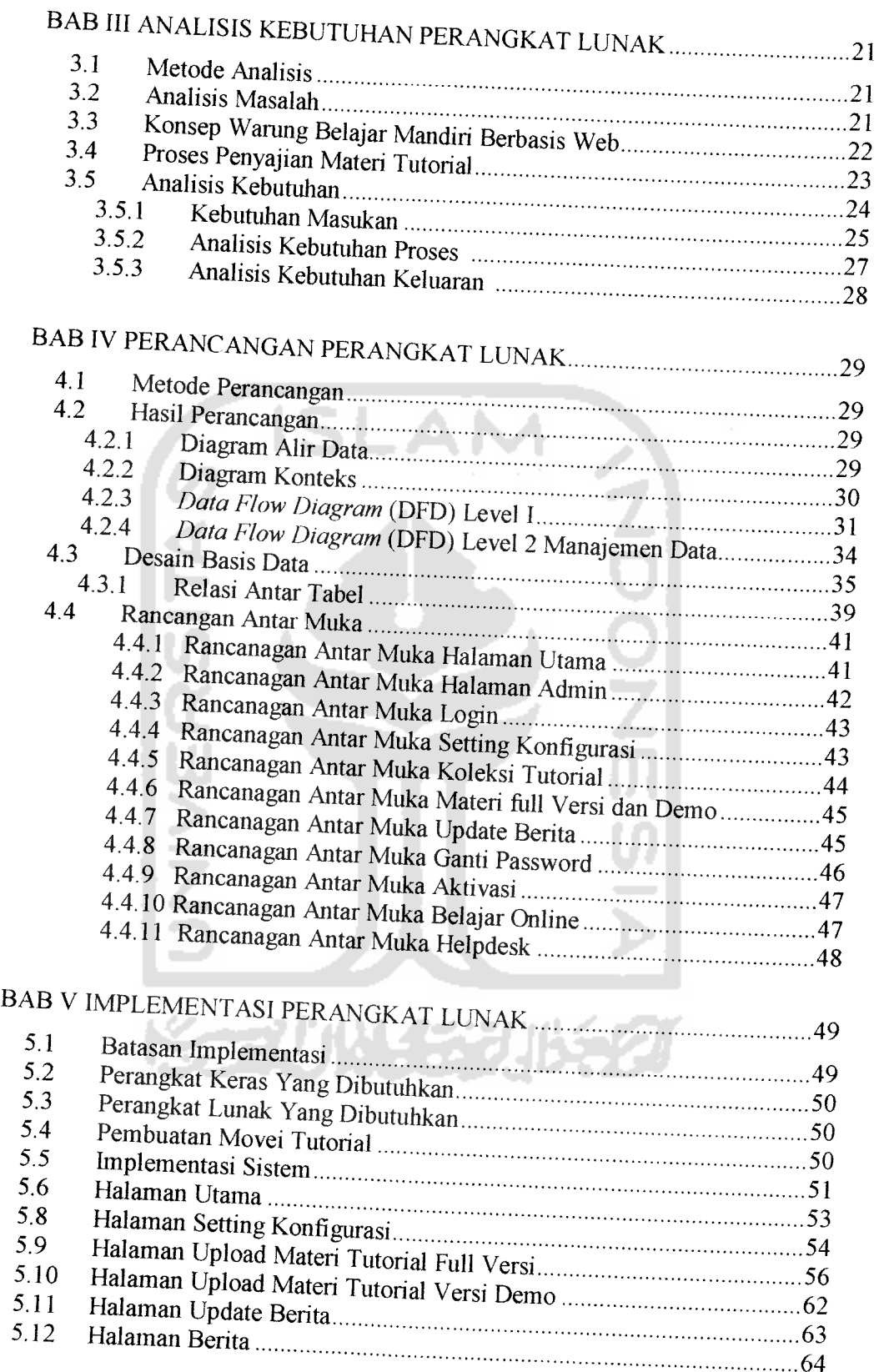

# *XI*

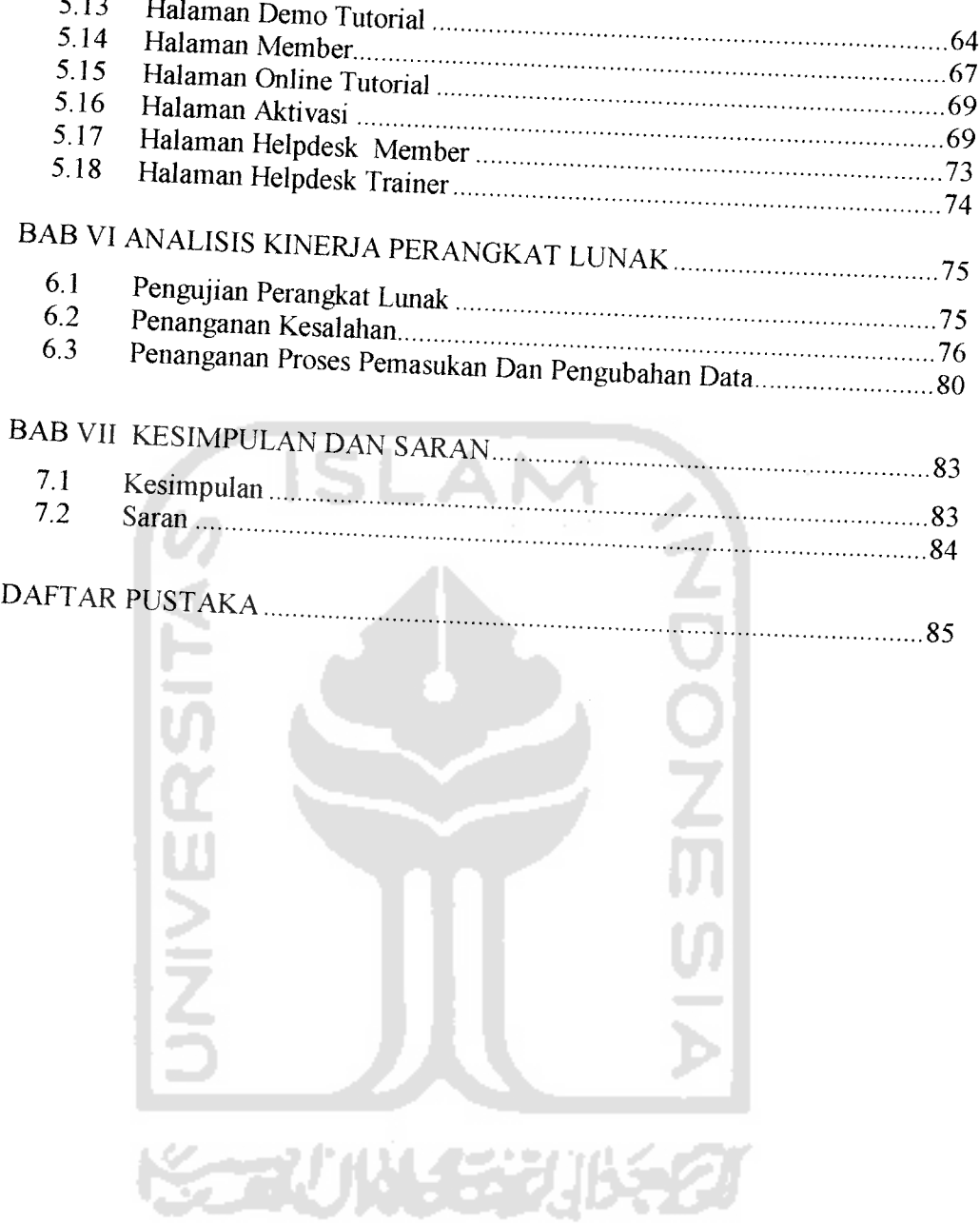

### *DAFTAR GAMBAR*

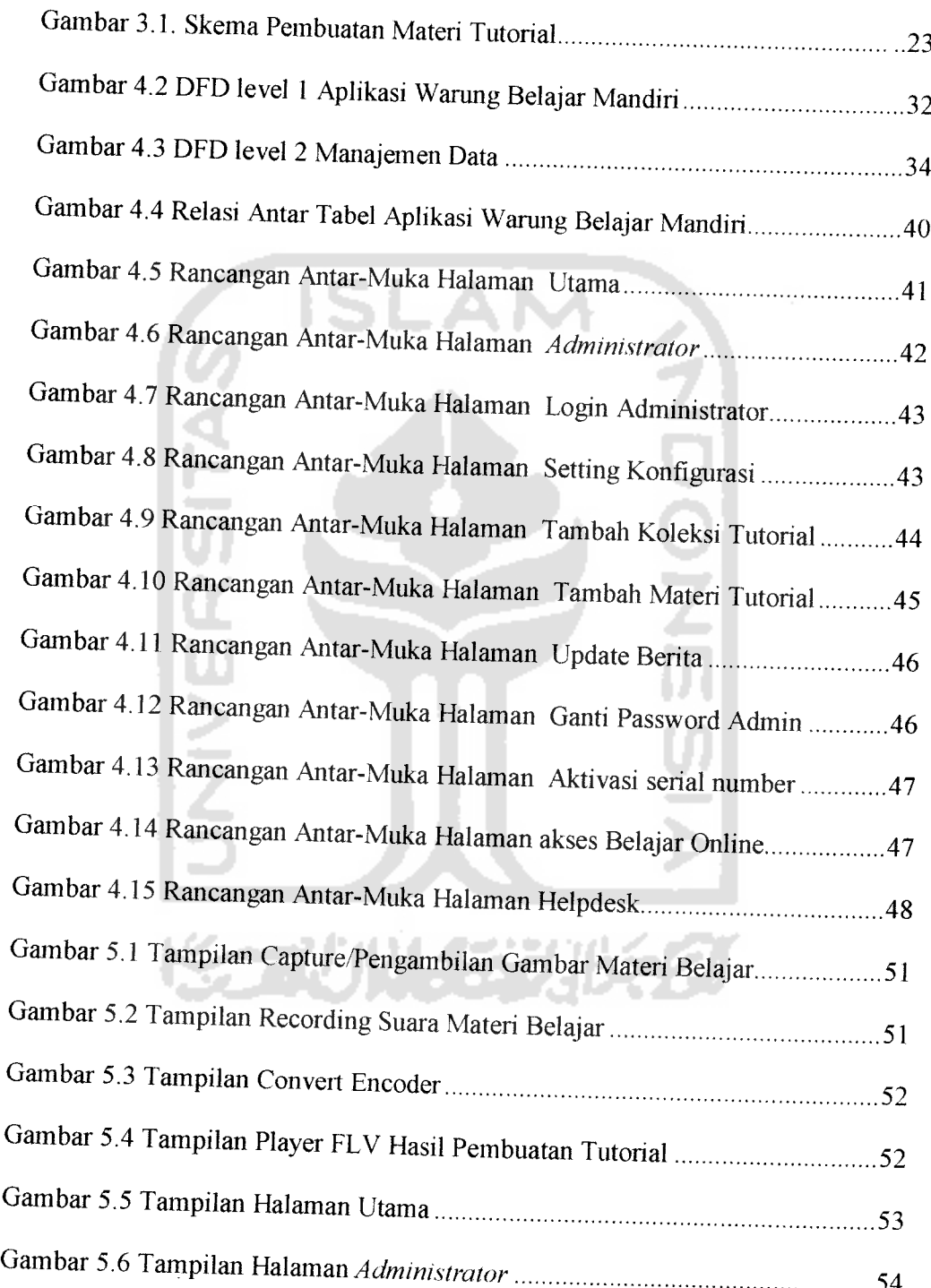

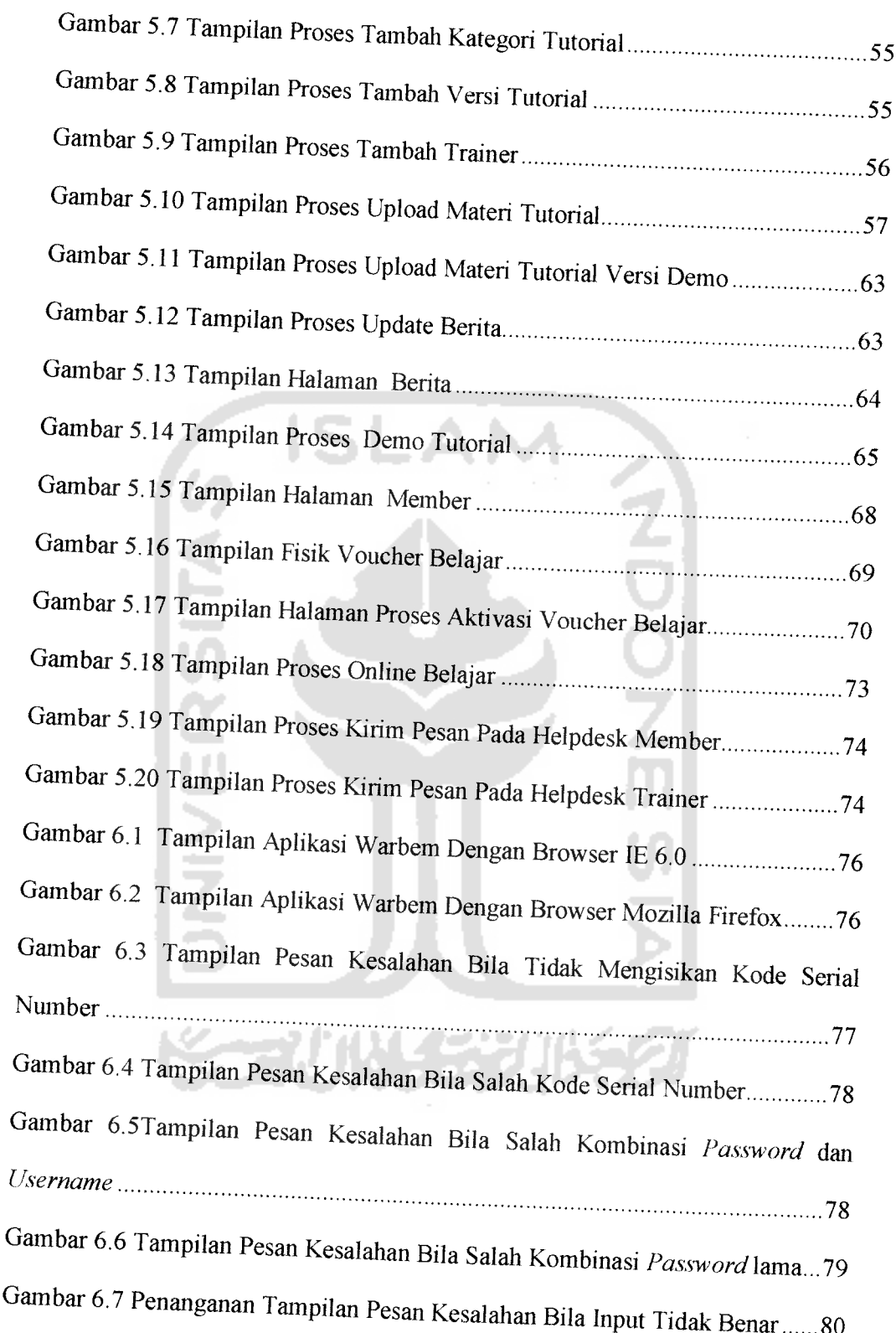

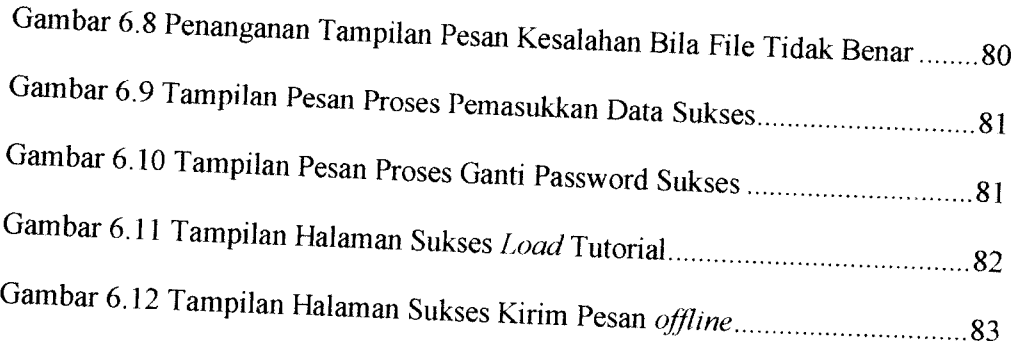

 $\hat{\mathcal{A}}$ 

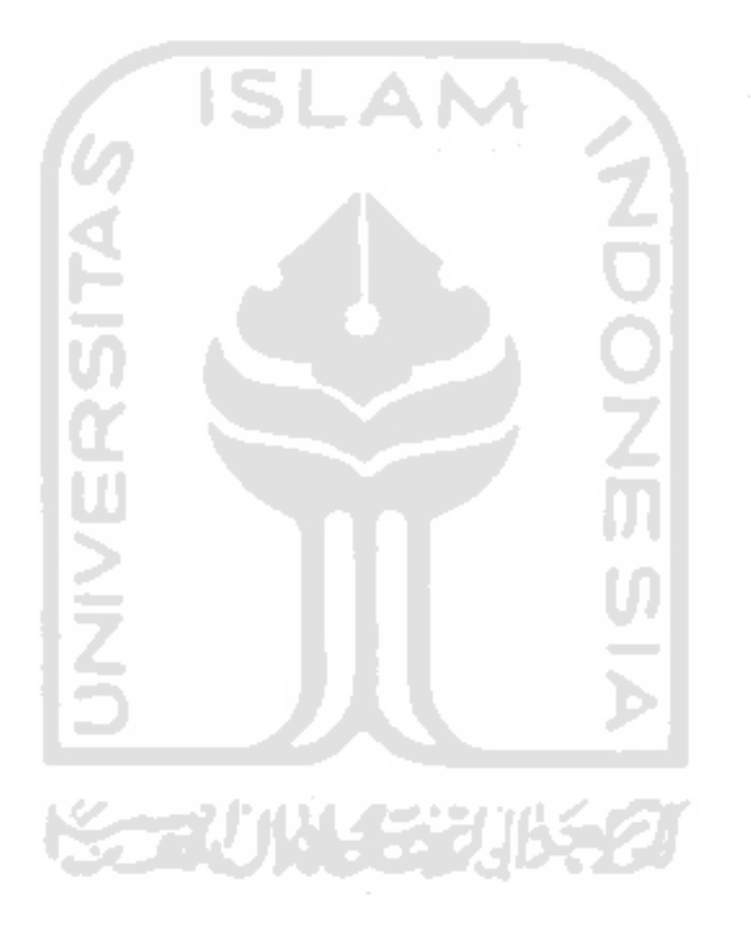

# DAFTAR TABEL

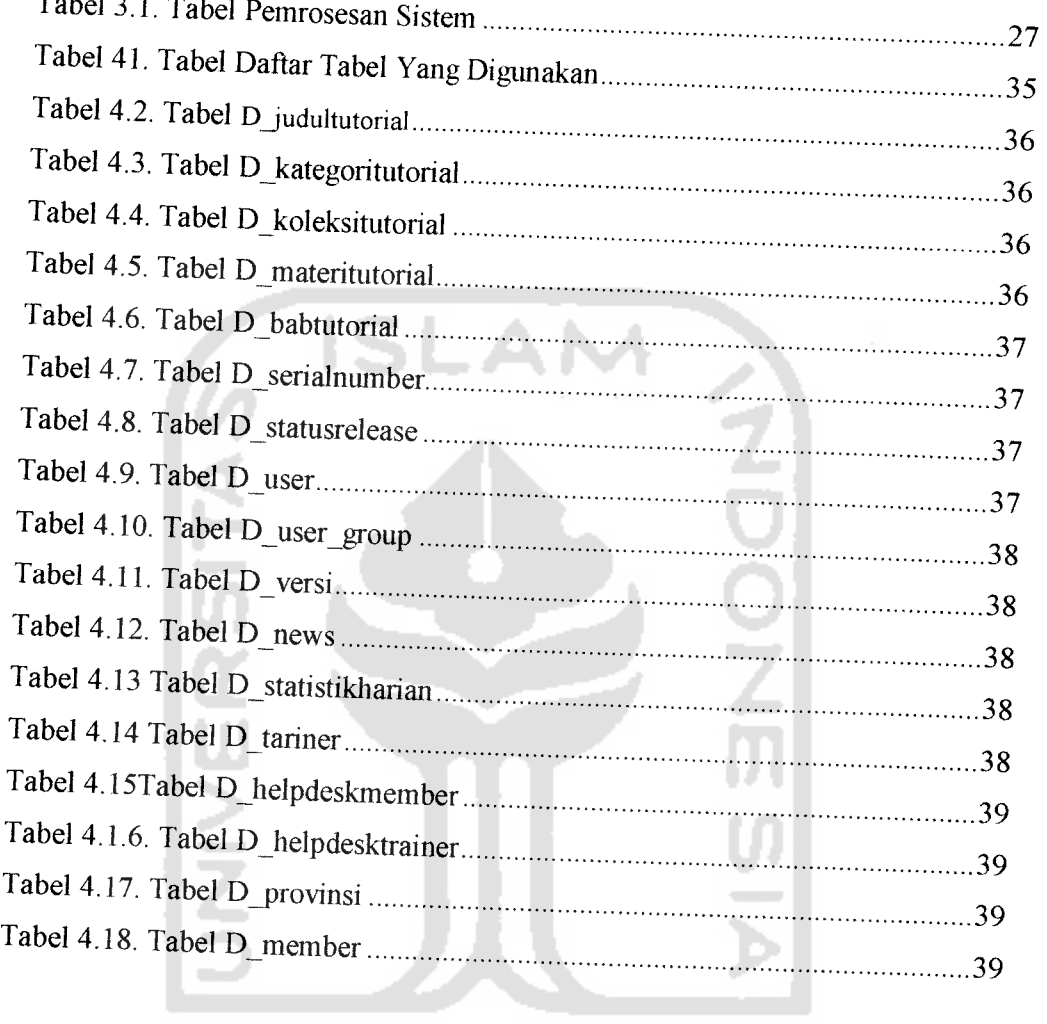

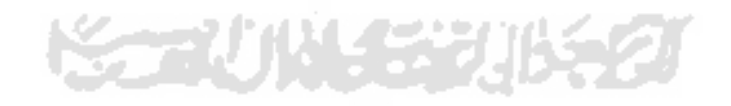

#### BAB I

#### PENDAHULUAN

#### *1.1 Latar Belakang*

Generasi muda Indonesia, waktu dan perhatiannya sudah tersita oleh **game** dan Internet. Pemakaian Warung Internet (Warnet) yang tersebar dimana-mana saat ini, pemanfaatannya oleh konsumen dirasa masih kurang mencerdaskan pemakai yang notabene-nya kaum muda. Belum lagi mereka yang kecanduan game, bebasnya informasi yang begitu mudah didapat dari Internet, membuat kaum muda tidak dapat memilih informasi yang layak untuk konsumsi belajar mereka. Jika melihat disekitar kita, bahwa Warnet dan **gamestation** sudah ada dimana-mana, anak-anak usia sekolah dan orang dewasa menghabiskan waktunya hanya untuk bermain **game,** sekarang sudah pada tingkat yang sangat memprihatinkan dan para orangrua semakin kebingungan karena anak-anak mereka sudah kecanduan **game.** Orang tua sudah dibebani dengan biaya hidup yang tinggi dan juga pendidikan yang mahal termasuk buku-buku. Adakah tempat yang bisa membuat orang menjadi pintar dengan biaya yang sangat terjangkau dan diajarkan oleh Guru yang professional melalui modul e-learning? Jawabnya adalah : Dengan memakai konsep *Warung Belajar Mandiri (Warbem),* Edumedia sebagai pengembang **content** tutorial komputer dan sekaligus perusahaan *content provider* ingin mengembangkan tutorialnya, yang berbentuk CD tutorial yang berupa produk ritel menjadi paket Warung Belajar Mandiri

 $\mathbf{1}$ 

(Warbem). Warbem diharapkan menjadi paradigma baru Pendidikan alternatif untuk menggesernya menjadi "hobi mencerdaskan" lewat aktifitas otak-atik mouse komputer. *Warbem* ini hadir sebagai alternatif media belajar untuk anakanak, remaja, dewasa bahkan orang tua dimana mereka semua dapat belajar dengan fleksibel tanpa terikat dengan jadwal.

Dalam penelitian ini penulis ingin mewujudkan konsep Warbem yang telah digagas oleh Edumedia, dengan membangun aplikasi Wamng Belajar Mandiri berbasis Web, Aplikasi ini diharapkan mampu mengelola semua tutorial komputer yang dimiliki Edumedia, pada penelitian ini diharapkan mampu seminimal mungkin di akses melalui jaringan Intranet maupun Internet

#### *1.2 Rumusan Masalah*

Dari uraian di atas dapat ditarik suatu rumusan masalah yaitu bagaimana merancang dan membangun aplikasi pembelajaran interaktif Warung Belajar Mandiri berbasis Web yang mengintegrasikan teknologi multimedia untuk alat bantu pengajaran aplikasi komputer, dan secara spesfik rumusan masalah adalah :

- a. Merancang dan membangun aplikasi web yang tepat dan dapat berfungsi sebagai wamng belajar mandiri, sebagai pengembangan produk cd tutorial Edumedia.
- b. Mendisain alur pembelajaran dan fonnat interaksi aplikasi dengan pemakai, hal ini berkaitan dengan bagaimana aplikasi dapat menyediakan materi-materi bahan ajar berbasis video secara tepat,

berjenjang, dan terarah. Dan bagaimana pemakai dapat berinteraksi dengan aplikasi dalam melakukan kegiatan pembelajaran.

- c. Mendisain integritas aplikasi dengan *movie-movie* pembelajaran, berkaitan dengan bagaimana aplikasi mengakses file **movie,** dan bagaimana file **movie** tutorial ditampilkan .
- d. Mendisain menu *konfigurasi,* yang diperuntukkan **administrator** dalam mengelola aplikasi Warung Belajar Mandiri (Warbem).

### *1.3 Batasan Masalah*

*Implementas, yang dilakukan pada penehtian* rugas *akhir ini mempunyai* batasan masalah sebagai berikut:

- a. Lingkup materi belajar adalah materi belajar cepat tool/aplikasi *perangkat lunak komputer dengan format video tutorial,*
- *b- Perangkat lunak yang dikembangkan adalah apltkasi berbas.s web yang* berbasis Windows XP.
- c. Detail pembahasan pembuatan *movie* tutorial diluar penelitian.
- d. Teknik **streaming** yang digunakan, hanya sebatas pemakain **object** Flash dengan format file *movie* \*.flv.
- e. Teknologi multimedia, yang digunakan adalah teknologi **movie** berformat flv.
- f. Keamanan jaringan diluar penelitian
- g. Aplikasi ini, direkomendasikan pada implementasi jaringan Intranet.

*) /*

#### *1.4 Tujuan Penelitian*

Tujuan utama dan penelitian tugas akhir ini adalah untuk mengimplementasikan pengembangan aphkasi pembelajaran tutorial berbasis video dengan konsep belajar mandiri

- a. Membangun perangkat lunak yang berfungsi sebagai media pembelajaran mandir, dalam mempelajari **tool** perangkat lunak komputer dalam lingkup Teknologi Informasi.
- b. Memadukan teknologi multimedia untuk menghasilkan sebuah aplikasi pembelajaran yang menyenangkan, murah dan efisien.
- c. Sebagai *prototype/*model media pembelajaran mandiri untuk bahan ajar pada Perguruan Tinggi, sekolah dan masyarakat umum.
- d. Melaksanakan amanah perjuangan Bangsa dalam rangka membantu negara dalam mencerdaskan kehidupan bangsa.

### *1.5 Manfaat Penelitian*

Manfaat dari penelitian ini adalah:

- a. Membantu putra/putri bangsa Indonesia dalam mempelajari teknologi informasi dan komumkasi dalam bidang **software** aplikasi
- b. Dengan terwujudnya aplikasi warung belajar mandiri, belajar jadi lebih menyenangkan, murah dan efisien.
- c Dengan aphkasi ini akan semakin cepat dalam pemahaman terdalam belajar mengenal dan berlatih perangkat lunak komputer.

d- Belajar tidak lagi bergantung dengan waktu, tempat,Tentor atau Guru, belajar bisa dimana saja, kapan saja dan mandiri.

### *1.6 Metodologi Penelitian*

# *1.6.1 Metode Pengumpulan Data*

# *a. Metode Kepustakaan*

Metode kepustakaan adalah dengan mengumpulkan data lewat buku-buku referensi yang relevan dengan permasalahan, dalam hal ini yaitu buku, artikel tentang konsep belajar mandin, konsep **e-learning,** pemrograman multimedia dengan PHP, dan **video editing.**

#### *b. Telaah Dokumen*

Mempelajari dokumen, artikel, berita dan catatan lain yang masih berkaitan dengan bidang permasalahan yang dihadapi.

# *1.6.2 Metode Pengembangan Sistem*

Pada penelitian ini untuk mencapai hasil yang baik dalam merancang program, maka metodologi yang digunakan adalah :

# *a. Obyek Penelitian*

Yang menjadi obyek penelitian adalah

• Implementasi pembangunan aplikasi yang mengintegrasikan teknologi movie dan pemrograman web untuk membangun aplikasi warung belajar mandiri.

Mengembangkan fitur interaktif kaitanya dengan sistem yang user **friendly**

# *b. Analisis Kebutuhan Perangkat Lunak*

Melakukan analisis terhadap permasalahan yang ada untuk lebih mendapatkan gambaran yang jelas mengenai sistem yang dibutuhkan. Sistem yang dibutuhkan tersebut lebih terarah ke perangkat lunak yang mehbatkan pemakai **{user)** dan pengembang **(developer).**

# *c Perancangan Sistem*

*Mengembangkan struktur data menjadi struktur program serta penyempumaan secara bertahap dan tingka, umum menjadi tmgka, yang lebih* spesifik.

# *d. Implementasi dan Pengujian Perangkat Lunak*

Pada tahap ini digunakan untuk pengembangan aplikasi perangkat lunak dilanjutkan dengan *pengujian* aplikasi perangkat lunak tersebut.

#### *1.7 Sistematika Penulisan*

*BAB I Latar Belakang, yang diawali dengan penjelasan mengenai latar belakang masalah, kemudian dilanjutkan dengan ntmusan masalah, batasan*  $m$ asalah, *tujuan* penelitian, manfaat penelitian, metodologi penelitian dan sistematika penulisan.

BAB II Landasan Teori, bagian ini memuat teori-teori yang dapat membantu memahami implementasi penelitian yang akan dilakukan. Landasan teori tersebut mencakup teori konsep belajar mandiri dan e-learning

BAB III Analisis Kebutuhan, Bagian ini memuat uraian tentang langkahlangkah penyelesaian masalah dalam mengimplementasikan penelitian yaitu mengembangkan aplikasi warung belajar mandiri, yang berguna untuk media belajar**software** aplikasi

BAB IV Perancangan Perangkat Lunak,. Pada bagian hasil memuat uraian tentang perancangan sistem sampai dengan hasil, wujud dari aplikasi jadi warung belajar mandiri dan bagaimana aplikasi warbem tersebut dicapai dari setiap aktivitas yang dilakukan selama penelitian berlangsung.

Bab V Implementasi Perangkat Lunak, menjelaskan tentang implementasi perangkat lunak yang dibangun pada sistem nyata yang akan diimplementasikan sesuai kebutuhan pengguna.

Bab VI Analisis Kinerja Perangkat Lunak, memuat dokumentasi hasil pengujian terhadap perangkat lunak yang dibandingkan kesesuaiannya dengan analisis dan perancangan yang telah dilakukan sebelumnya apakah telah sesuai dengan kebutuhan pengguna dan memiliki ketahanan sebagai suatu sistem yang baik.

Bab VII Penutup, memuat kesimpulan-kesimpulan dari seluruh rangkaian proses pengembangan perangkat lunak, baik pada tahap analisis, perancangan, implementasi terutama pada analisis kinerja perangkat lunak. Bab ini juga membahas saran yang dapat dipergunakan oleh pihak yang berkepentingan maupun untuk peneliti terhadap keterbatasan-keterbatasan yang ditemukan dalam pembuatan penelitian ini.

#### BAB II

### LANDASAN TEORI

#### *2.1 Intranet*

Intranet adalah konsep LAN yang mengadopsi teknologi Internet, diperkenalkan pada akhir tahun 1995. Khoe Yao Tung (1997) mengatakan : Intranet adalah LAN yang menggunakan standar komumkasi dan segala fasilitas Internet, diibaratkan berInternet dalam lingkungan lokal. Intranet umumnya juga terkoneksi ke Internet sehingga memungkinkan pertukaran informasi dan data dengan jaringan Intranet lainnya (Internetworking) melalui backbone Internet. Kompatibilitas Intranet (sebagaimana Internet) sangat tinggi terhadap sistem lainnya sehingga mudah diterapkan, dipelajari, dikembangkan dan dikonfigurasi ulang. Dukungan aphkasi, program dan sistem operasi yang luas akibat dan popularitas Internet menjadikan Intranet sebagai masa depan LAN. [PRA06]

#### *2.2 Internet*

Internet adalah kumpulan atau jaringan dari jaringan komputer yang ada di seluruh dunia. Dalam hal ini komputer yang dahulunya **stand alone** dapat berhubungan langsung dengan host-host atau komputer-komputer yang lainnya. Definisi yang lain adalah, Internet bagaikan sebuah kota elektronik yang sangat besar dimana setiap penduduk mem,liki alamat **(Internet Address)** yang dapat untuk berkirim surat atau informasi. Jika penduduk itu ingin berkeliling kota,

cukup dengan menggunakan komputer sebagai kendaraan. Jaringan jalannya bertumpu di atas sarana atau media telekomumkasi. Jalur lambamya menggunakan line telepon, dan jalur cepatnya bisa menggunakan leased line atau ISDN. Sampai sekarang diperkirakan ada lebih dari 30.000 *jaringan* dengan alamat lebih kurang 30 juta di selumh dunia. Karena sifatnya berupa ruang yang mirip dengan dunia kita sehari-hari, maka Internet bisa kita sebut dengan ruang maya **(Cyberspace).** [SUT03]

## *2.2.1 WWW (World* **Wide Web)**

**World Wide Web,** lebih dikenal dengan web, merupakan salah satu layanan yang didapat oleh pemakai komputer yang terhubung ke Internet. Web pada awalnya adalah ruang informasi dalam Internet, dengan menggunakan teknologi hyperteks, pemakai dituntun untuk menemukan informasi dengan mengikuti link yang disediakan dalam dokumen web yang ditampilkan dalam browser web. Tahun 1993, tim Berners-Lee dan peneliti lain di *European Particle* Physics Lab (Consei Europeen La Recherche Nucleaire, atau CERN) di Geneva, Swis, mengembangkan suatu cara untuk men-share data antar koleganya menggunakan suatu yang disebut dengan hyperteks. Pemakai di CERN dapat menampilkan dokumen pada layar komputer dengan menggunakan software browser baru. Kode-kode khusus disisipkan ke dalam dokumen elektronik, memungkinkan pemakai untuk meloncat dari satu dokumen ke dokumen lainnya pada layar dengan hanya memilih sebuah hyperlink

Beberapa cara **World Wide Web (WWW)** bekerja, antara lain sebagai benkut

- Informasi web disimpan dalam dokumen yang disebut dengan halamanhalaman web (web pages).
- Web adalah file-file yang disimpan dalam komputer yang disebut dengan server web (web server).
- Komputer-komputer membaca web page disebut sebagai web client
- Web client menampilkan page dengan menggunakan program yang disebut dengan browser web (web browser).
- Browser web yang populer adalah Internet Ekplorer dan Nescape Navigator.

Seluruh web page berisi instruksi bagaimana untuk ditampilkan. Browser menampilkan page dengan membaca instruksi-instruksi ini. Instruksi yang paling umum untuk menamplikan disebut dengan tag HTML, tag HTML contohnya, yaitu <p> ini adalah paragraf </p> [BER01]

# *22.3 HTML (Hypertext Markup Language)*

HTML adalah bahasa yang digunakan dalam pembuatan halaman website. HTML memungkinkan elemen-elemen tunggal di web dibawa bersamasama dan ditampilkan sebagai kumpulan teks, gambar, multimedia, dan file-file lain. Semua dapat dipaketkan dengan menggunakan HTML.

HTML (Hypertext Transfer Protocol) dipertukarkan melalui protokol HTTP, merupakan protokol yang digunakan untuk mentransfer data antara web *server* ke web browser. Protokol ini mentransfer dokumen-dokumen web yang

ditulis atau berformat HTML. Dokumen dengan format HTML sering disebut file HTML. Format penyimpanan file HTML adalah file teks biasa

Dalam penggunaannya sebagian besar kode HTML tersebut hams terletak diantara tag container, yaitu diawali dengan nama <namatag> dan diakhiri dengan </namatag>. Namun untuk menghasilkan file HTML yang lebih kompleks, telah tersedia aplikasi-aplikasi pendukung diantaranya: Microsoft front page, Macromedia DreamWeaver dan masih banyak lagi. [BER01]

#### 2.3 PHP

PHP singkatan dari (PHP Hypertext Preprocessor) ia merupakan sebuah bahasa *scripting* yang bersifat lintas platform, menyatu dengan HTML dan berada di server (server-side HTML-embedded scripting) (Kodir,2003,1). Hasilnyalah yang dikrimkan ke klien, tempat pemakai menggunakan *browser*.

Secara khusus, PHP dirancang untuk membentuk web dinamis, artinya ia dapat membentuk suatu tampilan berdasarkan permintaan terkini. Misalnya menampilkan isi *database* kehalaman web. Pada prinsipnya, PHP mempunyai fungsi yang sama dengan skrip-skrip yang lain, seper ti ASP, Cold Fusion ataupun Perl.

Keunggulan PHP terletak pada kemudahan konektivitasnya dengan server database. PHP mendukung sejumlah server database yang ada. Berikut keuntungan menggunakan PHP.

o Kecepatan yang .mgg, .erutamajika d,pad"kan dengan web server Apache sebagai modul server. Namun belakangan PHP juga juga dapat bekerja

dengan web server seperti PWS **(Personal Web Serviver)** pada Windows 9x, IIS **(InternalInformation Server)** pada Windows XP, dan Xitami.

- ° PHP bersifat **open source** *sehmgga* kodenya dapat dimodifikasi dan dicompile ulang sesuai kebutuhan
- DKeamanan yang baik. PHP menyediakan banyak level keamanan yang dapat *diatur* melalui file konfigurasi.
- QKesederhanaan. PHP sangat mudah dalam pemrogramannya. Hanya dengan menulis satu baris pernyataan, sebuah halaman web telah dihasilkan.
- *o* PHP dapat berjalan pada banyak platform, termasuk Unix, Windows dan Macintosh. Penulisan kode untuk setiap platform yang berbeda adalah sama.

*PHP menyediakan banyak modal tambahan yang dapa, diperoleh secara gnuis di i",eme,, seperii modul pembuatan gambar GIF* **(Graphic hnerchange** *Format)*, PDF (Portable Data Format) on the fly, dukungan XML (Extensible  $Markup$  *Language*) **IMAP** (Internet Message Acces Protocol), POP (Post Office Protocol) mail, dan WAP (Wireless Application Protocol, komunikasi lewat **celluler-phone).**[KAD03]

### *2.4 Database MySQL*

*MySQL* adalah sebuah program *database* server yang mampu menerima *dan* mengirimkan datanya dengan sangat cepat, multi user serta menggunakan perintah SQL (Structured Query Language). MySQL memiliki dua bentuk lisensi,

yaitu **FreeSoftware** dan **Shareware.** MySQL yang mungkin sering digunakan oleh banyak orang adalah yang **FreeSoftware** yaitu yang dibawah lisensi GNU/GPL **(General Public Usenet)** keterangan tentang lisensi dapat dilihat di situs **www.gnu.org-lisences.** Selain itu, untuk memiliki produk MySQL yang bersifat komersial, biasa disebut dengan MySQL AB. MySQL merupakan **database** server yang **Free.** Artinya kita bebas menggunakan **database** ini untuk keperluan pribadi atau usaha tanpa harus membeli atau membayar lisensinya. MySQL pertamakali dirintis oleh seorang programer bernama **Michael Widenius.**

MySQL adalah sebuah program **database** server, dapat juga berperan sebagai **Client** sehingga sering disebut **database Client Server,** dengan kemampuan dapat berjalan baik di OS manapun, dengan **platform windows** maupun **Linux.** Selain itu MySQL memiliki beberapa kelebihan dibanding dengan **database** lainnya, diantaranya adalah MySQL sebagai **database magement system** (DBMS)

- a. MySQL sebagai **Relation database magement system** (RDBMS)
- b. MySQL adalah sebuah **software database** yang **opensource,** artinya program ini bersifat free atau bebas digunakan oleh siapa saja tanpa harus membeli dan membayar lisenci kepada pembuatnya.
- c. MySQL adalah sebuah **software database server,** jadi dengan menggunakan MySQL dapat menghubungkan kemedia Internet sehingga dapat diakses jarak jauh.
- d. MySQL adalah sebuah **software database Client,** selain menjadi server yang melayani pemnntaan, MySQL juga dapat melakukan **query** yang

*mengakses database* pada server. Jadi MySQL dapat juga berperan sebagai Client.

- e. MySQL mampu menerima query yang bertumpuk dalam satu permintaan atau disebut **Multi-Threading.**
- f- MySQL adalah sebuah **software database** yang mampu menyimpan data berkapasitas besar hingga berukuran **Gigabyte** sekalipun.
- g. MySQl didukung oleh **driver ODBC,** artinya MySQL dapat diakses menggunakan aphkasi apa saja termasuk *berupa* visual seperti Delphi ataupun VB. [NUG05].

#### *2.5 Edumedia*

*Edumedia adalah sebuah nama merk cd belajar m.cnal aplikas, perangka, lunak, Sebanyak 32 judul tutorial sudah di release dan sudah didistribusikan keselunrh Indonesia. Saa, ini semua maten belajar Edumedia berbas,s video lutorial, media yang paka, un,uk menyimpan semua ma,en tutonal masih dalam bentuk CD cakram, belum dalam bentuk <i>database* 

### *2.6 Konsep e-learntng*

*Dulu mungkin ki,a berpflor bahwa keg,a,a" belajar mengajar nanus dalam mang kelas. Dengan kondis, dunana gun, a.au dosen mengajar di depan kelas sarnbil sesekali menulis ma.eri pelajaran di papan ,uli, Beberapa puluh tahun yang lain pun juga telah dikenal pendidikan jarak jauh. Walaupun dengar, mekanisme yang boleh dibilang cukup -sederhana' tmtuk ukuran sekarang, ,e,ap, saa, i,u metode tersebut sudah dapa, membamu orang-orang yang bund, belajar*

atau mengenyam pendidikan tanpa terhalang kendala geografis. Memang kita akui, sejak ditemukannya teknologi Internet, hampir 'segalanya' menjadi mungkin. Kini kita dapat belajar tak hanya anywhere, tetapi sekaligus anytime dengan fasilitas sistem e-Learning yang ada Untuk melihat dukungan Teknologi Informasi dan Komunikasi (TIK) terhadap kegiatan pembelajaran secara umum, terdapat beberapa istilah yang mirip, seperti: Distance Education, Distance Learning, Computer Mediated Learning, Computer Aided Instruction. Sehingga tak jarang terjadi tumpang tindih dalam penggunaan istilah tersebut. Dalam tulisan teori ini istilah e-Learning karena cakupan pengertian yang lebih umum digunakan dan juga menekankan aspek penggunaan TIK dalam memfasilitasi kegiatan pembelajaran kapan saja, dimana saja.

Berikut adalah pengertian dari beberapa istilah tersebut:

- 1. Distance Learning, yaitu instructional delivery yang tidak mengharuskan siswa untuk hadir secara fisik pada tempat yang sama dengan pengajar.
- 2. **Distance Education,** yaitu model pembelajaran dunana siswa berada di rumah atau kantor mereka dan berkomunikasi dengan dosen maupun dengan sesama mahasiswa melalui e-mail, forum diskusi elektronik, videoconference, serta bentuk komunikasi lain yang berbasis komputer
- 3. *E-Learning*, yaitu proses belajar yang difasilitasi dan didukung melalui pemanfaatan Teknologi Informasi dan Komunikasi.

Dari segi infrastruktur, bila yang kita butuhkan dari sistem e-Learning adalah sebatas aplikasi tutorial yang cukup kita *install* per PC, kita hanya perlu

komputer yang stand alone. Sebaliknya bila sistem yang kita inginkan benarbenar punya akses kapan saja- dimana saja, maka kita butuh infrastruktur Internet, baik wireless maupun tidak. Karakteristik sistem yang terakhir biasa disebut webbased e-Learning. Sedangkan dari segi perkembangan maupun penggunaan, memang kita kalah 'cepat' dengan apa yang telah dicapai di luar negeri. Hal tersebut tak dapat dipungkiri mengingat berbagai kendala yang kita hadapi di dalam negeri, salah satunya adalah masalah **digital divide,**

# *Karaktenstik Sistem yang Dibutuhkan*

Dari beberapa sistem e-Learning yang dikembangkan, secara umum kita dapat membagi berdasarkan sifat interaktivitasnya menjadi 2 (dua) kelompok:

Pertama, sistem yang bersifat statis. Pengguna sistem ini hanya dapat mendownload bahan-bahan belajar yang diperlukan. Sedangkan dari sisi administrator, ia hanya dapat meng-upload file-file materi. Pada sistem ini memang suasana belajar yang sebenarnya tak dapat dihadirkan, misalnya jalinan komunikasi. Sistem ini cukup berguna bagi mereka yang mampu belajar otodidak dari sumber-sumber bacaan yang disediakan dalam sistem ini, baik yang berformat HTML, PowerPoint, PDF, maupun yang berupa video. Kalaupun digunakan, sistem ini berfungsi untuk menunjang aktivitas belajar-mengajar yang dilakukan secara tatap muka di kelas.

Kedua, sistem yang bersifat dinamis. Fasilitas yang ada pada sistem ini lebih bervariasi dari apa yang ditawarkan sistem pertama. Pada sistem kedua ini, fasilitas seperti forum diskusi, chat, e-mail, alat bantu evaluasi pembelajaran, manajemen pengguna, serta manajemen materi elektronis sudah tersedia.

Sehingga pengguna mampu belajar dalam lingkungan belajar yang tidak jauh berbeda dengan suasana kelas. Sistem kedua ini dapat digunakan untuk membantu proses transformasi paradigma pembelajaran dari teacher-centered menuju  $student$ -centered. Bukan lagi pengajar yang aktif memberikan materi atau meminta mahasiswa bertanya mengenai sesuatu yang belum dipahami, tetapi disini mahasiswa dilatih untuk belajar secara kritis dan aktif. Sistem e-Learning yang dikembangkan dapat menggunakan pendekatan metode belajar kolaboratif

(collaborative learning) maupun belajar dari proses memecahkan problem yang disodorkan (problem-based learning).[SAN05]

# *2.7 Warung Belajar Mandiri*

Konsep Warung Belajar Mandiri ini hadir sebagai alternatif media belajar untuk anak-anak, remaja, dewasa bahkan orang tua dimana mereka semua dapat belajar dengan fleksibel tanpa terikat dengan jadwal dan menyenangkan, KARENA:

1. Interactive Multimedia dengan gambar, suara demo panduan dan iringan musik.

Dapat diulangi sesuka hati, hingga anda mengerti.

- 2. Bahasa Pengantar, Bahasa INDONESIA & INGGRIS.
- 3. Salah satu cara inovatif yang dapat digunakan untuk melakukan dan mendistribusikan Ilmu Pengetahuan di segala bidang.
- 4- Sangat Membantu untuk meningkatkan kemampuan SDM.
- 5- Juga sebagai salah satu Solusi 'Pendidikan murah'.

**Warung Belajar Mandiri** merupakan sebuah model e-learning yang disajikan secara otodidak dalam bentuk modul simulasi & audio visual interaktif dengan dipandu oleh virtual tutor secara professional. Pola e-learning ini apabila dilakukan secara konsisten dan kontinyuitas, akan membantu proses belajar dengan tingkat pemahaman yang lebih baik.

Secara teknis materi yang diberikan di Warung Belajar Mandiri merupakan sekumpulan CD Interaktif Tutorial Pendidikan yang dikolaborasikan menjadi<br>sebuah *database* yang disimpan di HardDisk dan bisa digunakan secara bersamasama tanpa menggunakan CD atau CDROM serta bisa juga diparalelkan atau dikoneksikan sampai 100 PC. Adapun sampel modul materi pendidikan yang disajikan di Warung Belajar Mandiri adalah sebagai berikut:

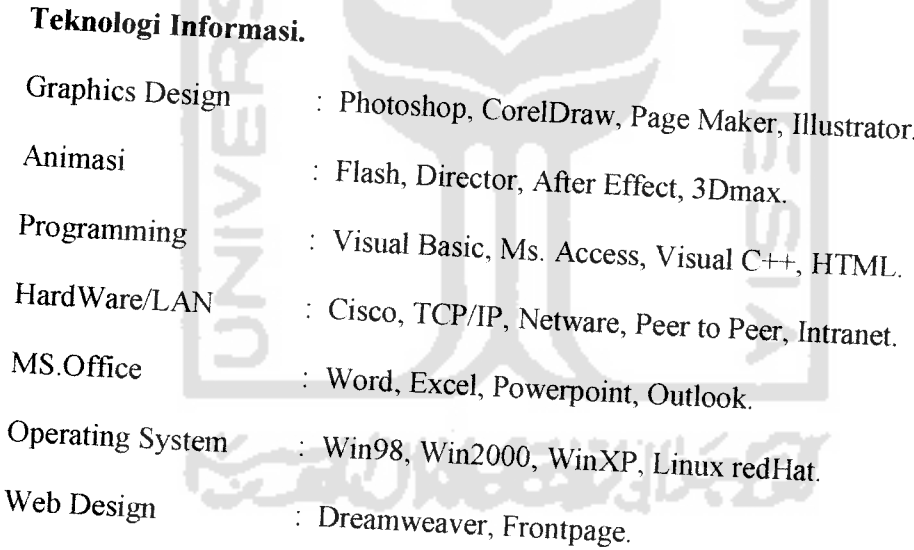

Konsep ini sangat menguntungkan karena konsep ini bisa menyatu dengan Lab. Komputer, Lab. Bahasa, perpustakaan Sekolah, Warnet atau Café & Library.<br>Perkantoran, Lembaga Pendidikan, Perpustakaan Perguruan Tinggi, Perpustakaan Perkantoran, Lembaga Pendidikan, Perpustakaan Perguruan Tinggi, Perpustakaan Keliling yang sudah di modifikasi dan mempunyai beberapa PC atau Notebook,

Perumahan & Tempat Umum atau untuk Perpustakaan Pribadi yang mempunyai<br>Beberapa PC.

Selain itu pula konsep Warung Belajar Mandiri ini dapat dibuat secara<br>independen seperti halnya Warung Internet (WARNET) atau Warung Telekomunikasi (WARTEL). Adapun keuntungan yang didapat oleh pengguna Warung Belajar Mandiri secara independen adalah:<br>1. Danat melangkan industri

- Dapat melengkapi aktivitas belajar.
- 2. Menghemat waktu dan Biaya.
- 3. Cara belajar yang aman dan sehat.
- 4. Mengurangi biaya belajar dan pelatihan.
- Mengoptimalkan kualitas belajar. 5
- Praktis, dapat dilaksanakan kapan saja. 6
- 7. Bebas repot dan bebas ruwet

Sementara itu sebagai prosedur operasi pada dasarnya Warung Belajar Mandiri bisa menjadi sarana pendidikan alternatif dengan beragam pilihan pelajaran interaktif Sedangkan mengena pelajaran interaktit. Sedangkan mengenai cara atau prosedur pengoperasian<br>Warung Belajar Mandiri amat sederhana vaitu :

- 1. User tinggal memakai headphone atau active speaker + MIC.
- 2- Kemudian mengklik mouse.
- 3. User tinggal memilih program yang dinginkan mulai dari Ilmu Pengetahuan amum, Pendidikan anak-anak, Bahasa Inggris, Calistung, komputer, agama, kedokteran, teknik, multimedia dan masih banggris, Calistung, komputer, agama, kedokteran, teknik, multimedia dan masih banyak seri pendidikan lainnya.<br>4. Tanpa menggunakan CD dan CDROM.
- 

Oleh sebab itu program ini sangat membantu bagi masyarakat sebagai media alternatif belajar, sehingga disebut sebagai Program Pendidikan melalui Warung Belajar Mandiri. Adapun mengenai tujuan dari gagasan Warung Belajar Mandiri adalah :

- I- Program ini salah satu cara inovatif untuk dapat dipakai dengan melakukan dan mendistribusikan ilmu pengetahuan di segala bidang.
- 2. Juga sebagai solusi pendidikan murah dan gratis
- 3- Sangat membantu bagi para siswa pelajar, mahasiswa, dosen, gum dan masyarakat umum lainnya.
- 4. Hemat biaya dan tidak memerlukan koneksi ke Internet.

Kelebihan lain dari Warung Belajar Mandiri adalah mengajarkan ilmu pengetahuan yang dibimbing oleh virtual tutor secara professional yang sangat berpengalaman pada bidangnya yang sudah disusun berbentuk Modul Simulasi & AudioVisual Interaktif. Anda tidak perlu lagi membaca Buku yang tebal dan memusmgkan, namun cukup belajar secara multimedia dengan memperhatikan demo-demo dan mencoba langsung teknik-teknik yang ditunjukkan. Bayangkan Jika hal ini bisa menjamur seperti warnet, waltel dan PS-2 Game Station, masyarakat yang memiliki dana pas-pasan bisa belajar & menambah ilmu setara dengan lembaga pendidikan/Perguruan Tinggi/Kursus, yang tentunya dengan biaya sangat terjangkau.[SUT05]
### BAB III

## ANALISIS KEBUTUHAN

### 3.1 Metode Analisis

Dalam melakukan analisa sistem Aplikasi Warung Belajar Mandiri berbasis web, digunakan metode analisa terstruktur. Merupakan proses pendekatan yang secara terstruktur mendefinisikan kebutuhan sistem dari kebutuhan masukan, proses dan keluaran. Semuanya dinyatakan dengan diagram arus data (data flow **diagram).**

Pada tahap ini nanti, digunakan notasi-notasi untuk menggambarkan arus data sistem dan membantu dalam proses komunikasi dengan pemakai. Diagram arus data (data flow diagram) digunakan untuk menggambarkan sistem baru yang akan dikembangkan secara logis tanpa terlebih dahulu mempertimbangkan lingkungan fisik ketika data diproses atau data tersebut akan disimpan.

### 3.2 Analisis Masalah

Terdapat beberapa kendala yang dihadapi dalam proses belajar software komputer, yakni :

a- Kurangnya pengetahuan pengguna komputer terhadap fungsi kegunaan sebuah software atau program komputer.

b. Software atau program komputer, yang kebanyakan mengunakan Bahasa Inggris Kurangnya referensi yang berupa tutorial steb by step maupun acuan yang digunakan dalam pemakaian program komputer.

# *3.3. Konsep Warung Belajar Mandiri Berbasis Web*

Konsep Warung Belajar Mandiri ini hadir sebagai alternatif media belajar untuk anak-anak, remaja, dewasa bahkan orang tua dimana mereka semua dapat belajar dengan fleksibel tanpa terikat dengan jadwal dan menyenangkan, KARENA:

- 1. Berbasis multimedia dengan gambar, suara demo panduan dan iringan musik, dapat diulangi sesuka hati, hingga anda mengerti.
- 2. Bahasa Pengantar, Bahasa INDONESIA
- 3. Salah satu cara inovatif yang dapat digunakan untuk melakukan dan mendistribusikan Ilmu Pengetahuan di segala bidang
- 4. Sangat Membantu untuk meningkatkan kemampuan SDM
- 5 Juga sebagai salah satu Solusi 'Pendidikan mural,'

Warung Belajar Mandiri berbasis web, merupakan sebuah model elearning yang disajikan secara autodidak dalam bentuk modul simulasi & audio visual interaktif dengan dipandu oleh virtual tutor secara professional. Pola elearning ini apabila dilakukan secara konsisten dan kontinyuitas, akan membantu proses belajar dengan tingkat pemahaman yang lebih baik.

Secara teknis materi yang diberikan di Warung Belajar Mandiri merupakan sekumpulan CD tutorial belajar software/tool program komputer yang dikolaborasikan menjadi sebuah database yang disimpan di hardisk, sebagai

layanan Intranet dan dapat diakses melalui Internet sebagai layanan online *.-rial, sebagai Laboraterium belajar mandin yang dapa. digunakan secara bersama-sama ,a"pa men^akan CD a,a" CDP.OM sena b.sajuga diparalelkan* atau dikoneksikan sampai 100 PC

# *3.4 Proses Penyajian Materi Tutorial*

*Sebelum rutona, berbasis movie d,,ampi,ka" di aplikas, Waning Belajar Mandin, tentunya ada beberapa langkah "",uk membuat maten tutorial berbasis*  $m$ ovie. Lebih jelasnya, skema di bawah ini menjelaskan langkah pembuatan *materi tutorial.*

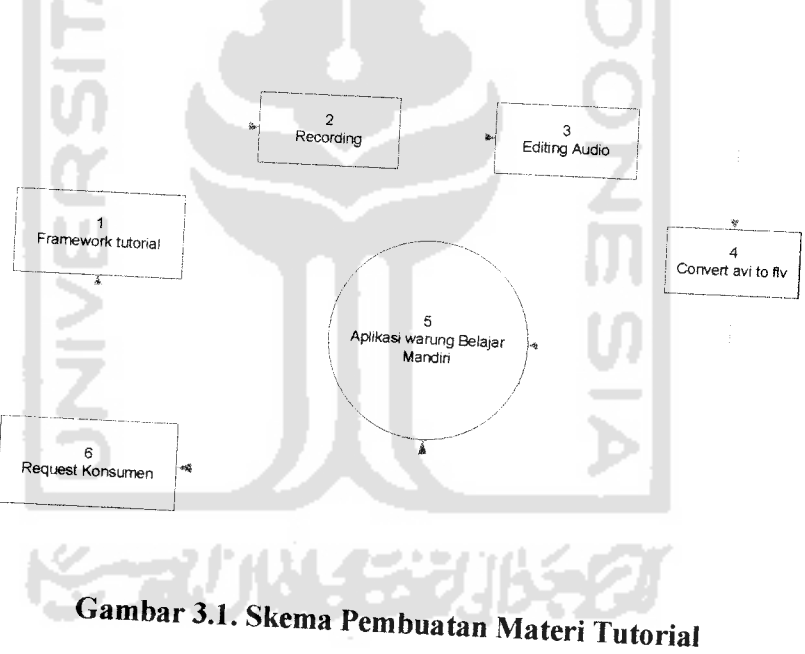

1. Framework tutorial : Pada tahap ini, adalah penentuan pokok bahasan isi dari tutorial yang akan dibuat.

- 2. Recording : Pada tahap ini, setelah semua bahan dan pokok bahasan telah siap di rancang, maka tahap ini adalah tahap rekaman/recording, yaitu taliap pengambilan **gambar/caplure**
- 3. Editing Audio: Pada tahap ini adalah, memasukkan audio kedalam movie hasil recording, sehingga didapatkan paparan belajar yang menarik dan mudah dimengerti
- 4. Convert : Tahap ini adalah mengolah *movie* murni, yang masih berformat \*avi dijadikan format \*.flv, ini karena ketika nanti di posting ke aplikasi Warung Belajar Mandiri dapat dijalankan player streaming.
- 5. Setelah langkah ke 1 sampai langkah ke 4 sukses, maka tutorial sudah dapat dinikmati oleh masyarakat, jika ada respek/antusias dari masyarakat ini akan bertolak kembali ke framework/perancangan konten selanjutnya

## 3.5Analisis Kebutuhan

Analisis kebutuhan merupakan analisis yang digunakan untuk membuat Aplikasi Warung Belajar Mandiri berbasis web yang disertai dengan data<br>keseluruhan yang berupa input, output, fungsi-fungsi yang dibutuhkan serta antarmuka yang diinginkan.

### 3.5.1 Masukan Sistem

Masukan data pada Aplikasi Aplikasi Warung Belajar Mandiri berbasis web dibagi berdasarkan macam **user-nya** beserta fasihtasnya:

1• **Administrator I**pengelola program

Adalah aktor yang berperan dan memiliki wewenang atas Aplikasi Warung Belajar Mandiri berbasis web. Hak dan tugas administrator meliputi a. Input Data, **Update** data dan Hapus Data

- Setting Konfigurasi, fasilitas yang dibuat untuk menambah, edit dan hapus data pada kategori tutorial, data status terbit tutorial, data versi tutorial, data trainer/pembuat tutorial dan data untuk mengatur **group user**
- Tambah Koleksi Tutorial, fasilitas yang dibuat untuk melakukan penambahan, ubah dan hapus data pada koleksi tutorial yang akan diterbitkan.
- Materi Full Versi, fasilitas yang buat untuk melakukan penambahan, ubah dan hapus data pada koleksi tutorial *full versi* yang berupa file movie dengan format \*.flv
- Free Demo Materi, fasilitas yang buat untuk melakukan penambahan, ubah dan hapus data pada koleksi tutorial versi demo yang berupa file movie dengan format \*.flv
- Update Berita, fasilitas yang buat untuk melakukan penambahan, ubah dan hapus data pada data berita yang meliputi judul berita da ringkasan berita lengkap Generate Vocher, fasilitas ini digunakan

untuk membuat **generate** Voucher, berguna menghasilkan kodekode aktifasi yang akan digunakan untuk proses akses belajar online.

- Ganti Password, fasilitas yang buat untuk mengubah password lama ke password bam.
- 2. Trainer/Pembuat totorial

Adalah aktor yang berperan sebagai pembuat training tutorial dan memiliki wewenang **support/bantam** yang berguna untuk para pelajar, tugas dari **Trainer** meliputi

• **Help Desk,** fasilitas ini dibuat untuk memberikan **support/bantuan** kepada para pelajar online jika ada kesulitan tentang materi yang di tutorialkan, fasilitas ini bempa **form** masukan, yaitu pesan **offair yang** akan dikirimkan kepada para pelajar online yang bertanya.

3. Member/Pelajar

Adalah aktor yang berperan sebagai member/pelajar dari training tutorial, jika sudah memiliki **vouher** tutorial

• Aktifasi Voucher, fasilitas ini digunakan untuk meng-aktifkan kode aktifasi yang berada pada **voucher** yang sudah dibeli oleh calon member/pelajar, sehingga bisa digunakan untuk akses tutorial **full versi,** ketentuan disebut sebagai member adalah, hanya ketika seseorang memegang **voucher**

### *3.5.2 Proses Sistem*

Dalam proses Aphkasi Wamng Belajar Mandin berbasis web, ada beberapa proses. Yaitu proses pencarian, proses manipulasi data, proses ini sudah dijelaskan pada masukan sistem yaitu (mengedit, menambah, dan menghapus) yang kemudian ditampilkan sebagai keluaran sistem atau output.

Tabel 3.1 adalah struktur dari penyederhanaan pemrosesan yang terjadi pada sistem:

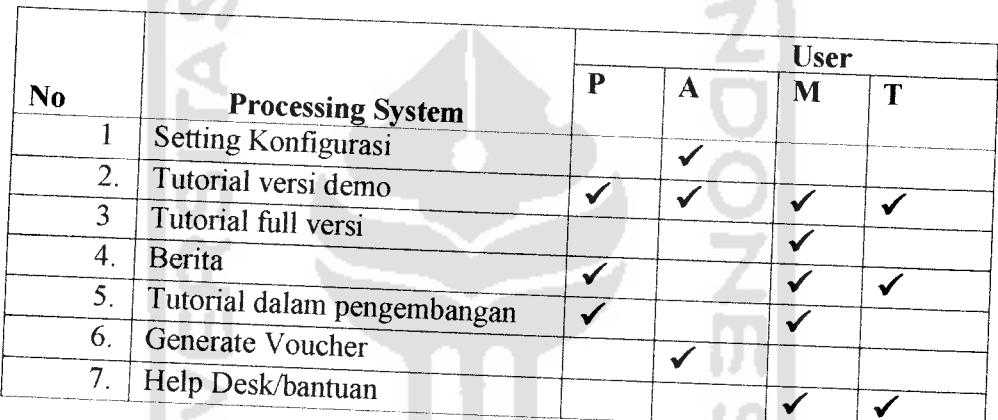

## *Tabel 3.1 Pemprosesan Sistem*

Keterangan Tabel:

**Commod** 

- <sup>P</sup> **•**Pengunjung
- <sup>M</sup> : Member/pelajar
- <sup>A</sup> : Administrator
- T : Trainer
- *S* : Terjadinya Pemrosesan

### 3.5.3 Keluaran Sistem

Keluaran sistem adalah hasil dari aplikasi yang dapat dilihat secara umum jika semua data dinyatakan valid/benar, sesuai dengan kebutuhan masukan sistem yang sudah ditentukan.. Keluaran sistem dari aplikasi Warung Belajar Mandiri berbasis web terdiri dari keluaran sistem untuk memenuhi semua unsur informasi yang dihasilkan dari pengolahan data dan sesuai dengan kebutuhan rancangan sistem. Data keluaran yang dihasilkan oleh sistem berupa sebuah informasi yang akan ditampilkan melalui web browser antara lain:

- a. Informasi daftar tutorial versi demo, yang dapat diakses oleh semua pengunjung anjungan.
- b. Movie streaming tutorial, yang akan memandu para pelajar online dalam belajar program computer
- c. Voucher card, kartu vocher dimana kode aktifasi belajar dapat digunakan.
- d. Halaman aktifasi vocher, yang akan menampilkan semua tutorial versi full, yang hanya dapat diakses oleh pemilik voucher belajar
- e. Informasi berita up to date yang dapat di akses oleh siapa saja
- **f** Laporan voucher belajar, yang akan membenkan infonuasi voucher terjual.
- g. Hitcount report, yang akan menampilkan grafik laporan banyaknya pengunjung yang meng-akses tutorial

### BAB IV

# PERANCANGAN PERANGKAT LUNAK

### *4.1 Metode Perancangan*

Metode perancangan dilakukan dengan cara memperoleh data, kemudian dianalisis. Pada tahap berikutnya adalah perancangan dengan metode terstruktur yaitu (data flow diagram),. Tujuan perancangan Aplikasi Warung Belajar Mandiri berbasis web adalah untuk membangun dan mengembangkan suatu sistem yang dapat digunakan untuk tempat belajar **online** tutorial.

### *4.2 Hasil Perancangan*

Hasil perancangan pada bagian ini meliputi data flow diagram (DFD), perancangan tabel, relasi antar-tabel, dan rancangan interface.

## *4.2.1 Diagram Alir Data (DFD)*

Di dalam disain sistem ini dibuat dalam bentuk, yang akan digambarkan dengan menggunakan DFD (data flow diagram). Diagram aliran Data atau data **flo, diagram (DFD)** adalah teknik yang menggambarkan aliran mformasi yang diaplikasikan pada saat data bergerak dari input menjadi output. Hal ini akan menggambarkan sistem dalam level yang global kemudian diturunkan ke level yang **spesifik**

Perancangan dimulai dari yang paling global yaitu diagram konteks, kemudian dari diagram konteks diturunkan ke bentuk yang lebih detail. Pola yang dinyatakan dalam DFD berupa input-proses-output yang terdiri dari: Entity Ekstemal, Proses, Item Data, Penyimpanan *Data..*

## 4.2.2 Diagram Konteks

Diagram konteks menjelaskan hubungan aplikasi dengan entitas luar secara umum. Untuk diagram konteks lebih jelasnya dapat dilihat pada gambar 4.1 alur diagram konteks berikut i *mi.*

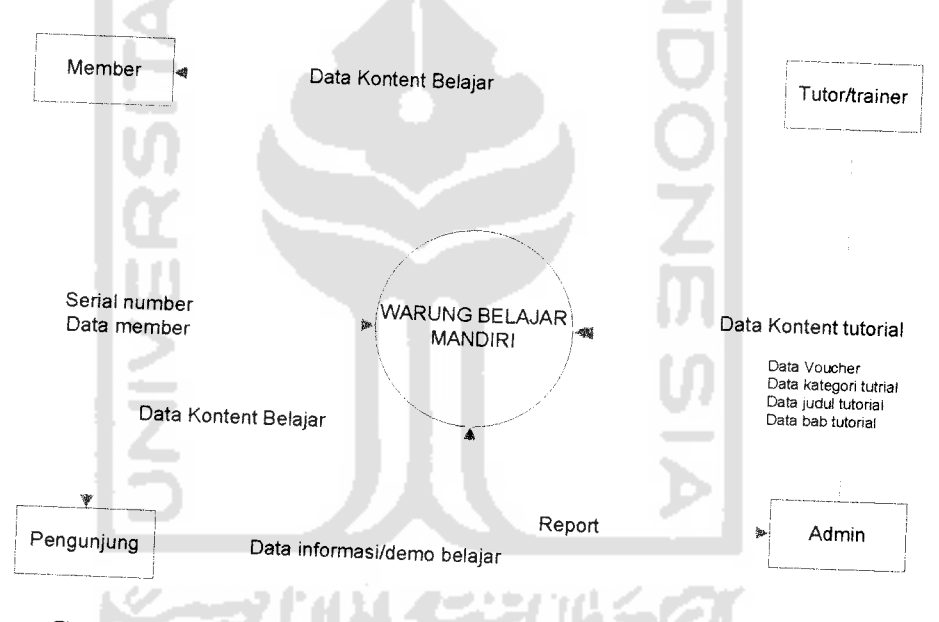

# *Gambar 4.1 Diagram konteks Aplikasi Warung Belajar Mandiri*

Diagram konteks ini mempunyai empat entitas dan satu proses. Proses didalamnya mencakup proses secara keseluruhan dari Warung Belajar Mandiri. Entitas diagram konteks tersebut adalah:

1. Trainer/tutor

Adalah orang yang membuat materi tutorial

2. Member

Adalah orang yang telah membeli vocher belajar, dan melakukan aktifasi kode belajarnya untuk meng-akses konten tutorial

3. Pengunjung

Adalah orang yang melakukan kunjungan ke Aplikasi Warbem, mempunyai hak akses terbatas.

4. Admin

**Administrator** yang mengelola aplikasi Warbem, memiliki hak akses penuli terhadap sistem ini.

# *4.2.3 Data Flow Diagram Level I*

DFD Level I merupakan penurunan dari diagram konteks. Dari diagram konteks ditumnkan menjadi bentuk yang lebih detail, yaitu DFD Level 1dan seterusnya. Untuk DFD level 1, aplikasi Warung Belajar Mandiri ditunjukkan pada gambar 4.2

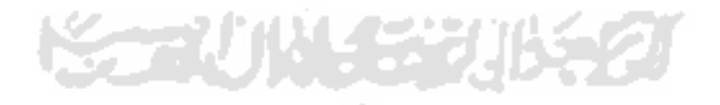

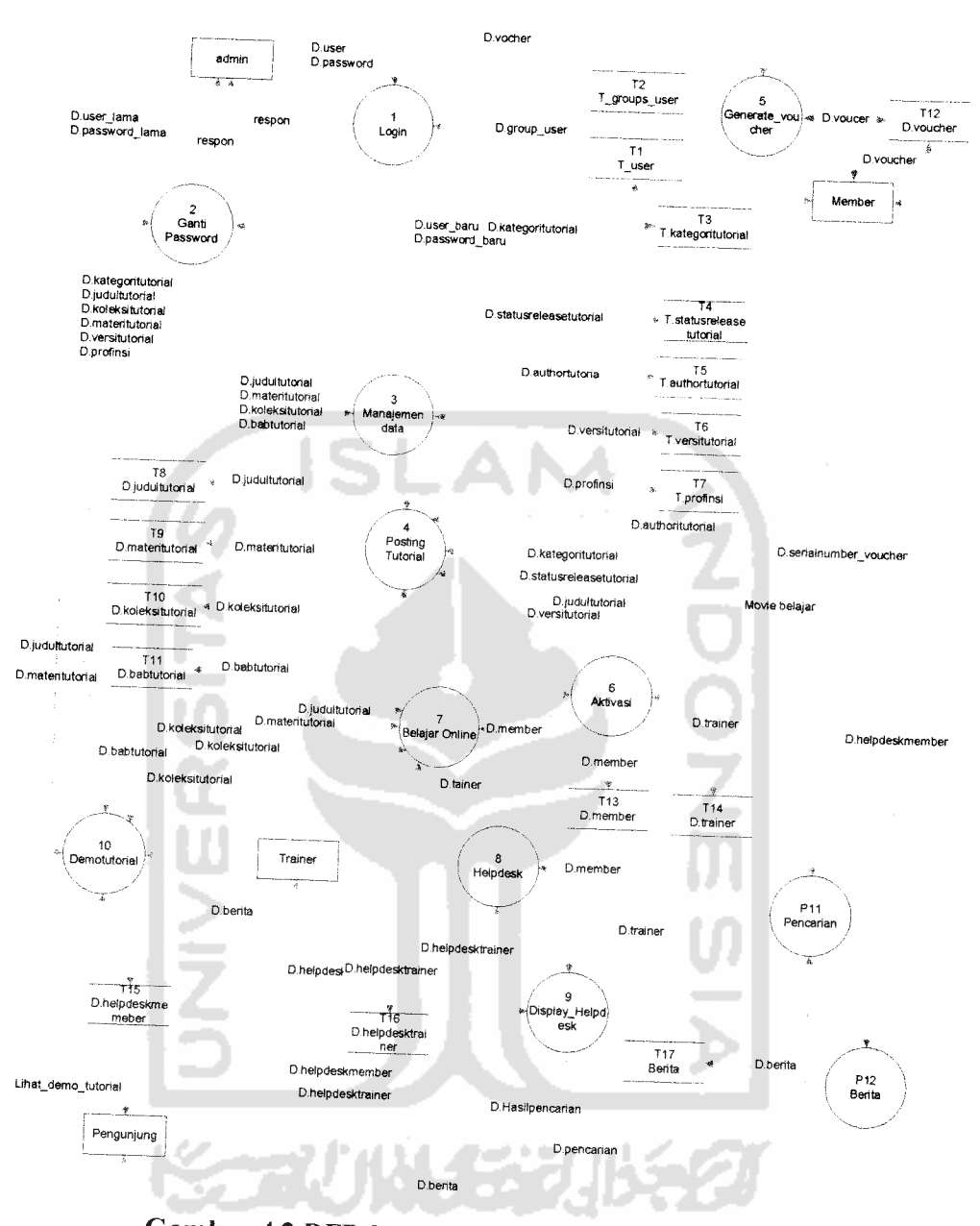

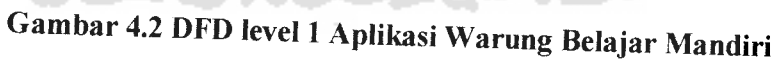

## *Keterangan DFD Level 1*

Pada DFD level 1 terdapat beberapa komponen yang digunakan, dibawah ini merupakan keterangan dan penjelasan dari komponen tersebut:

1- Entitas terdiri dari:

*Admin atan Administrator Adalah user yang memiliki hak akses menambah, edit, hapus data kedalam aplikasi waning belajar mandiri*

a. Member

Adalah pengguna yang telah membeli voucher belajar edumedia

b. Trainer

Adalah orang yang telah membuat bahan/materi tutorial.

c. Pengunjung

Adalah pengunjung biasa yang mempunyai hak akses terbatas.

- 2. Didalam proses terdiri dari:
	- *a. Login: Menipakan proses val.ditas ID member sebelum masuk kedalam* sistem.
	- *b. Berita: Sum, proses untuk memasnkkan dan menampilkan tulisan benta,*
	- *c. Manajemen data: Suatu proses untuk input*, *delet*, *update*, *dan menampilkan data penggiina sistem.*
	- *4 Posting tutorial: Snatu proses tintuk memasukkan atau menambah materi tutorial*
	- $e$ . Generate Voucher: Suatu proses untuk membuat kode serial number ter**encrypsi**
- f. Aktivasi: Suatu proses untuk memasukkan serial number dari voucher, agar dapat belajar online
- \* *Belajar Onlme :Suatu proses belajar dengan mengakses materi video* tutorial versi full
- h. Demo tutorial : Suatu proses belajar dengan mengakses materi video tutorial versi demo
- i. Helpdesk : Suatu proses pengiriman pesan **offline,** baik dari trainer ke member ataupun sebaliknya
- 3. Data terdiri dari:

Data materi tutorial, kategori tutorial, bab tutorial, koleksi tutorial, judul tutorial ,berita, pesan, data trainer, data member.

# *4.2.4 Diagram Alir Data level 2manajemen data*

Diagram arus data level 2 manajemen data terdiri dari 4 proses input data. Lebih detailnya dapat dilihat pada Gambar 4.3 DFD Level 2manajemen data.

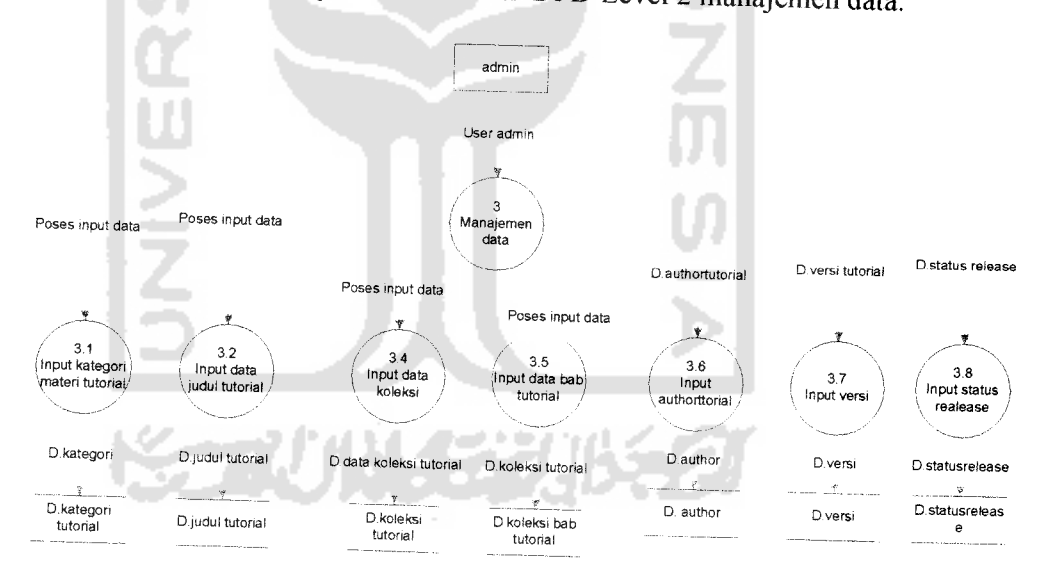

## *Gambar 4.3 DFD level 2Manajemen Data*

## *4.3 Disain Basis Data*

Data dalam database Aphkasi Wamng Belajar Mandin dirancang sesuai dengan kebutuhan sistem dan ruang lingkup batasan masalah. Menggunakan MySQL sebagai databasenya, dengan antar muka phpMyAdmin.

|     | No.<br>Nama Tabel  | Keterangan                               |
|-----|--------------------|------------------------------------------|
| 1.  | D_judultutorial    | Tabel judul tutorial                     |
| 2.  | D_kategoritutorial | Tabel Kategori/klasifikasi seri tutorial |
| 3.  | D koleksitutorial  | Tabel Koleksi tutorial yang release      |
| 4.  | D materitutorial   | Tabel diskripsi materi tutorial          |
| 5.  | D_babtutorial      | Tabel diskripsi bab - bab tutorial       |
| 7.  | D serialnumber     | Tabel data serial number                 |
| 8.  | D_statusrelease    | Tabel diskripsi status tutorial          |
| 9.  | D user             | Tabel data user                          |
| 10. | D user_group       | Tabel diskripsi group level user         |
| 11. | D versi            | Tabel diskripsi versi tutorial           |
| 12. | D news             | Tabel data berita                        |
| 13. | D statistikharian  | Tabel diskripsi statistik                |
| 14. | D trainer          | Tabel data trainer                       |
| 15. | D_helpdeskmember   | Tabel data pesan member                  |
| 16. | D_helpdesktrainer  | Tabel data pesan Trainer                 |
| 17. | D_provinsi         | Tabel data provinsi                      |
| 18. | D_member           | Tabel data Member                        |
|     |                    |                                          |

^ *Tabel 4.1 Tabel-Tabel Yang Digunakan Aplikasi Warbem*

Detail dari masing-masing tabel ditunjukkan pada tabel 4.2 sampai dengan tabel 4.19

|  |                                                                                                    |                        | Keterangan                                                  |
|--|----------------------------------------------------------------------------------------------------|------------------------|-------------------------------------------------------------|
|  |                                                                                                    |                        | Kode judul tutorial                                         |
|  |                                                                                                    | Kode kategori tutorial |                                                             |
|  |                                                                                                    |                        | Nama judul tutorial                                         |
|  |                                                                                                    |                        | Kode trainer                                                |
|  |                                                                                                    |                        | Harga per produk tutorial<br>Kode status terbitnya tutorial |
|  |                                                                                                    |                        |                                                             |
|  |                                                                                                    |                        | Cacah<br>pengunjung/cacah<br>lihat                          |
|  |                                                                                                    |                        | tutorial berdasar judul tutorial                            |
|  | Type<br>varchar $(13)$<br>kd kategoritutorial<br>int(5)<br>varchar $(40)$<br>varchar $(5)$<br>int(7)<br>varchar(7)<br>int(7) | PRI                    | <b>Key</b>                                                  |

*Tabel 4.2 Tabel DJudultutorial*

*Tabel 4.3 Tabel D\_kategoritutoriaI*

| <b>Field</b><br>kd kategoritutorial<br>$k$ ategoritutorial | <b>Type</b><br>int(3) | Kev<br>PRI | <b>Keterangan</b><br>$\sim$ Kode kategori tutorial |
|------------------------------------------------------------|-----------------------|------------|----------------------------------------------------|
|                                                            | varchar $(35)$        |            | Nama-nama kategori tutorial                        |

*Tabel 4.4 Tabel D\_koleksitutorial*

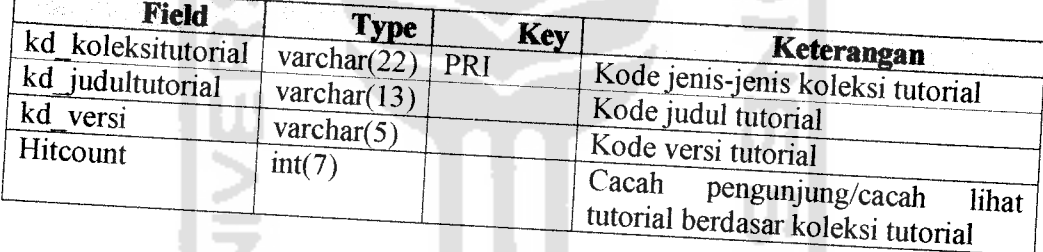

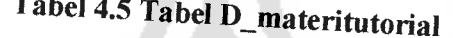

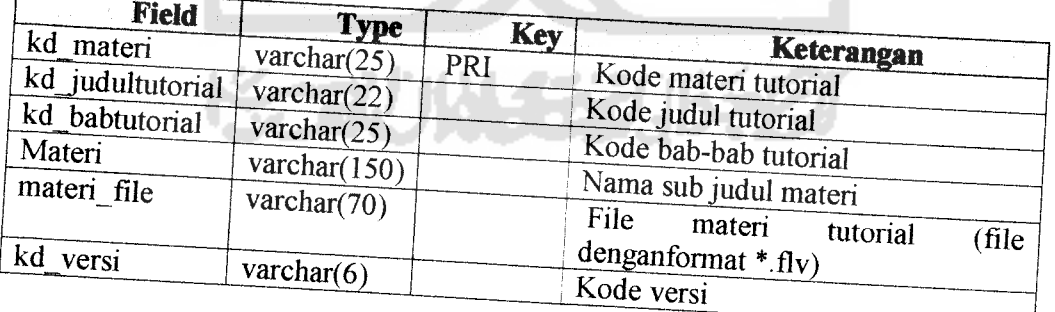

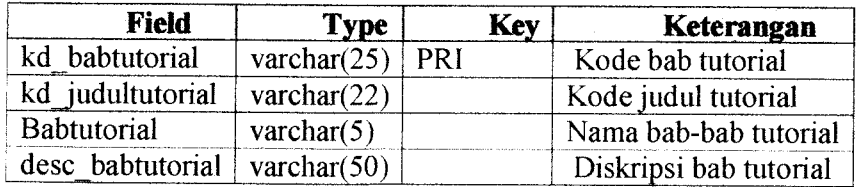

### *Tabel 4.6 Tabel D babtutorial*

### *Tabel 4.7 Tabel D serialnumber*

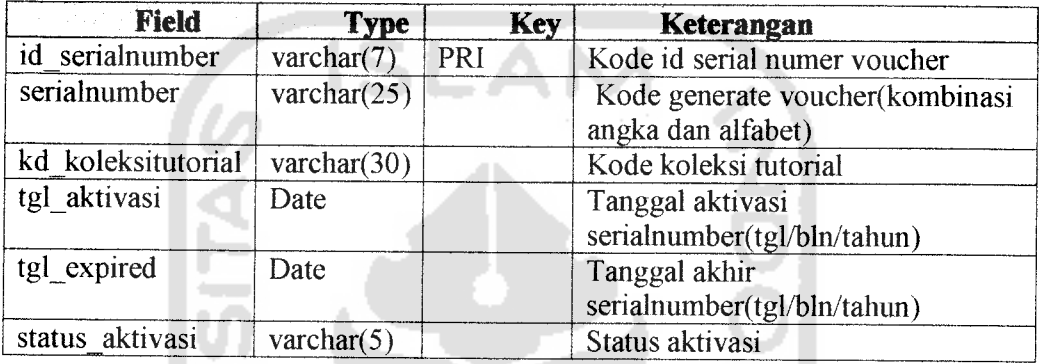

## *Tabel 4.8 Tabel D statusrelease*

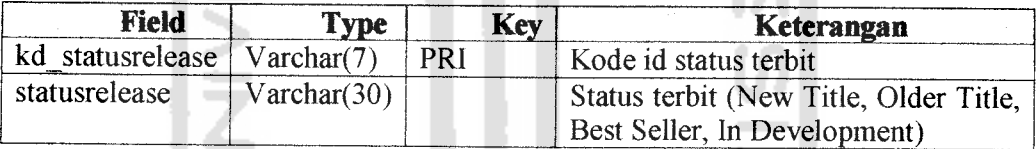

## *Tabel 4.9 Tabel D user*

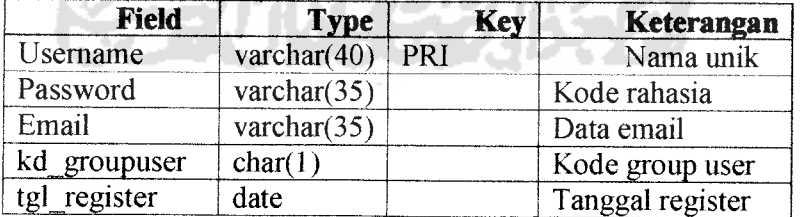

## *Tabel 4.10 Tabel D\_groupuser*

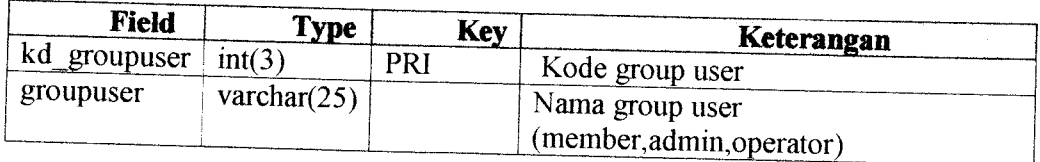

## *Tabel 4.11 Tabel D versi*

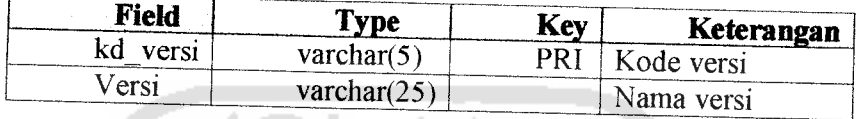

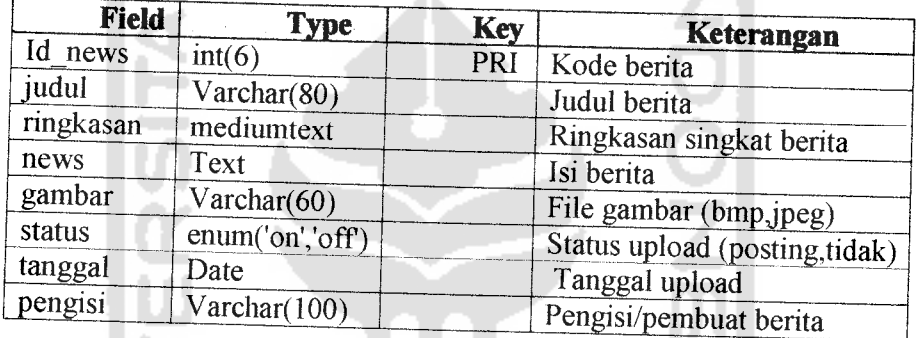

# *Tabel 4.12 Tabel D news*

# *Tabel 4.13 Tabel D\_statistikharian*

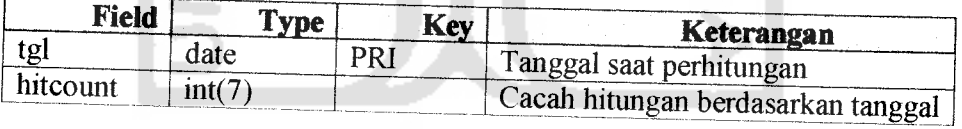

# *Tabel 4.14 Tabel D trainer*

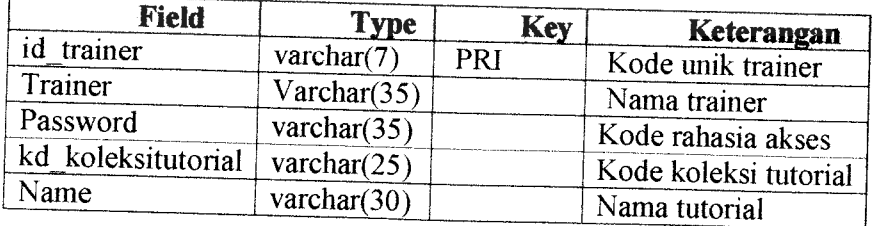

|                              | --pwww.uruur   |            |                                                                |  |
|------------------------------|----------------|------------|----------------------------------------------------------------|--|
| <b>Field</b>                 | <b>Type</b>    | <b>Key</b> | Keterangan                                                     |  |
| id helpdeskmember            | varchar $(6)$  | PRI        | Kode kotak pesan member                                        |  |
| id user                      | varchar $(20)$ |            | Kode unik user                                                 |  |
| id trainer                   | varchar $(20)$ |            | Kode unik trainer                                              |  |
|                              |                |            |                                                                |  |
|                              | text           |            |                                                                |  |
|                              | date           |            |                                                                |  |
| subjek pesan<br>Pesan<br>Tgl | varchar $(50)$ |            | Judul pesan<br>Isi pesan (text)<br>Tanggal upload (pengiriman) |  |

*Tabel 4.15 Tabel D helpdeskmember*

| Tabel 4.16 Tabel D_helpdesktrainer |                      |            |                         |  |  |  |
|------------------------------------|----------------------|------------|-------------------------|--|--|--|
| <b>Field</b>                       | <b>Type</b>          | <b>Key</b> | Keterangan              |  |  |  |
| id helpdesktrainer                 | varchar $(20)$       | <b>PR1</b> | Kode kotak pesantrainer |  |  |  |
| id user                            | $\text{varchar}(20)$ |            | Kode unik user          |  |  |  |
| id trainer                         | varchar $(20)$       |            | Kode unik trainer       |  |  |  |
| pesan                              | text                 |            | Isi pesan (text)        |  |  |  |
| subjek pesan                       | varchar $(50)$       |            | Judul pesan             |  |  |  |
| $T_{\rm eff}$                      |                      |            |                         |  |  |  |

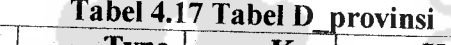

Tanggal upload (pengiriman)

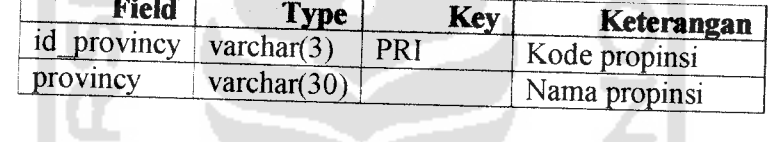

date

#### *Tabel* **4.18** *Tabel* **D** *membe*

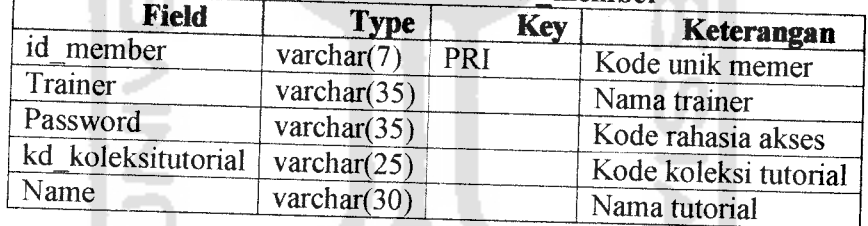

### *4.3.1 Relasi Antar Tabel*

 $\sim$ 

Tgl

 $\Gamma$ 

Suatu basis data relasional terdiri dari tabel-tabel yang saling berhubungan. Demikian pula dengan sistem yang dibangun ini menggunakan basis datarelasional. Relasi antar tabel pada aplikasi Wamng Belajar Mandiri yang dibuat digambarkan pada Gambar 4.4: Simbol n adalah : many, simbol 1 adalah : one

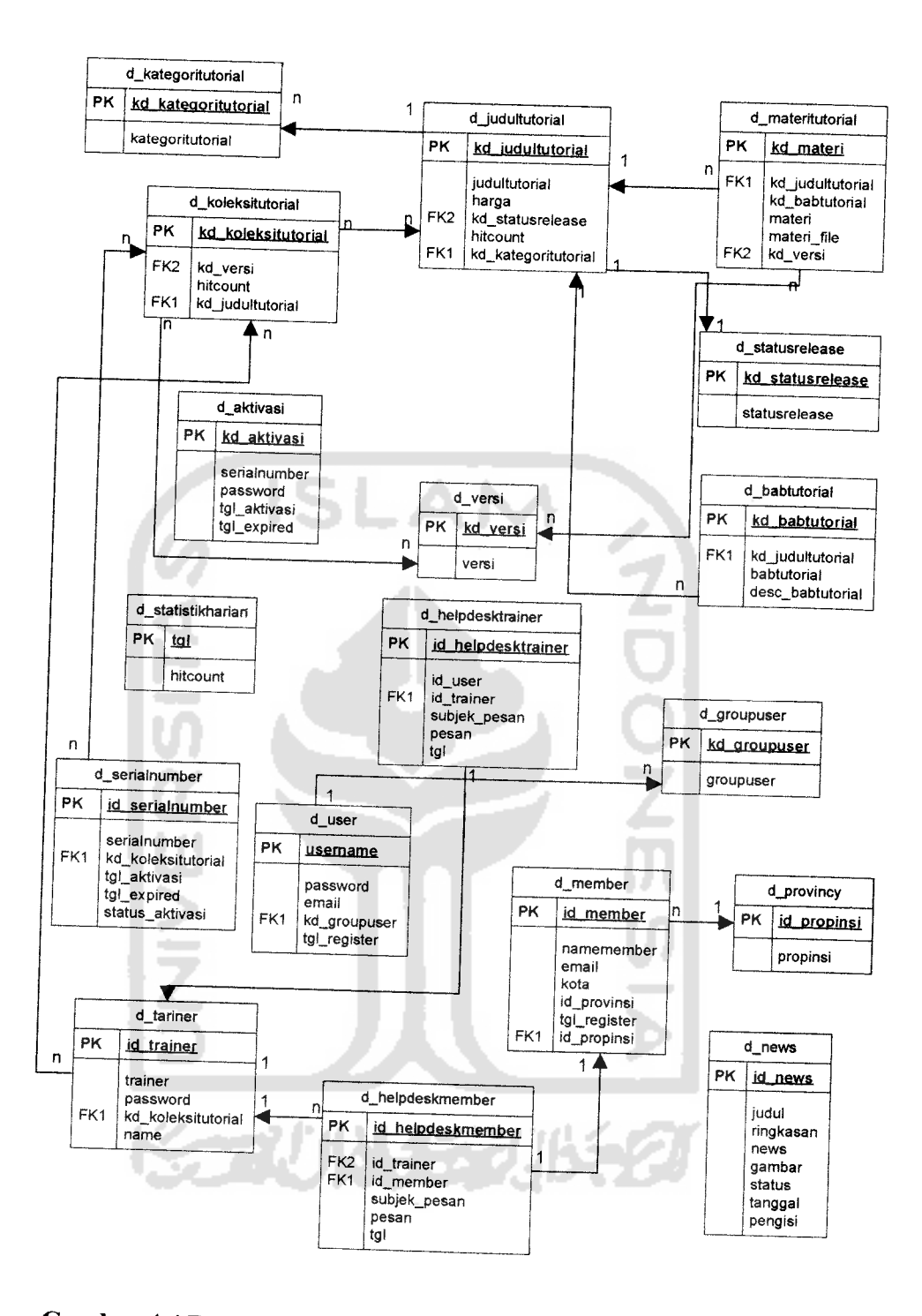

Gambar 4.4 Relasi Antar Tabel Aplikasi Warung Belajar Mandiri

### *4.4 Rancangan Antar Muka*

Rancangan antar-muka yang digunakan pada aplikasi Warung Belajar Mandiri menggunakan perancangan model grafis (visual). Perancangan didalamnya dibagi dua bagian, yaitu bagian antar-muka **input** dan bagian antarmuka **output.**

### *4.4.1 Rancangan Antar Muka Halaman Utama*

Rancangan antar-muka halaman utama sebagai basis informasi ke **pupblik** terdiri dari beberapa menu yaitu: menu aktivasi, menu pencarian, menu demo tutorial, menu koleksi terbaru, menu pengembangan, menu berita dan menu kontak.. Gambar 4.5 dibawah ini adalah rancangan halaman menu utama.

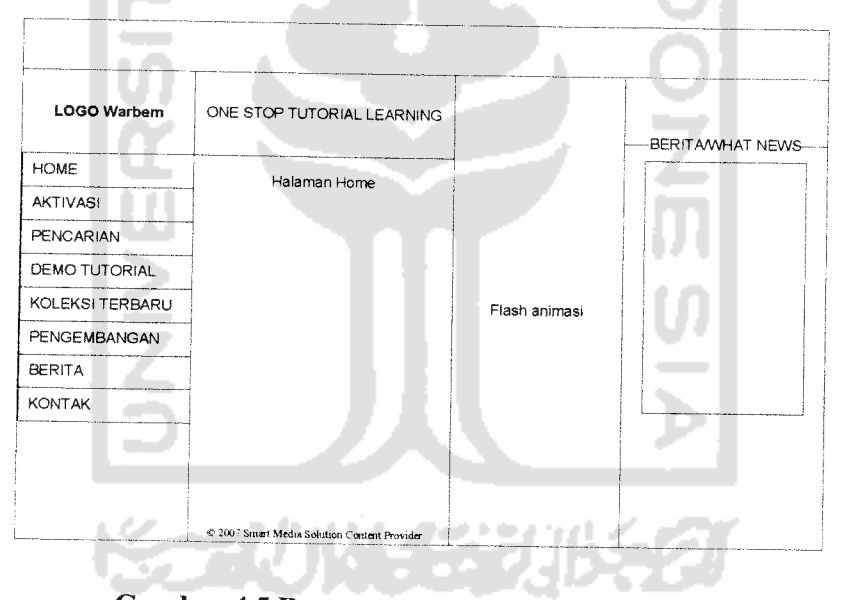

*Gambar 4.5 RancanganAntar-Muka Halaman Utama*

### *4.4.2 Rancangan Antar muka Halaman Administrator*

Rancangan antar-muka halaman utama untuk **administrator** sebagai basis

pengelolaan aplikasi dan manajemen data, beberapa menu yang dibutuhkan

dalam halaman ini adalah: menu setting konfigurasi, menu tambah koleksi tutorial, menu tambah tutorial, menu tambah demo tutorial, menu berita, menu hitcount report, menu *update* berita, menu ganti password dan menu generate voucher.. Gambar 4.6 dibawah ini adalah rancangan halaman **Administrator.**

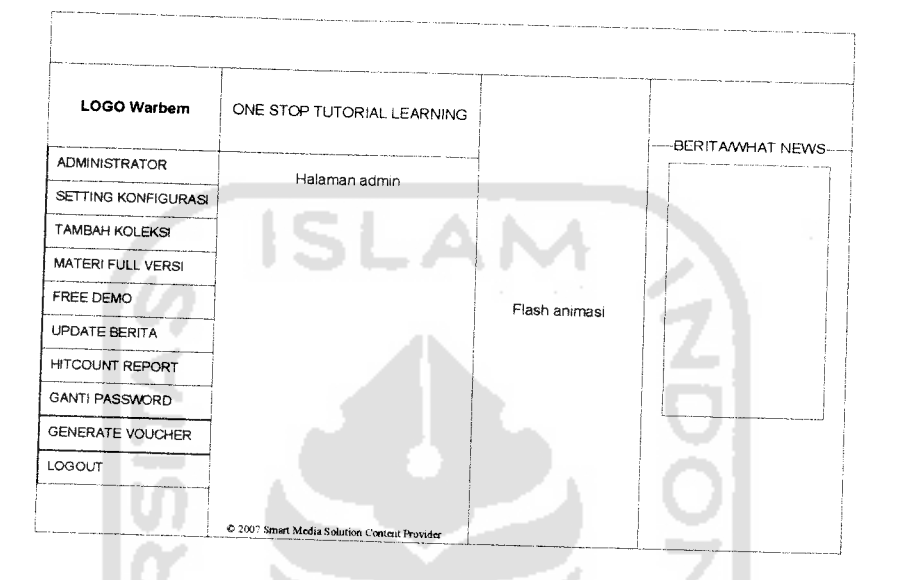

*Gambar 4.6 Rancangan Antar-Muka Halaman Administrator*

# 4.4.3 Rancangan Antar-muka form/halaman Login Admin.

Rancangan halaman login admin, digunakan *sebagai/om* masukan user admin dan password admin, form ini dipisahkan dari halam utama (homepage), agar**form** tidak mudah diakses oleh user yang tidak berwenang, Gambar 4.7 dibawah ini adalah/omhalaman login untuk **administrator**

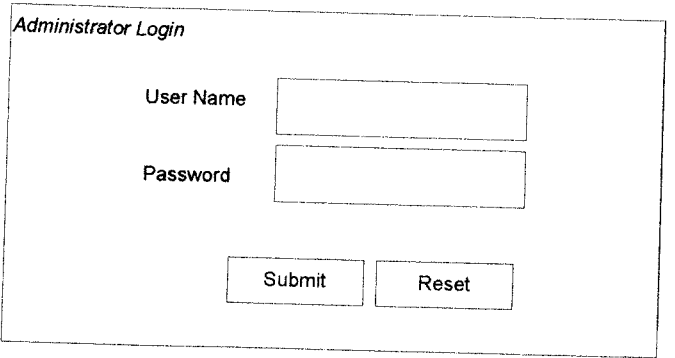

*Gambar 4.7 Rancangan Antar-Muka Halaman Login Administrator*

# *4.4.4 Rancangan Antar-muka>rm4ialaman Setting Konfigurasi*

Rancangan antar-muka pada halaman admin pada setting konfigurasi berguna untuk menambah kategori tutorial, status release tutorial, versi tutorial, trainer tutorial dan setting user group, Gambar 4.8 dibawah ini adalah halaman setting konfigurasi.

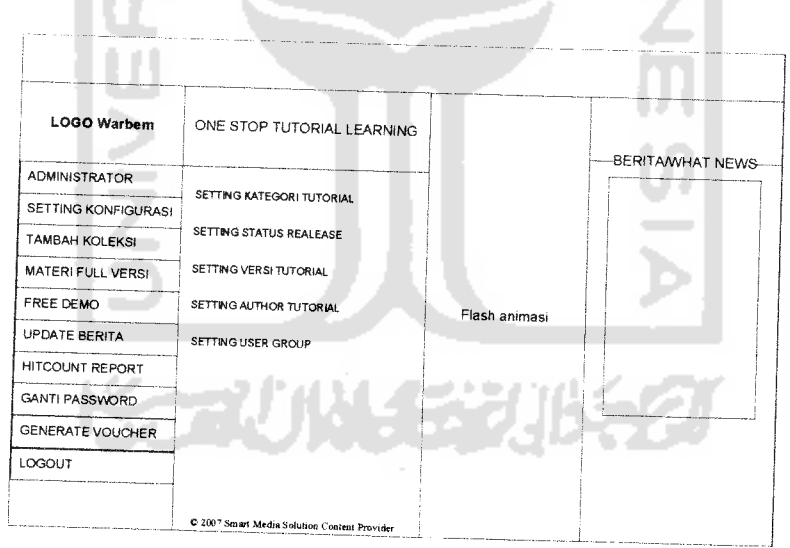

*Gambar 4.8 Rancangan Antar-Muka Halaman Setting Konfigurasi*

# *4.4.5 Rancangan Antar-muka/orwhalaman Tambah Koleksi Tutorial*

Rancangan antar-muka pada halaman Tambah Koleksi Tutorial, berguna untuk menambah jumlah judul koleksi tutorial, kategori tutorial, harga dan status release, Gambar 4.9 dibawah ini adalah halaman Tambah Koleksi Tutorial

ONE STOP TUTORIAL LEARNING *FORM JUDUL TUTORIAL Judul Tutorial j Ktilagoti* Tutorial <sup>i</sup> Author tutorial *Status Releoso '1ST KOLEKSI*

*Gambar 4.9 Rancangan Antar-Muka Halaman Tambah Koleksi*

*Tutorial*

# *4.4.6 Rancangan Antar-muka /<™Mialaman Materi Full Versi dan Demo Versi*

Rancangan antar-muka pada halaman ini digunakan untuk menambah file movie format \*.flv, yaitu file video tutorial yang digunkan sebagai media belajar mandiri. Form inputnya meliputi : judul tutorial, bab tutorial, judul materi dan file fonnat video. Pada halaman ini juga dapat digunakan untuk input data maten tutorial versi demo. Gambar 4.10 dibawah ini adalah bentuk form inputannya

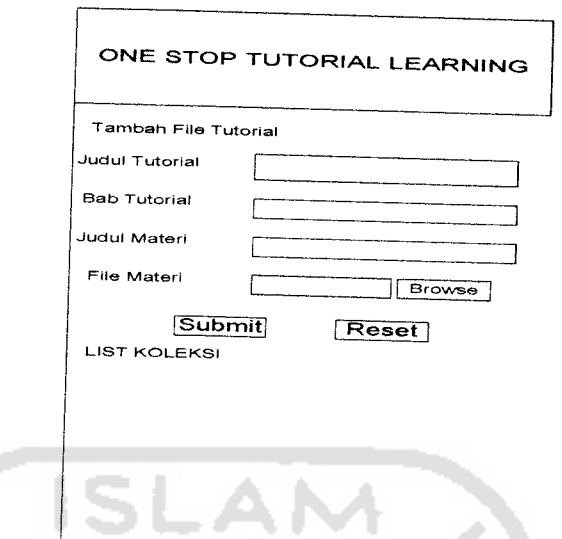

*Gambar 4.10 Rancangan Antar-Muka Halaman Tambah Materi*

*Tutorial*

# *4.4.7 Rancangan Antar-muka^rm/halaman Update Berita*

Rancangan antar-muka pada halaman ini digunakan untuk menambah/upload benta dan artikel. Form inputnya meliputi : judul benta, ringkasan berita, isi berita dan gambar pendukung. . Gambar 4.11 dibawah ini adalah bentuk form inputannya

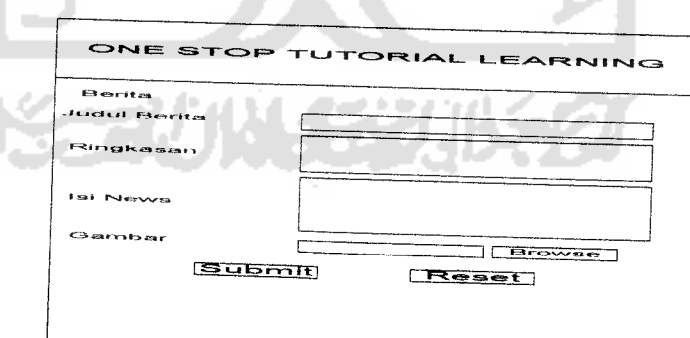

*Gambar 4.11 Rancangan Antar-Muka Halaman Update Berita*

# *4.4.8 Rancangan Antar-muka>/yn4ialaman Ganti Password*

Rancangan antar-muka pada halaman ini digunakan untuk ganti password admin, input masukaannya adalah : password lama, password baru dan konfirmasi password baru Gambar 4.12 dibawah ini adalah bentuk form inputannya

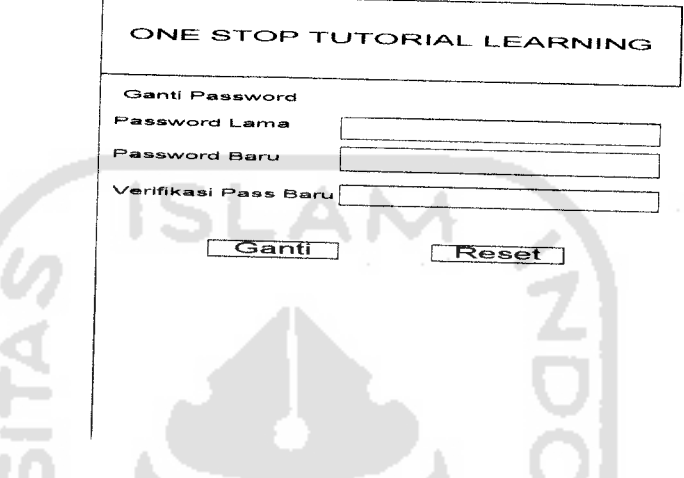

*Gambar 4.12 Rancangan Antar-Muka Halaman Ganti Password*

*Admin*

# *4.4.9 Rancangan Antar-muka/orw4ialaman Aktifasi*

Rancangan antar-muka pada halaman ini digunakan untuk proses aktivasi voucher, form input ini berfungsi untuk proses input serialnumber, yang berguna untuk akses tutorial. Gambar 4.13 dibawah ini adalah bentuk form inputannya

×

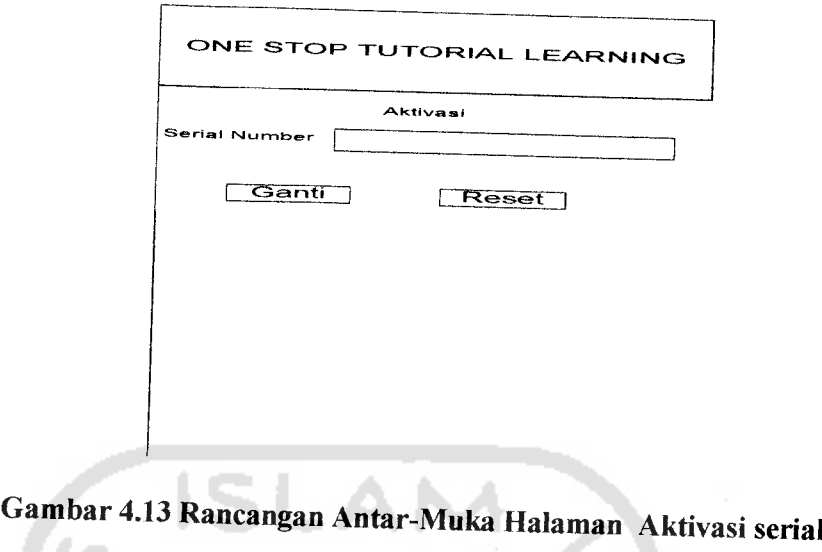

*number*

# *4.4.10 Rancangan Antar-muka>/7«/halaman Belajar Online*

Setelah proses aktivasi voucer, maka disediakan rancangan antar-muka untuk proses belajar online. Pada halaman ini digunakan untuk mengakses video materi-materi tutorial belajar yang sudah tersedia dengan versi komplit. Gambar 4.14 dibawah ini adalah bentuk form inputannya W.

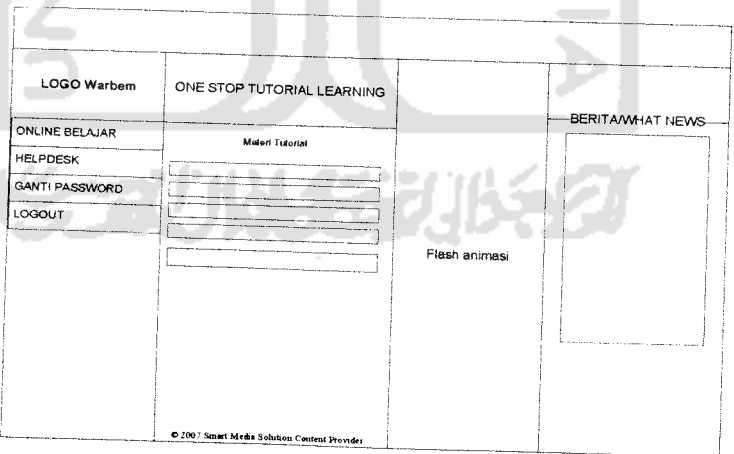

*Gambar 4.14 Rancangan Antar-Muka Halaman akses Belajar Online*

# *4.4.11 Rancangan Antar-muka>m4ialaman Helpdesk*

Rancangan antar-muka pada halaman ini digunakan untuk proses pengiriman pesan off line, yang berguna untuk bantuan dari para pelajar online kepada para trainer tutorial. Gambar 4.15 dibawah ini adalah bentuk rancangan form inputannya

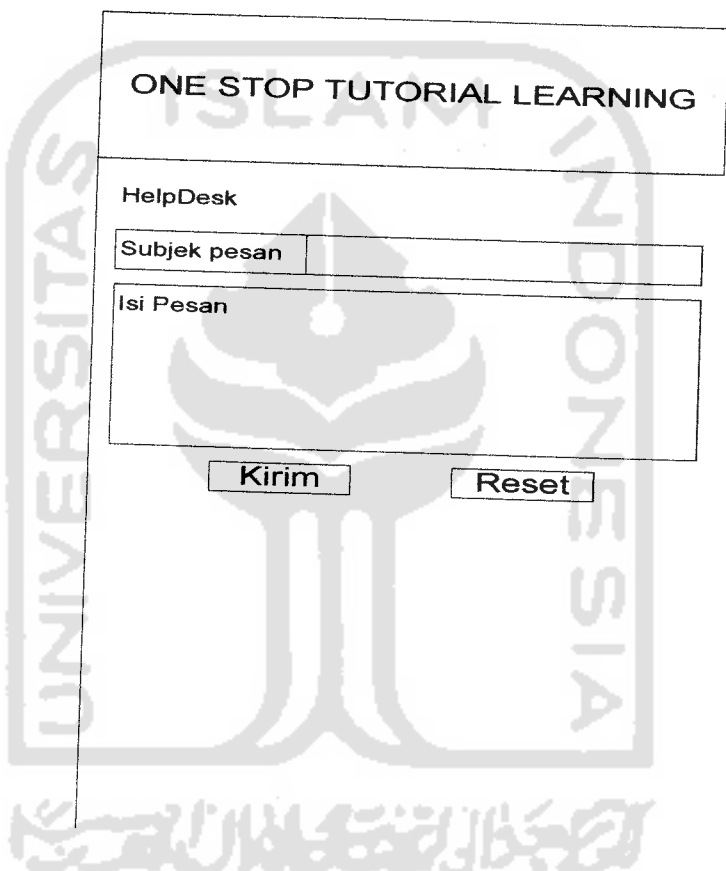

*Gambar 4.15 Rancangan Antar-Muka Halaman Helpdesk*

### BABV

### IMPLEMENTASI PERANGKAT LUNAK

### *5.1 Batasan Implementasi*

Untuk dapat mengimplementasikan perancangan sistem yang telah dilakukan diperiukan beberapa hal yaitu perangkat keras, perangkat lunak, dan antar muka.

### *5.2 Perangkat Keras yang Dibutuhkan*

Perangkat keras yang dianjurkan untuk dapat menggunakan aplikasi Wamng Belajar Mandiri adalah :

a. Prosesor minimal Intel Pentium III, 900 Mhz atau yang setara

- b. RAM minimal 128 MB
- c. **Harddisk**dengan kapasitas 20 GB atau lebih
- d. VGA dan monitor dengan resolusi minimal 800 x 600 piksel.
- e. Sound card
- / CD ROM **drive**
- g. **Mouse**
- **h. Keyboard**
- **i. Headset**
- j. Speaker

### *5.3 Perangkat Lunak yang Dibutuhkan*

Perangkat lunak yang digunakan dalam pengembangan aplikasi Warung Belajar Mandiri adalah :

- a. Disain Antarmuka
	- b. Microsoft Windows Xp
	- c. Macromedia Dreamweaver MX sebagai **tool** untuk mendesain halaman **web**
- a. **Scripting** dan penyimpanan data
	- 1. Dreamweaver sebagai editor untuk penulisan script
	- 2. PHP 5, sebagai bahasa scripting
	- 3. MySQL 5.0.22 sebagai database server untuk penyimpanan data
- b. Internet Explorer 5.0, Mozilla FireFox sebagai web browser
- c. Microsoft Visio 2003 sebagai alat bantu dalam desain sistem
- d. **Capture** dan **editing**
	- 1. Camtasia Studio 3.0, sebagai software untuk **capture** gambar
	- 2. Cool Edit 2.0, sebagai software untuk editing audio
	- 3. Macromedia Flash 8 video Encoder, sebagai software **convert** video
- e. Macromedia Flash 8, berguna untuk membuat **player** \*.flv

### *5.4 Pembuatan Movie Tutorial*

**Step by step** pembuatan **movie** tutorial,

a. **Capture/rekam** yaitu tahap pengambilan gambar menggunakan **software** Camtasi Studio 3.0, ukuran resolusi **movie** sebaiknya disesuaikan dengan

oreintasi materi yang akan ditutorialkan. Untuk aplikasi desain grafis disarankan menggunakan resolusi besar, dikarenakan fitur yang ada pada aplikasi desain grafis sangat komplek. Gambar 5.1, berikut adalah proses **capture/rekam** gambar menggunakan Camtasia Studio 3.0

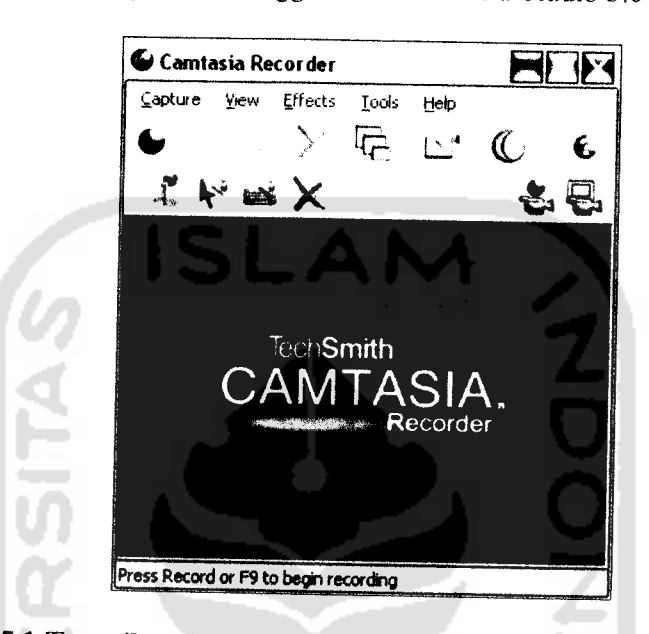

*Gambar 5.1 Tampilan Capture/Pengambilan Gambar Materi Belajar*

b. Proses **Recording** suara, pada tahap ini pengambilan suara sebagai satu paket dalam penyajian materi belajar berbasis video, Gambar 5.2, berikut proses **recording** suara menggunakan **software** CoolEdit 2.0

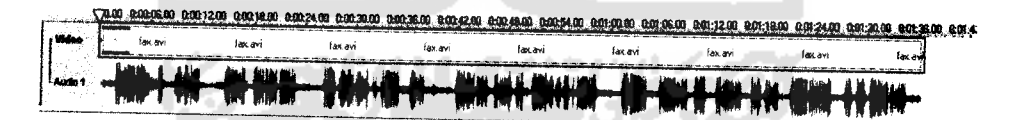

*Gambar 5.2 Tampilan Recording Suara Materi Belajar*

c. **Convert** Video, pada tahap ini setelah pengambilan gambar dan suara selesai, maka tahap berikutnya adalah konversi format avi ke fonnat FLV, pada penelitian ini **movie** dengan fonnat flv dikarenakan aplikasi Warung Belajar Mandiri menggunakan teknik **Streaming** dengan cara membuat

**player** flv dengan memanfaatkan komponen yang dimiliki Macromedia Flash 8, Gambar 5.3 dan 5.4, berikut menampilkan hasil konversi dan hasilnya.

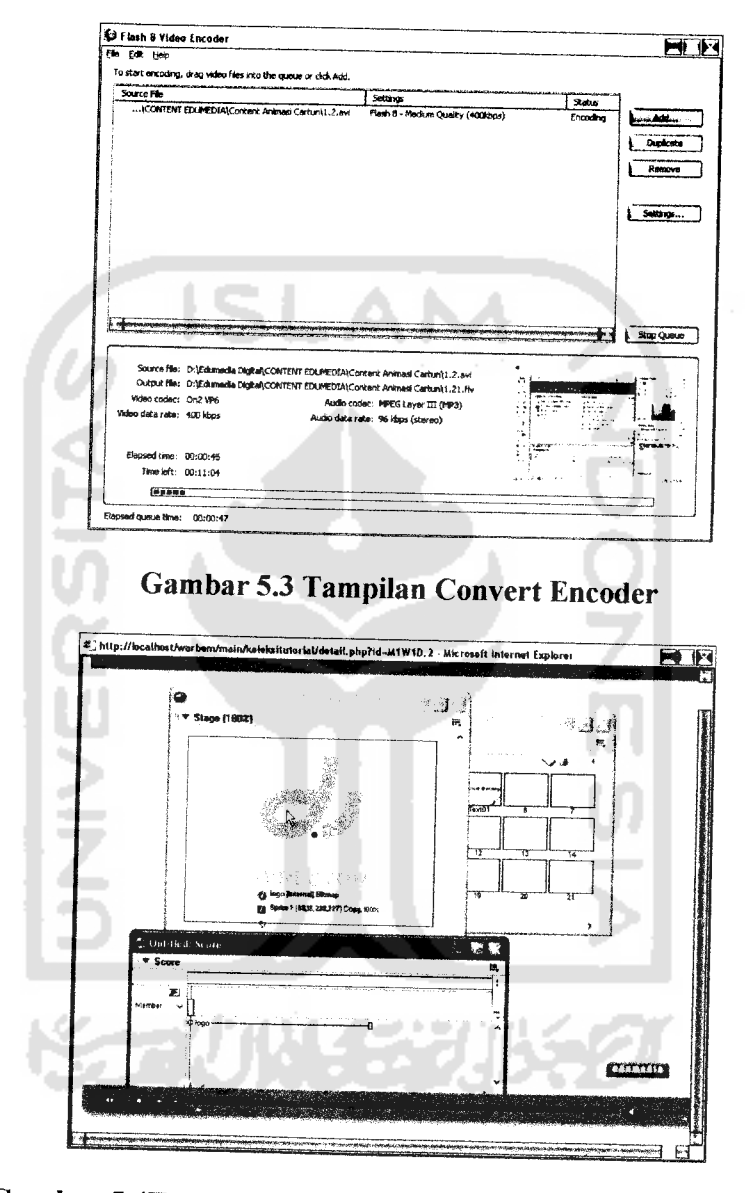

*Gambar 5.4Tampilan Player FLV Hasil Pembuatan Tutorial*

### *5.5 Implementasi Sistem*

Implementasi sistem merupakan tahap dimana sistem mampu diaplikasikan dalam keadaan yang sesungguhnya. Dari implementasi ini akan diketahui apakah sistem yang dibuat dapat berjalan dengan baik atau tidak dan menghasilkan output yang sesuai dengan perancangan yang ada

### *5.6 Halaman Utama*

Halaman utama mempakan halaman yang pertama kali muncul ketika sistem dijalankan. Pada halaman utama ini terdapat informasi-informasi terbam berkaitan dengan tutorial ataupun berita-berita tentang Teknologi Informasi dan Komunikasi serta informasi lainya yang berkaitan dengan koleksi tutorial atau demo tutorial.

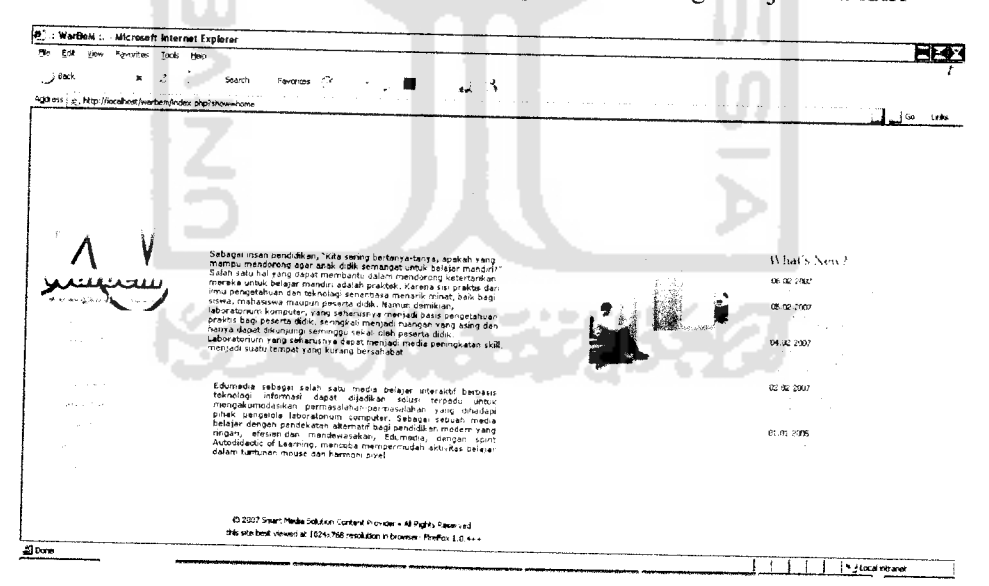

Gambar 5.5menunjukkan halaman utama aplikasi Warung Belajar Mandiri

*Gambar 5.5Tampilan Halaman Utama*

### *5.7 Halaman Administrator*

Halaman ini mempakan halaman awal setelah seorang pengguna dengan hak akses Admin terverifikasi sebagai pengguna yang berhak mengakses ke dalam sistem. Pada halaman ini terdapat menu-menu yang dapat dimanfaatkan oleh Admin untuk mengelola hal-hal yang berkaitan dengan selumh fasilitas dalam aplikasi Wamng Belajar Mandiri, sehingga dari sini dapat diperoleh semua informasi tutorial komputer yang akan disajikan dalam sistem belajar online. Gambar5.6 erikutmenunjukkan halaman **Administrator**

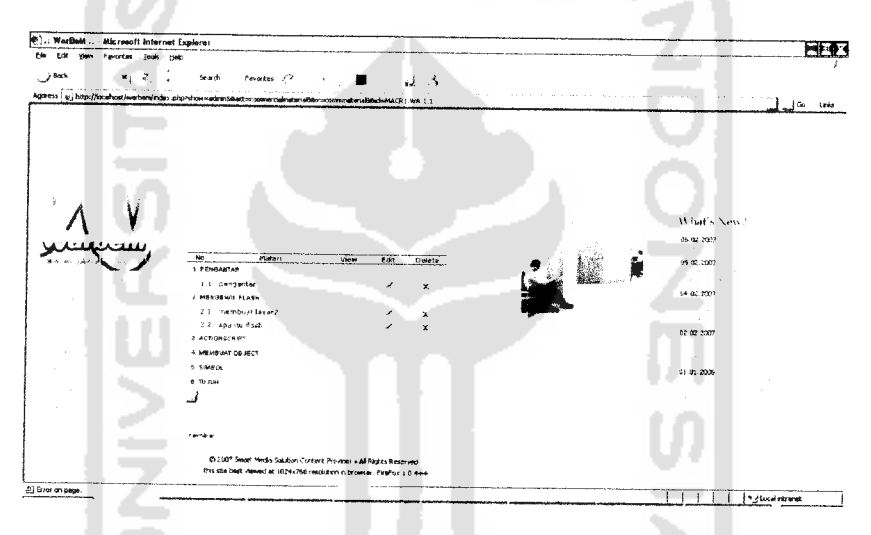

*Gambar 5.6 Tampilan Halaman Administrator*

### *5.8 Halaman SettingKonfigurasi*

Halaman ini mempakan halaman yang menyediakan setting konfigurasi yang berfungsi untuk mengatur manajemen data tutorial sesuai dengan kebutuhan dan kelompok kategori materi-materi yang akan disampaikan, pada halaman ini terdapat tiga menu yaitu, penambahan kategori tutorial, penambahan status

terbit/release tutorial dan pembuat/trainer tutorial, Gambar 5.7 sampai dengan 5.9 berikut menunjukkan tampilan dari halaman setting konfigurasi

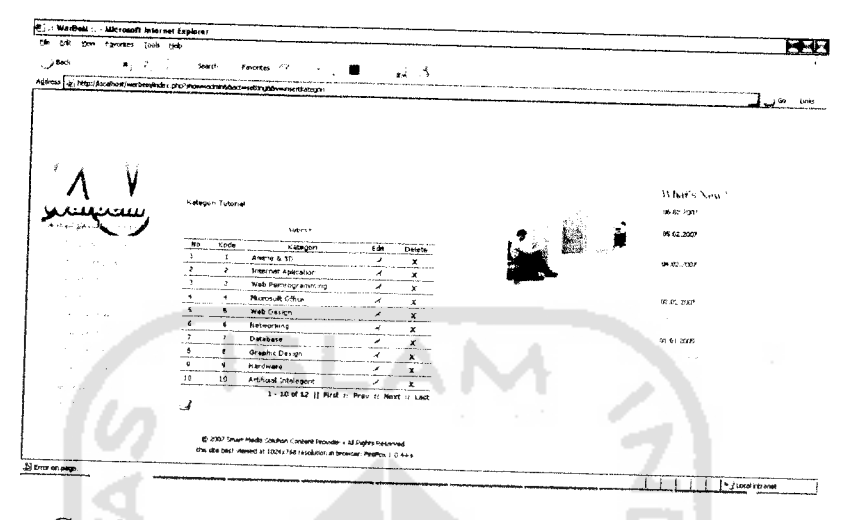

*Gambar 5.7 Tampilan Proses Tambah Kategori Tutorial*

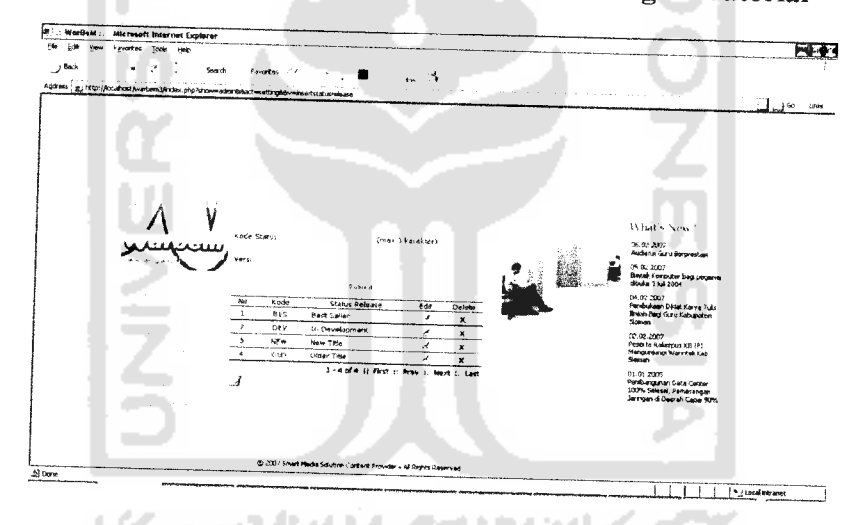

*Gambar 5.8 Tampilan Proses Tambah Versi Tutorial*

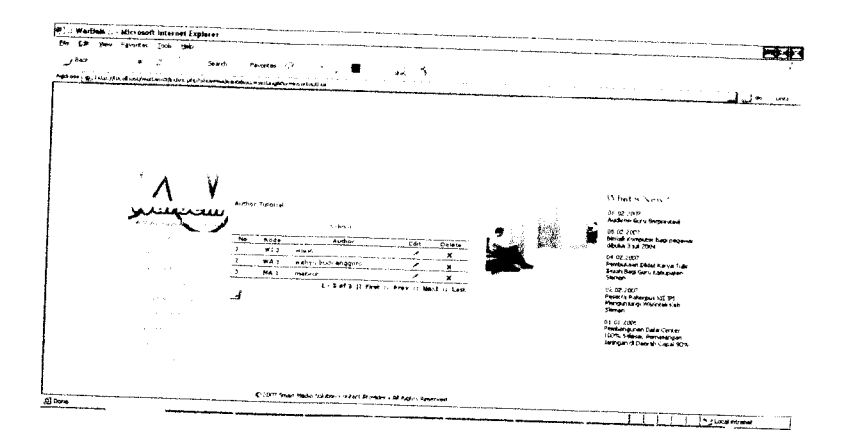

*Gambar 5.9 Tampilan Proses Tambah Trainer*

# *5.9 Halaman Upload Materi Tutorial Full Versi*

Halaman ini mempakan halaman yang dipergunakan untuk menambah, mengubah dan menghapus data konten/materi tutorial yang berupa data video, materi yang akan di posting adalah materi yang full versi, artinya materi yang sudah lengkap, Pada halaman ini Admin akan menambahkan/ $Upload$  video belajar dengan format \*.flv, pada halaman ini juga, judul tutorial dan sub nama materi-materi tutonal di inputkan, supaya setiap satu pelajaran terdiri dari judul program komputer, bab yang akan dibahas dan sub materi yang akan disajikan

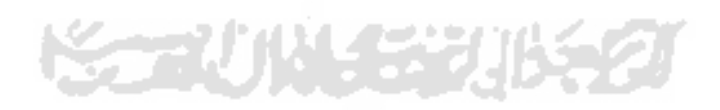
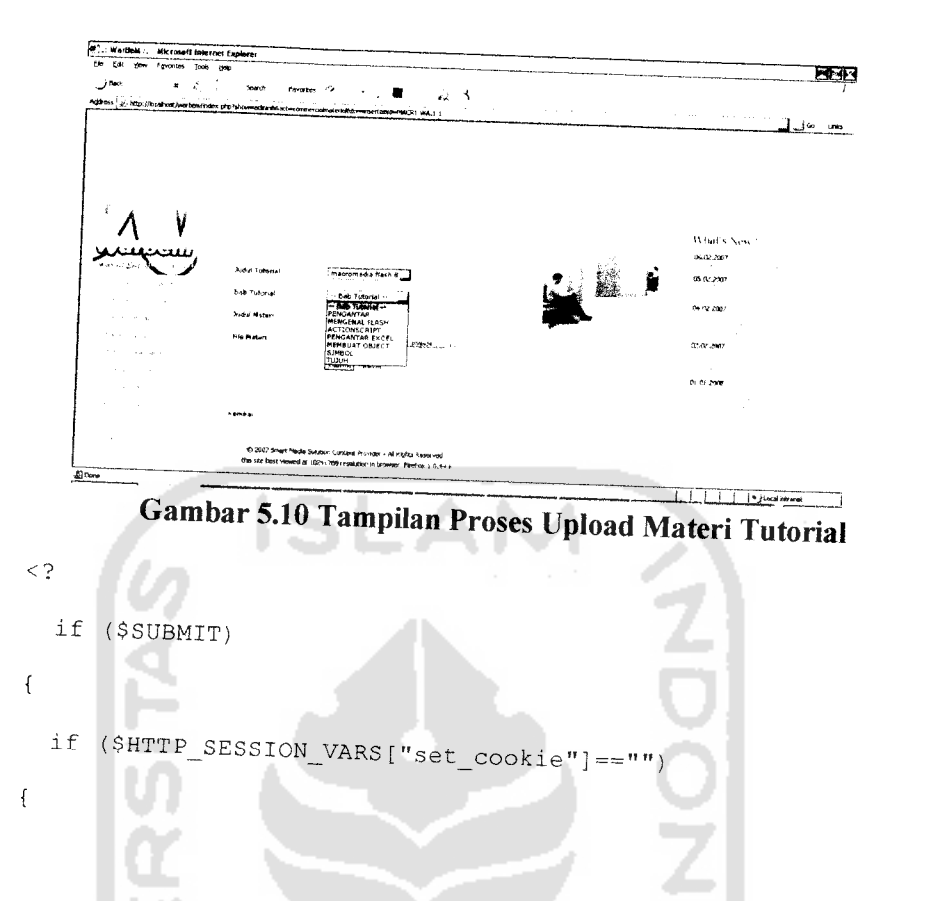

\$kd\_judultutorial=strip\_tags(stripslashes(trim(\$kd\_judu  $ltutorial$ )));

\$materi=strip\_tags(stripslashes(trim(\$materi)));

\$materi\_file=strip\_tags(stripslashes(trim(\$materi\_file)  $)$  ) ;

\$kd\_babtutorial=strip\_tags(stripslashes(trim(\$kd\_babtut  $orial))$ ;

empty(\$kd\_judultutorial) || empty(\$materi) ||  $if ($ empty(\$materi\_file) || empty(\$kd\_babtutorial) )

 $\{$ 

echo "Input Gagal, Data Tidak Valid atau Tidak Diisi. $\ln$ ";

```
include($PATHMAIN_ADMIN_COMMERCIALMATERIAL."form.
        \texttt{php} ") ;
         \mathcal{F}else
         \{# -# cek materi baru
 sq_cek_matrix = "select * from d_matrix<br>trivial\simwhere
                            materi='$materi'
                                                      and
              kd_babtutorial='$kd_babtutorial'
                                                      and
             kd\_versi=\n\frac{r}{1}, \dots, r\texttt{Scek_matrix_q = mysql_query}(\texttt{sq_cek_matrix});if ($d_cek_materi=mysql_fetch_array($cek_materi_q))
\{echo "Input Data Materi Koleksi Gagal, Materi \"$materi\"
                 Sudah Terpakai.\ln";
                        47
```
58

```
59
```

```
include ($PATHMAIN_ADMIN_COMMERCIALMATERIAL."form.php");
    J.
     Else
\overline{\mathcal{L}}
```
\$temp\_koleksitutorial1=strtoupper(substr(\$kd\_judultutor  $ial, 0, 1)$ ;

\$temp\_koleksitutorial2=strtoupper(substr(\$kd\_judultutor  $ial, 4, 1)$ ;

\$temp\_koleksitutorial3=strtoupper(substr(\$kd\_judultutor  $ial, 6, 1)$ ;

\$temp\_koleksitutorial4=strtoupper(substr(\$kd\_judultutor  $ia1,11,1)$  ;

\$kd\_materi=\$temp\_koleksitutorial1.\$temp\_koleksitutorial

2.\$temp\_koleksitutorial3.\$temp\_koleksitutorial4.'F';

\$sql="select count(\*) from d\_materitutorial where

kd\_materi like \"\$kd\_materi%\"";

 $sqry=mysql_query(ssql);$ 

\$row=mysql\_fetch row(\$qry);

 $% count = $row[0];$ 

 $\texttt{\$kd\_matteri=\$kd\_matteri.".}$  (\$count+1);

\$uploaddir 'file\_koleksi/full/'.\$kd\_judultutorial.'.FULL'; if(!(file\_exists(\$uploaddir)  $\delta \ \delta$ is\_dir(\$uploaddir))){ mkdir (\$uploaddir,0755); \$filename = preg\_replace("/[ ' $]$ +/","\_",\$materi.'.flv') \$uploadfile \$uploaddir .'/' basename(\$filename); if(move\_uploaded^file(\$\_FILES['materi\_\_file'J ['tmp \_name'], \$uploadfile)) { echo "File is valid, and was successfully uploaded.\n"; \$sql\_inputmateri="insert into d\_materitutorial (kd\_materi, kd\_judultutorial, kd\_babtuto rial,materi,kd\_versi,materi\_file) سان u. values

 $\overline{\phantom{a}}$ 

(\"\$kd\_materi\",\"\$kd\_judultutorial\",\"\$kd\_babtutoria  $1\n\\ {{{"r}}}$ , \"\$materi\", \"full\", '\$uploadfile')";

mysql\_query(\$sql\_inputmateri) or die ("Gagal input data materi #1");

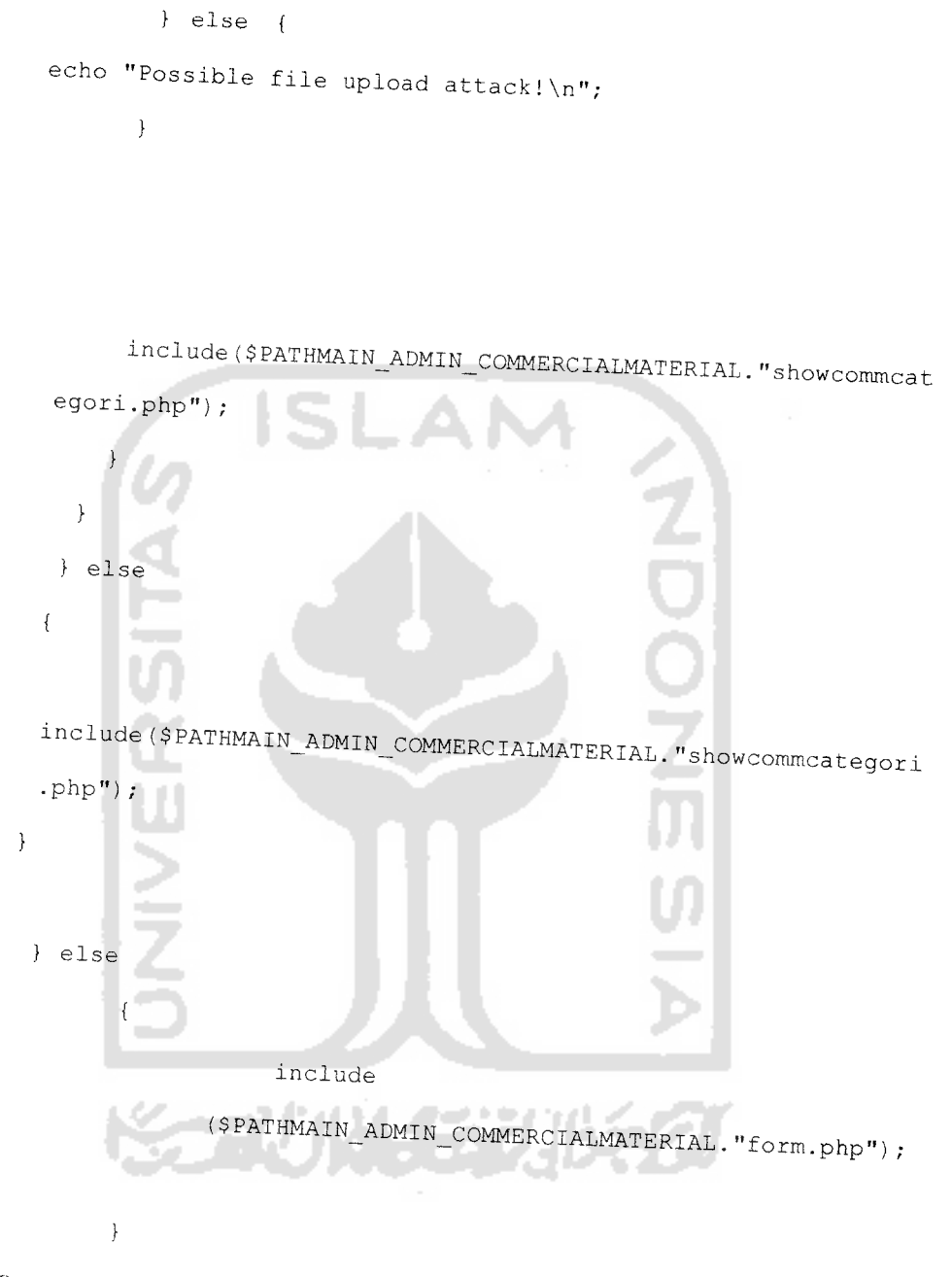

 $\overline{2}$ 

Keterangan:

- a. Blok pertama cek semua form input apakah sudah terisi.
- b. Blok Kedua sek materi baru, apakah bab suadah ada atau belum

c Selanjutnya cek materi dan perintah **upload** file tutorial

# *5.10 Halaman Upload Materi Tutorial Versi Demo*

Sama dengan halaman seperti tampak pada gambar 5.10, yaitu halaman yang berfungsi untuk posting materi tutorial, hanya saja pada halaman ini maten/konten yang akan di upload hanya sebagai maten demo, artinya video yang ditampilkan hanya sekilas tidak komplit. Gambar 5.11 berikut menunjukkan halaman upload materi tutorial versi demo

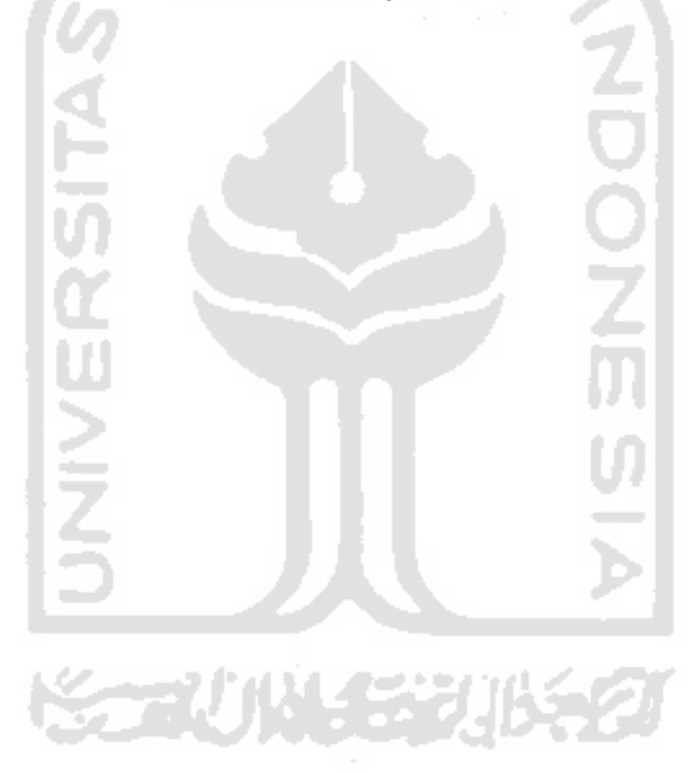

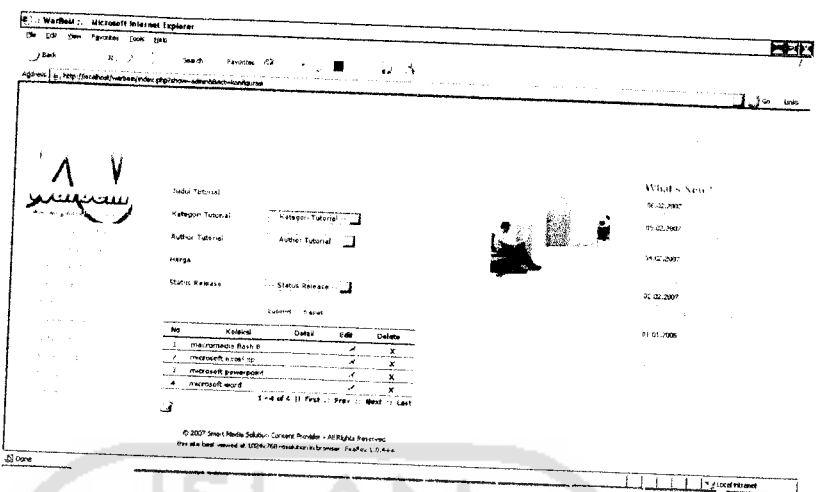

Gambar 5.11 Tampilan Proses Upload Materi Tutorial Versi Demo

# 5.11 Halaman Update Berita

Halaman ini merupakan halaman yang dipergunakan untuk proses update/penambahan data berita. Judul berita, ringkasan berita dan isi berita akan dikelola pada halaman ini. Gambar 5.12 berikut adalah halaman yang berfungsi untuk update berita

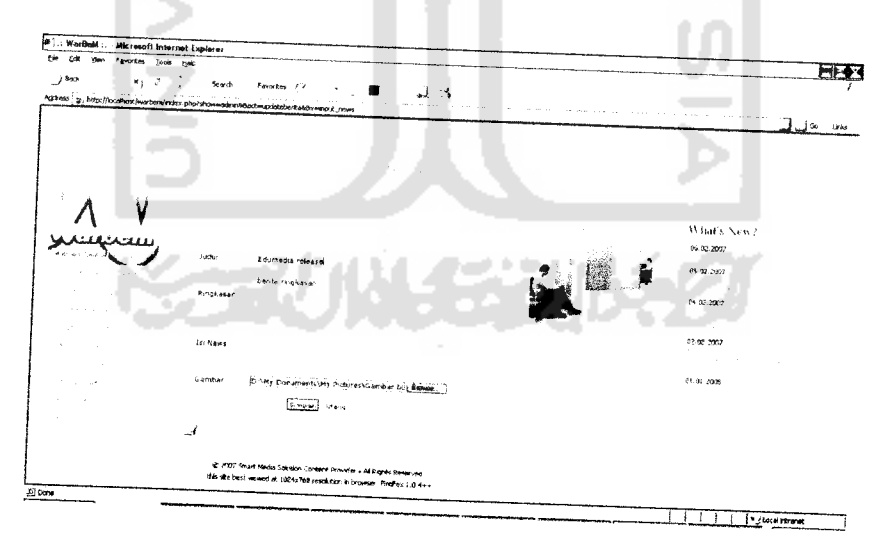

Gambar 5.12 Tampilan Proses Update Berita

### 5.12 Halaman Berita

Halaman ini akan menampilkan semua informasi data berita, pengunjung akan disajikan beberapa berita up to date yang berkaitan tentang tutorial. Gambar 5.13 berikut adalah halaman data berita.

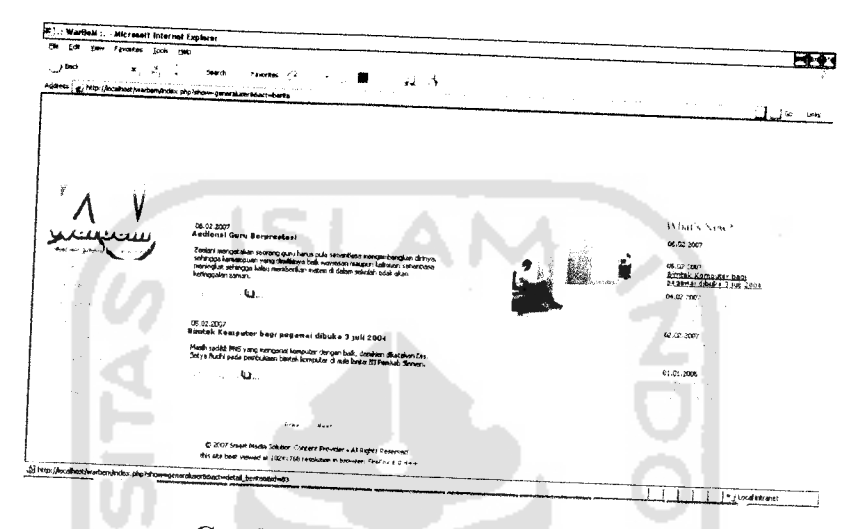

# Gambar 5.13 Tampilan Halaman Berita

# 5.13 Halaman Demo Tutorial

Halaman ini akan menampilkan tutorial belajar yang berupa video, dapat didengar dengan narasi Bahasa Indonesia, pada halaman ini video yang ditampilkan hanya tutorial versi demo, Gambar 5.14 berikut adalah halaman demo tutorial

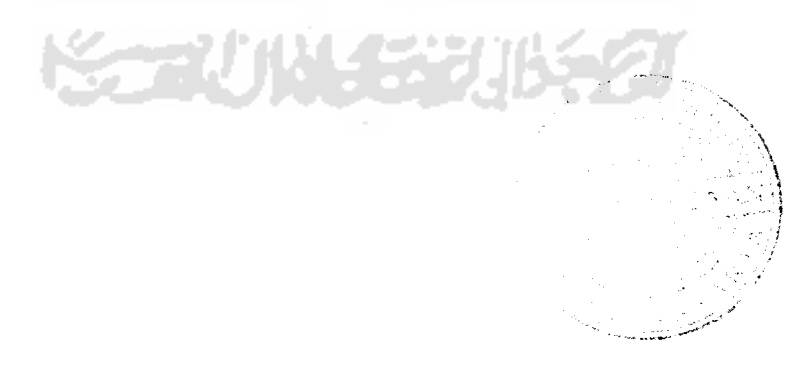

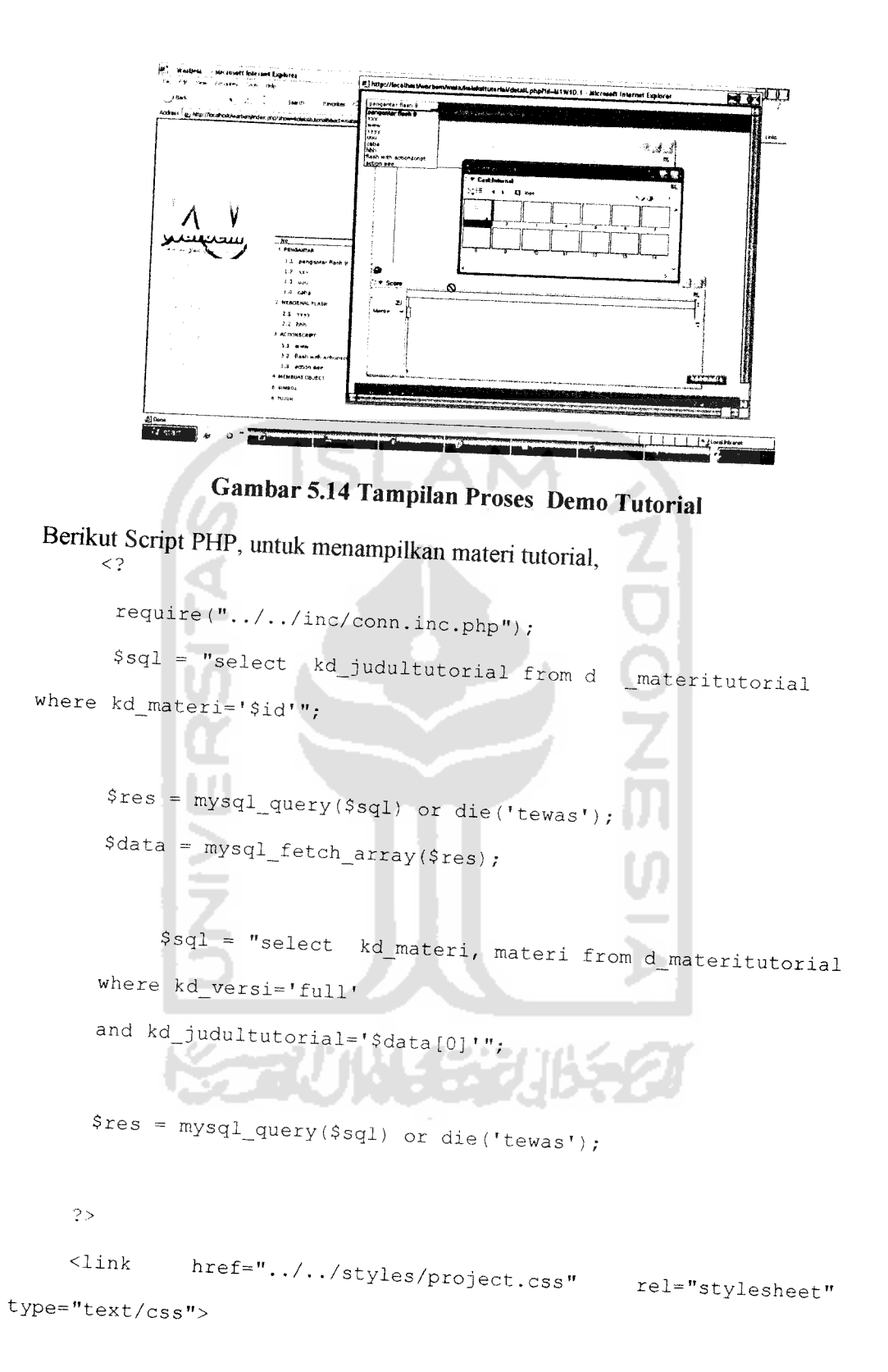

```
<? while ($data=mysql_fetch_array($res) )
 {
      $select=$data['kd_materi']==$_GET['id']? 'selected'
 m_{\tilde{J}}
```

```
if ($data ['kd_materi' ]==$__GET ['id' ])
```
\$materi=\$data['materi'];

```
echo"<option value=\"$data[kd materi]\"
               $select>$data[materi]</option>";
 }
\Rightarrow</select></form></td>
      <td align="left" class="resourcehead" style="padding-
 left:25px "><? echo":: materi $materi";?>
 \langle t \rangle\langle/tr>
```

```
<tr height="100%" valign="top">
    <td height="100%" width="100%"
colspan="2">
                                           align="left'
```

```
<object height="585" width="792">
     <param name="menu" value="false">
     <param name="movie" value="content.swf">
     <param name="FlashVars" value="fid=<?=$id ?>">
     <param name="quality" value="best">
     <param name="play" value="true">
         <embed FlashVars="fid=<?=$id ?>"
     pluginspage="http://www.macromedia.com/shockwave/downl
     oad/index.cgi?Pl_Prod_Version=ShockwaveFlash"
     src="content.swf" type="application/x-shockwave-flash"
     quality="best" play="true" menu="false" height="585"
     width="792">
   <object
```
#### *5.14 Halaman Member*

Halaman ini mempakan halaman awal setelah seorang pengguna dengan hak akses Member terverifikasi dengan memasukkan serial number dari **voucher** belajar **online,** sebagai pengguna yang berhak mengakses ke dalam halaman materi tutorial. Pada halaman ini terdapat menu-menu yang dapat dimanfaatkan oleh Member. Gambar 5.15 berikut menunjukkan halaman Member

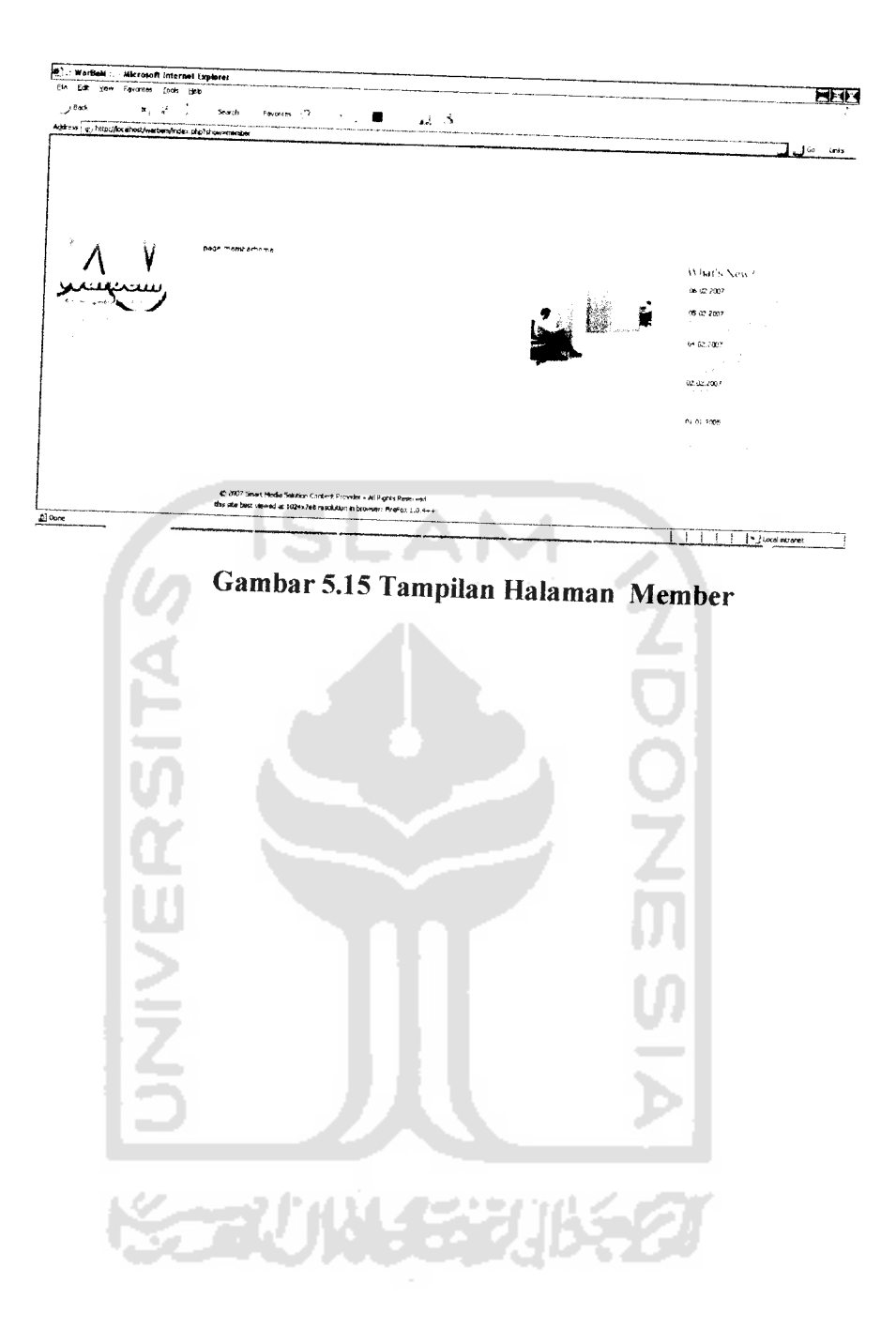

## *5.15 Halaman Online Tutorial*

Halaman ini hanya dapat diakses oleh seseorang jika memiliki voucher belajar online, halaman ini berisi semua materi tutorial tentang bermacam-macam aplikasi komputer, tetapi hanya berlaku untuk satu voucher, untuk satu tutorial, artinya hanya satu serial number yang dapat digunakan untuk mengakses satu jenis tutorial.Gambar 5.16 berikut adalah bentuk voucher belajar

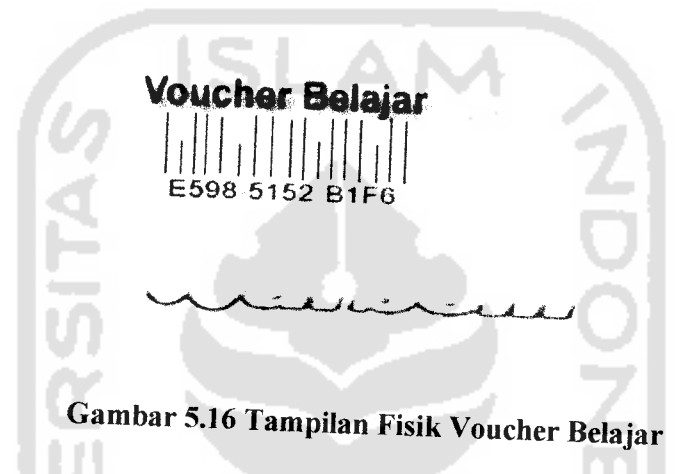

## *5.16 Halaman Aktivasi*

Halaman ini berguna untuk proses aktivasi voucher, Gambar berikut tampilan inputannya

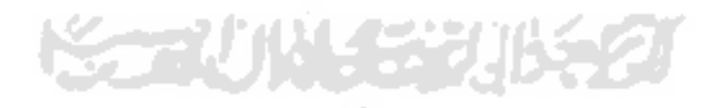

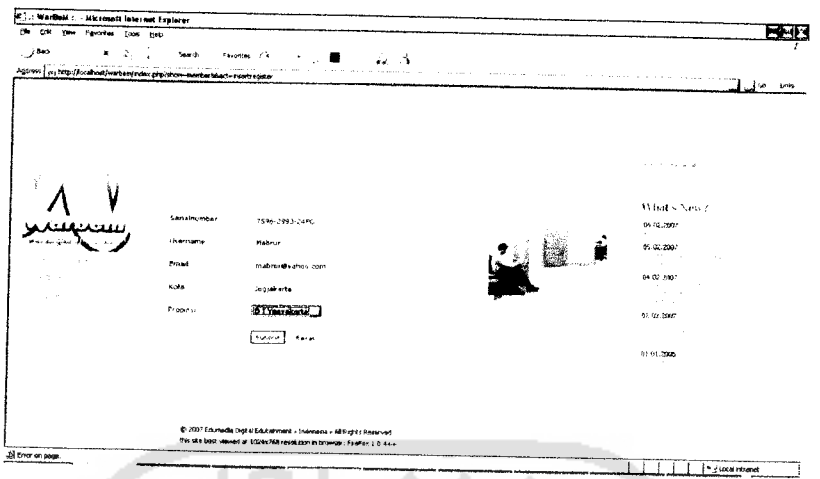

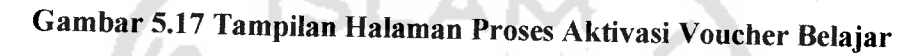

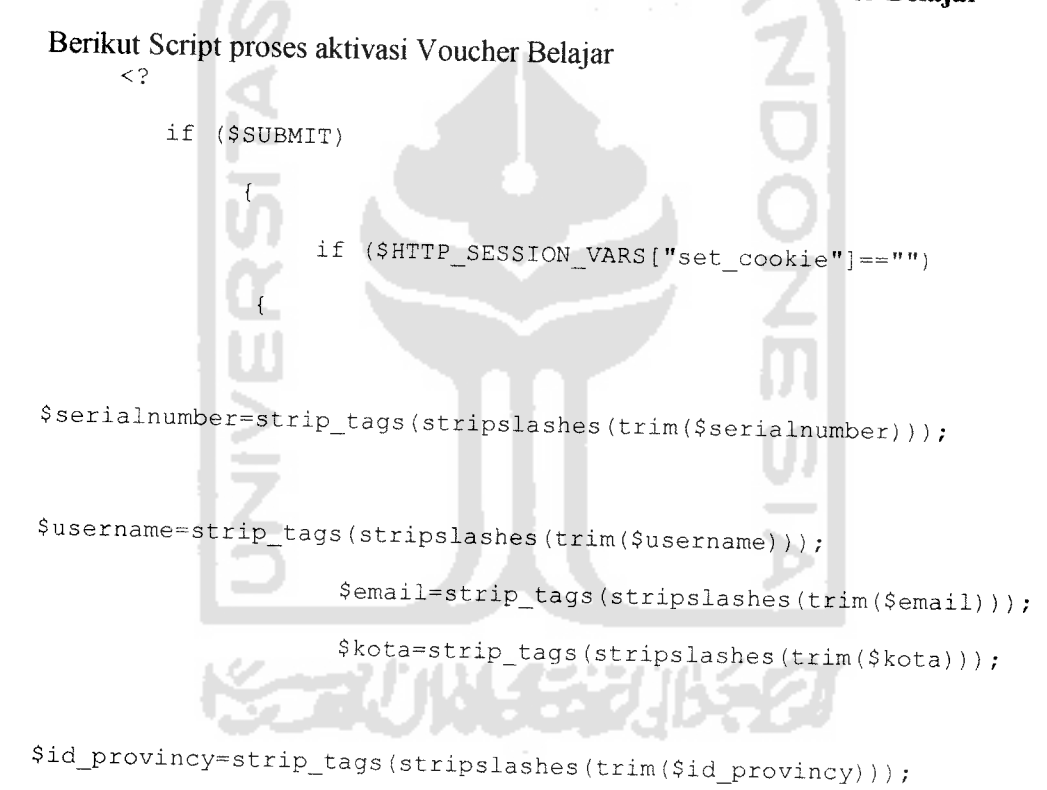

if  $(Sshow == 'member ')$ 

\$serialnumber1=strtoupper(\$member);

 $\overline{\phantom{a}}$ 

```
if (empty($serialnumber) || empty($username)
                                                               \mathbf{1}empty(\$email) || empty(\$kota) || empty(\$id\_proving)){
```
echo ("<script language='Javascript'> alert('Input Gagal, Data Tidak Valid atau Tidak Diisi');  $\langle$ /script>");

 $\overline{\phantom{a}}$ 

 $\{$ 

include (\$PATHMAIN\_ADMIN\_MEMBER."formregister.php")

elseif ((\$serialnumber) ==(\$serialnumber1)) \$sql=" select s.id\_serialnumber from d\_serialnumber s where s.serialnumber='\$serialnumber1' "; \$qry=mysql\_query(\$sql) or die ("Gagal select hτ data d\_serialnumber"); \$row=mysql\_fetch\_row(\$qry); \$id\_member=\$row[0]; \$tgl\_register=date("Y-m-d");  $$next = time() + ((24 * 60 * 60) * 30);$ \$tgi\_expired=date("Y-m-d", \$next);

### \$sql="insert

into

d\_member(id^member,namemember,email,kota,id provmcy, tgl\_register) values \"\$id\_\_member\",\"\$username\",\"\$email\"/\"\$kota\ ",\"\$id\_provincy\",\"\$tgl\_register\" )";

mysql\_query(\$sql) or die ("Gagal input data d member");

```
$sql="update d_serialnumber set
tgl_aktivasi='$tgl_register',
tgl_expired=' $tgl__expired'
```
Where serialnumber='\$serialnumber' ";

mysql\_query(\$Sql) or die ("Gagal input data d\_serialnumber") ;

echo "Halo \$username, <br >>
terima kasih anda telah bergabung sebagai member kami, selamat belajar !!! <br>";

include (\$PATHMAIN\_ADMIN\_MEMBER."homemember.php");

```
} else {
     echo"register gagal, serialnumber anda salah !!! <a
href='index.php?show=member&&act=formregister'>ulangi</a>"; }
     } else
     {
    include ($PATHMAIN_ADMIN_MEMBER."listhelpdesk.php");
    }
    } else
    {
    include ($PATHMAIN_ADMIN_MEMBER."formregister.php");
    }\Rightarrow
```
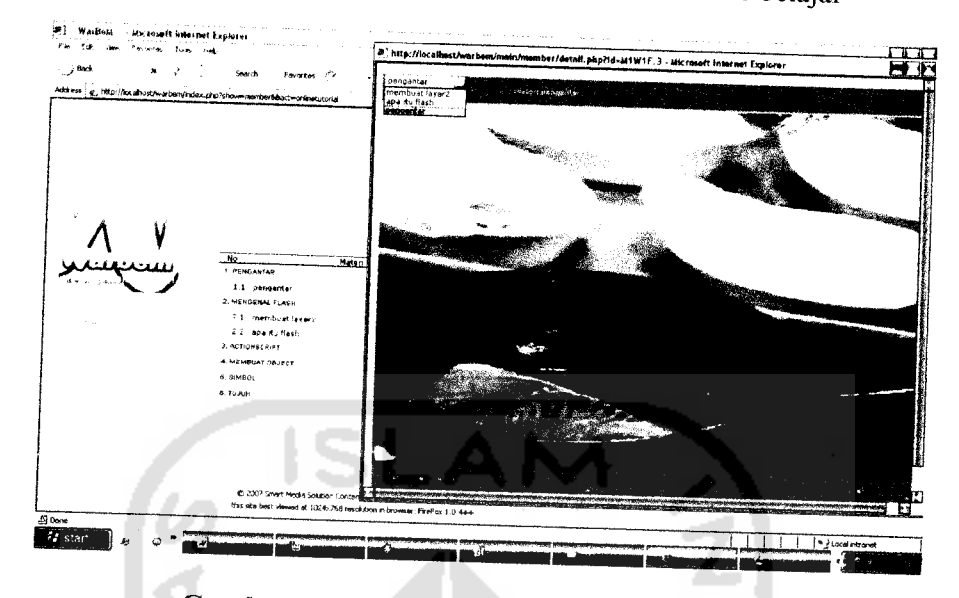

Gambar 5.18 berikut adalah halaman online belajar

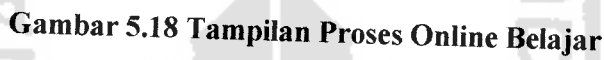

# *5.17 Halaman Helpdesk Member*

Halaman ini dipergunakan untuk memberi fasilitas bantuan, yang berbentuk pesan **offline,** member (pengguna yang telah membeli vocher) dapat mengirim pesan tanya jawab jika ada kesulitan tentang kasus dalam belajar mereka. Gambar 5.19 berikut adalah tampilan halaman helpdesk Member

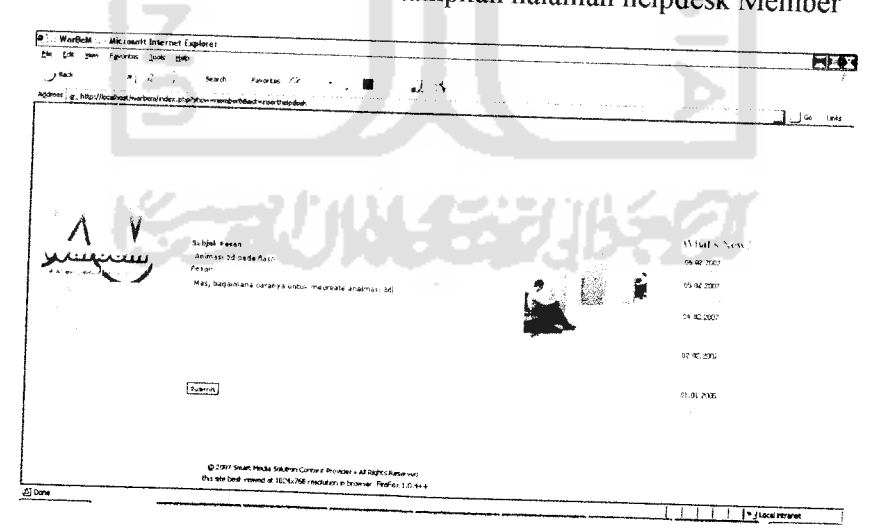

*Gambar 5.19 Tampilan Proses Kirim Pesan Pada Helpdesk Member*

## *5.18 Halaman Helpdesk Trainer*

Halaman ini merupakan halaman awal setelah seorang pengguna dengan hak akses Trainer (Orang yang membuat tutorial) terverifikasi sebagai pengguna yang berhak mengakses ke dalam halaman trainer, halaman trainer ini, hanya menyediakan fasilitas hepdesk yang berguna untuk menjawab kesulitan para Member (pengguna yang telah membeli voucher) Gambar 5.20 berikut adalah tampilan halaman helpdesk Trainer

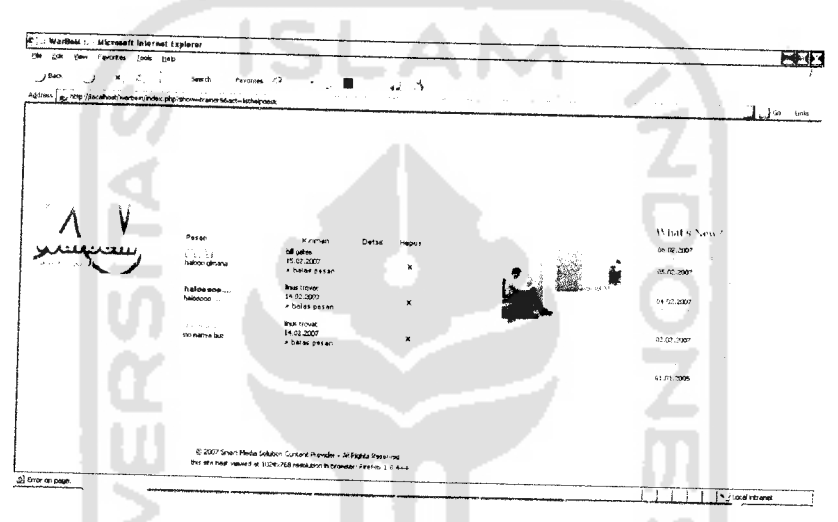

*Gambar 5.20 Tampilan Proses Kirim Pesan Pada Helpdesk Trainer*

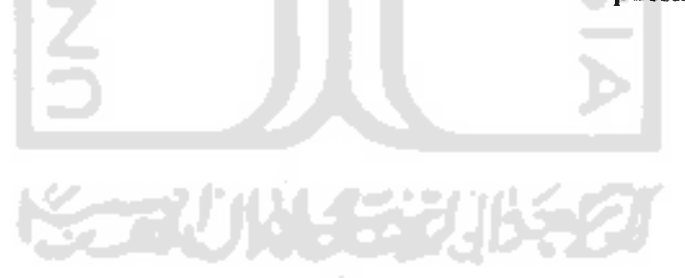

#### BAB VI

# ANALISIS KINERJA PERANGKAT LUNAK

### *6.1 Pengujian Sistem*

Untuk memastikan bahwa sistem yang dibuat telah sesuai dengan yang telah direncanakan maka perlu dilakukan anahsis (pengujian) kinerja perangkat lunak. Pengujian dilakukan untuk menemukan kesalahan-kesalahan yang mungkin terjadi dikarenakan kesalahan teknis, fungsi maupun implementasi lainnya, sehingga dapat sedini mungkin diantisipasi dengan melakukan perbaikanperbaikan dan kesalahan-kesalahan yang terjadi menjadi minimal. Pengujian dilakukan baik komputer lokal maupim terhubung dengan jaringan dan menggunakan beberapa browser. Gambar 6.1 berikut tampilan aplikasi Warbem dengan browser Internet Explorer 6.0 dan Mozilla Firefox.

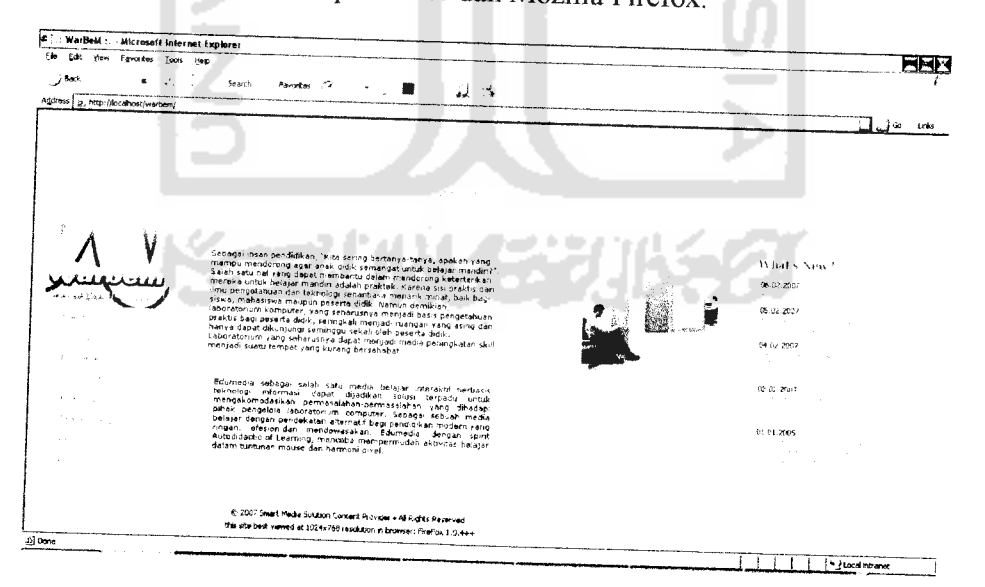

Gambar 6.1 Tampilan Aplikasi Warbem Dengan Browser IE 6.0

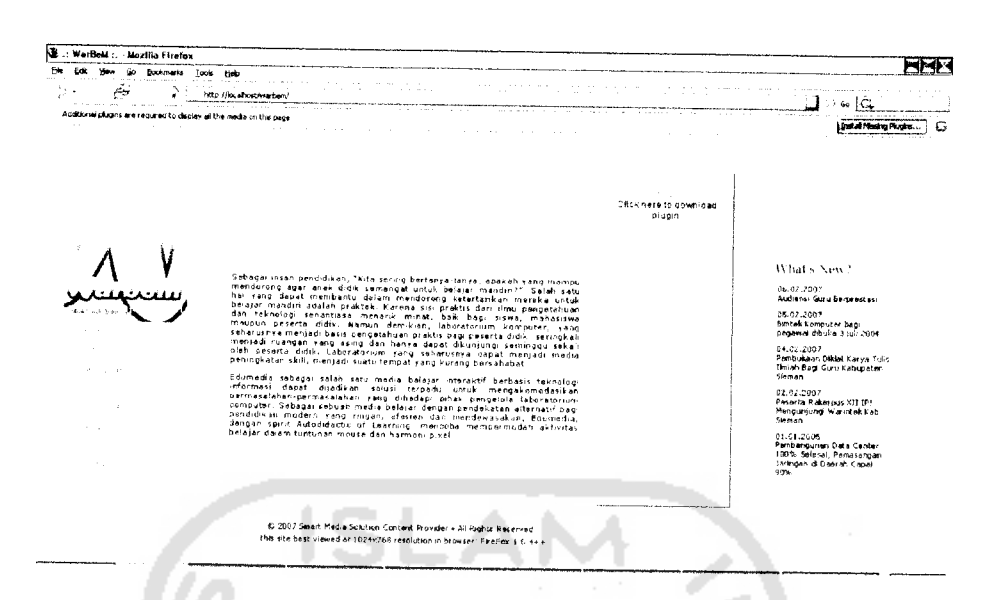

Gambar 6.2 Tampilan Aplikasi Warbem Dengan Browser Mozilla Firefox

Jika diperhatikan dari tampilan gambar diatas, terlihat perbedaan antara IE dan Mozilla. Pada IE (Internet Explorer), tampilan sempurna dan dapat secara penuh menampilkan objek flash yang ada pada halaman aplikasi Warbem, sedangkan pada Mozilla objek flash tampak kosong, ini dikarenakan Mozilla belum mediteksi plugin flash player.

## 6.2 Penanganan Kesalahan

Pesan kesalahan bila ada field-field yang tidak diisi, sebagai contoh pada proses aktivasi serial number . Jika kolom aktivasi tidak diisikan maka akan muncul pesan kesalahan seperti yang ditunjukkan pada Gambar 6.3

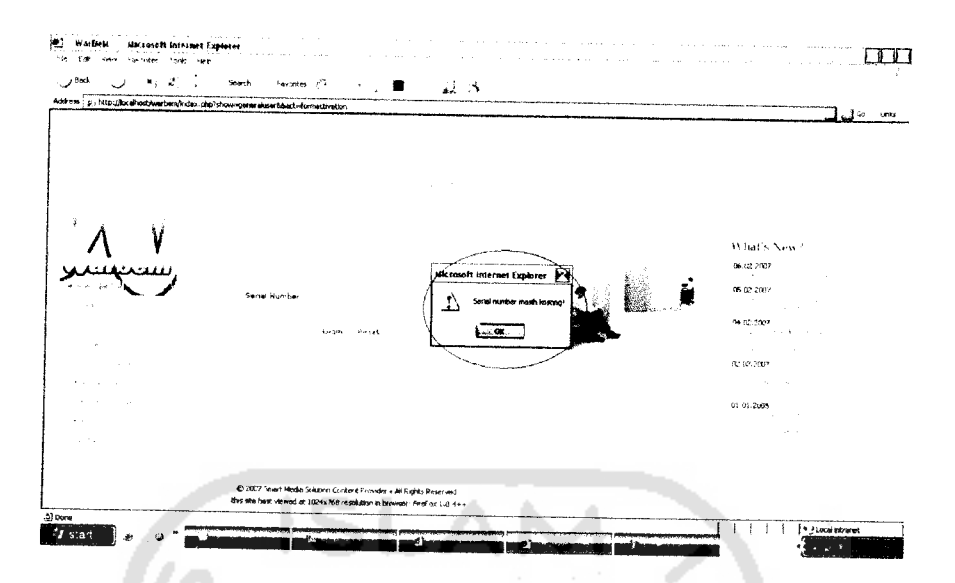

Gambar 6.3Tampilan Pesan Kesalahan Bila Tidak Mengisikan Kode Serial Number

a. Pesan kesalahan bila pemasukan data tidak sesuai dengan format yang dikehendaki, sebagai contoh pemasukan serial number tidak sesuai dengan format yang dikehendaki oleh sistem. Pesan kesalahan semacam ini ditunjukkan pada Gambar 6.4

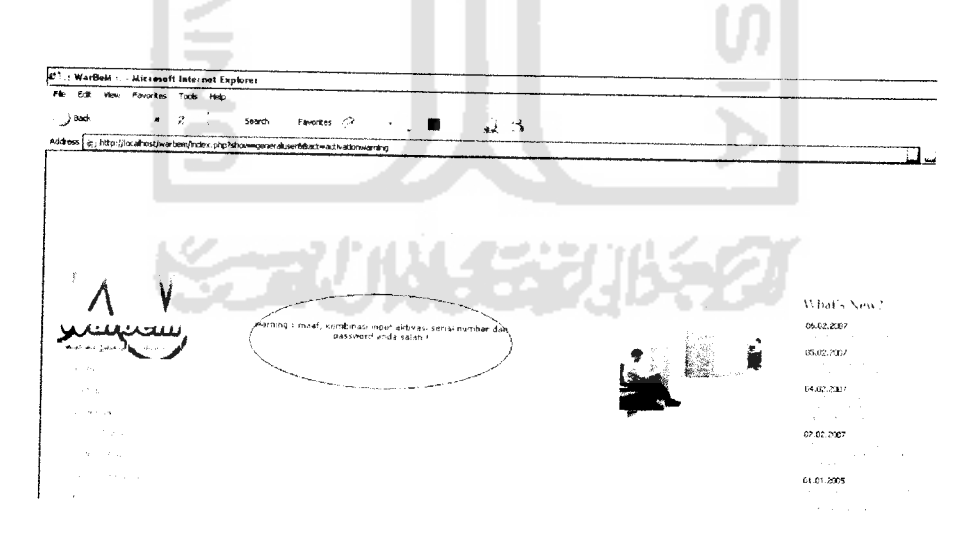

Gambar6.4Tampilan Pesan Kesalahan Bila Salah Kode Serial Number

b. Pesan kesalahan pada proses login ke halaman **Administrator, usemame** dan **password** yang dimasukkan tidak sesuai dengan kombinasi keduanya. Maka pesankesalahan akan ditampilkan, berikut Gambar 6.5

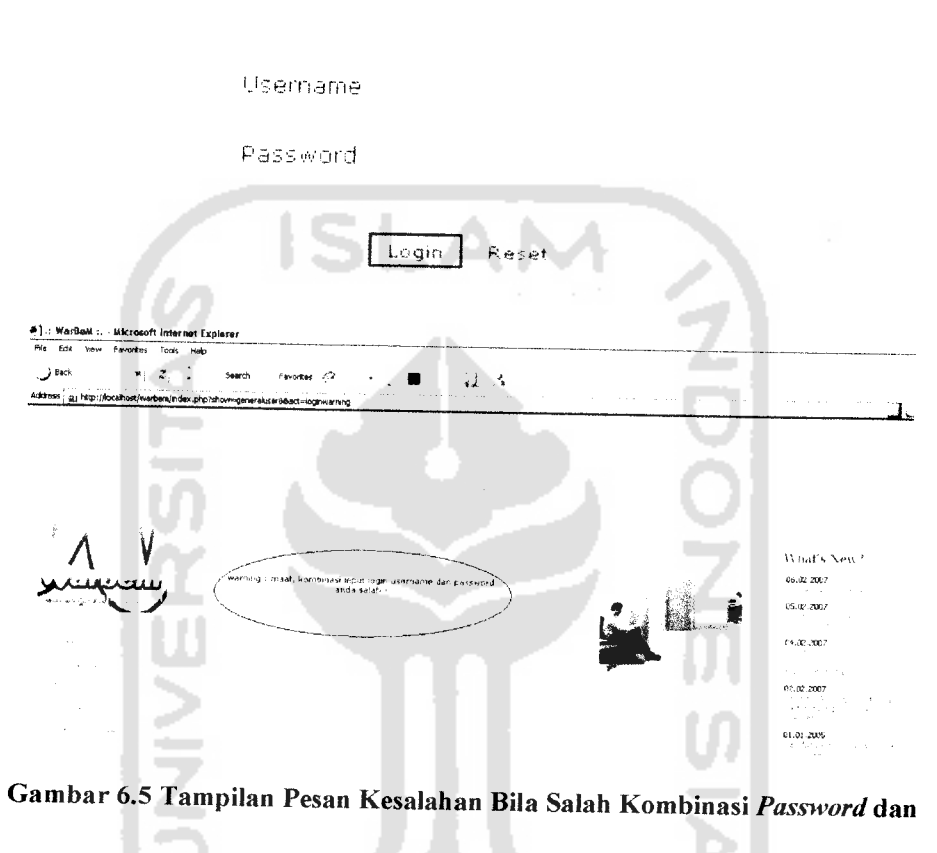

Username

Pesan kesalahan pada proses Ganti Password pada halaman **Administrator,** hal ini jika yang dimasukkan tidak sesuai dengan kombinasi. Maka pesan kesalahan akan ditampilkan, berikut Gambar 6.6

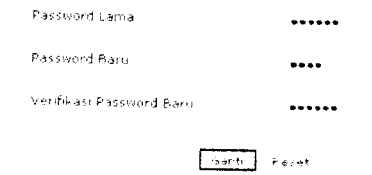

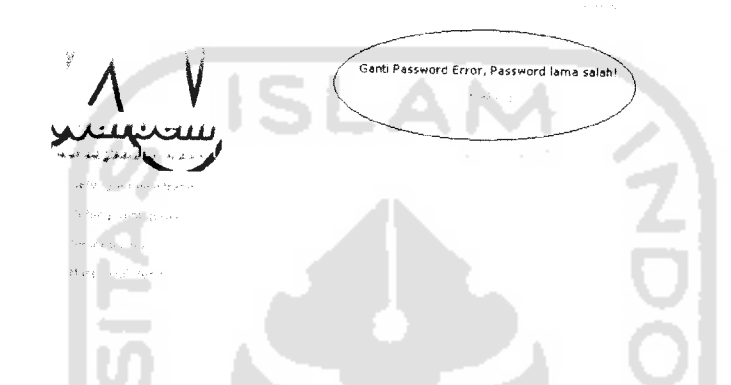

# *Gambar 6.6 Tampilan Pesan Kesalahan Bila Salah Kombinasi Password lama*

c. Pesan kesalahan pada proses Input judul tutorial/materi, hal ini jika data yang dimasukkan tidak benar atau sudah ada,. Maka pesan kesalahan akan ditampilkan, berikut Gambar 6.7

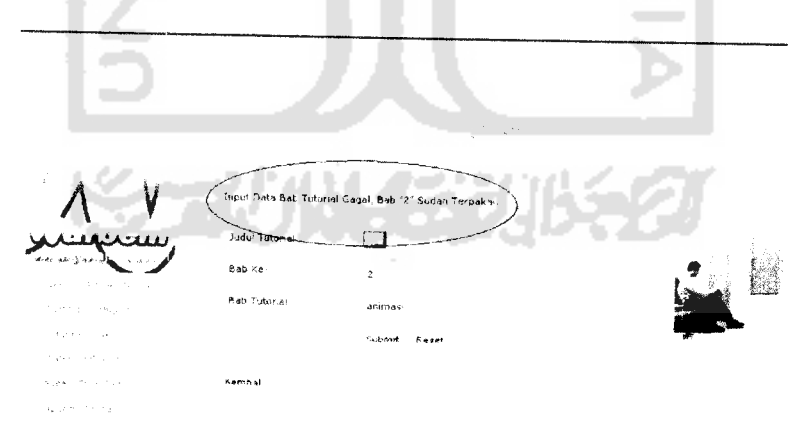

*Gambar 6.7 Penanganan Tampilan Pesan Kesalahan Bila Input Tidak Benar*

d. Pesan kesalahan pada proses Input file tutorial/materi, hal ini jika data yang dimasukkan tidak benar atau tidak sesuai dengan data yang dikehendaki,. Maka pesan kesalahan akan ditampilkan, berikut Gambar 6.8

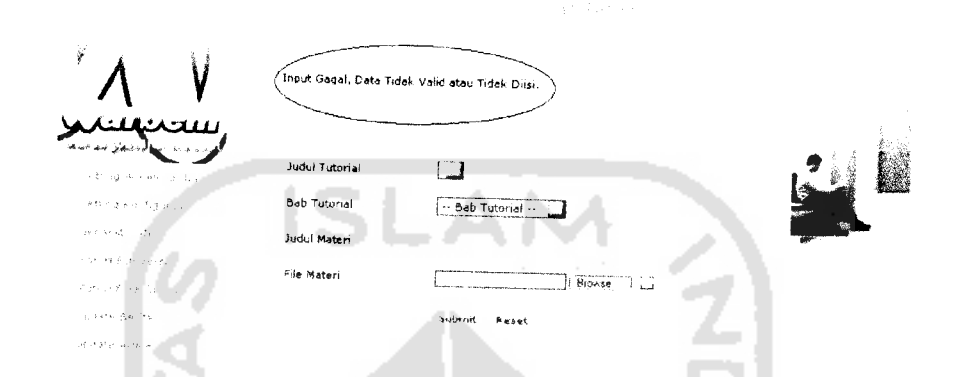

*Gambar 6.8 Penanganan Tampilan Pesan Kesalahan Bila File Tidak Benar*

# *6.3 Penanganan Proses Pemasukkan dan Pengubahan Data*

a. Proses pemasukkan data sukses digambarkan pada Gambar 6.9 pada saat input materi tutorial dan semua data yang dikehendaki benar..

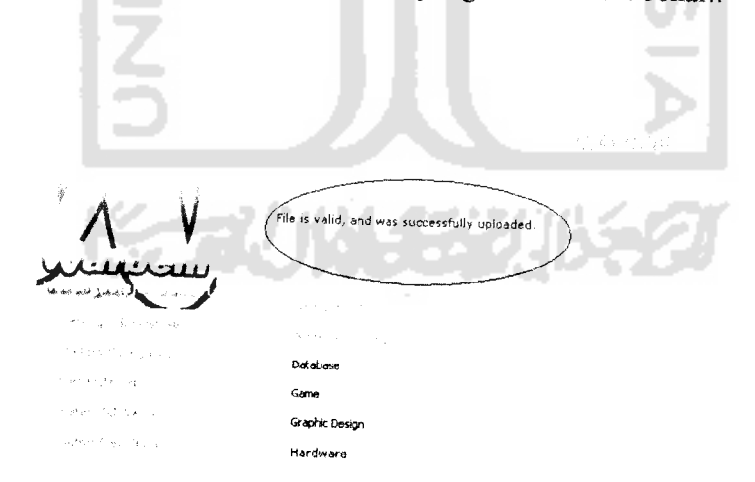

Gambar 6.9 Tampilan Pesan Proses Pemasukkan Data Sukses

b. Proses ganti password sukses digambarkan pada Gambar 6.10

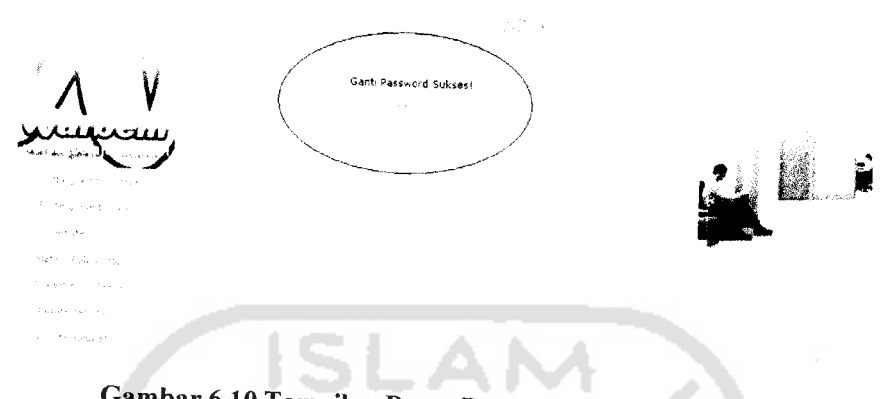

Gambar 6.10 Tampilan Pesan Proses Ganti Password Sukses

c. Proses *load* tutorial pada halaman belajar online sukses, digambarkan pada Gambar 6.11

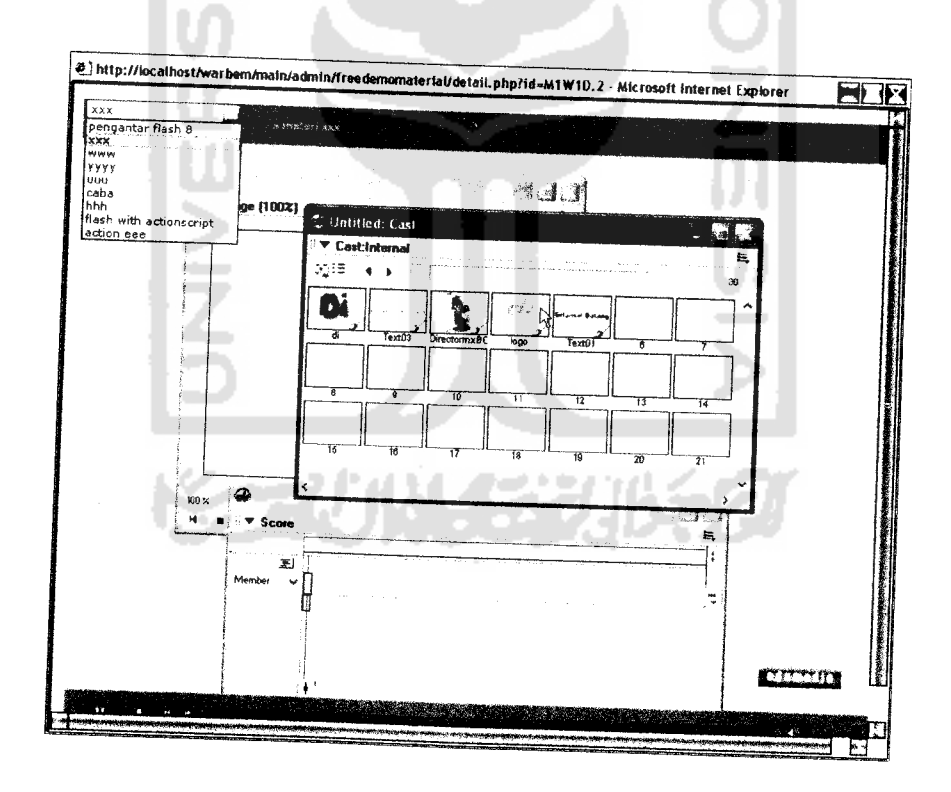

Gambar 6.11 Tampilan Halaman Sukses **Load** Tutorial

d. Proses kirim pesan ke trainer/atau sebaliknya, sukses dijalankan digambarkan pada Gambar 6.12

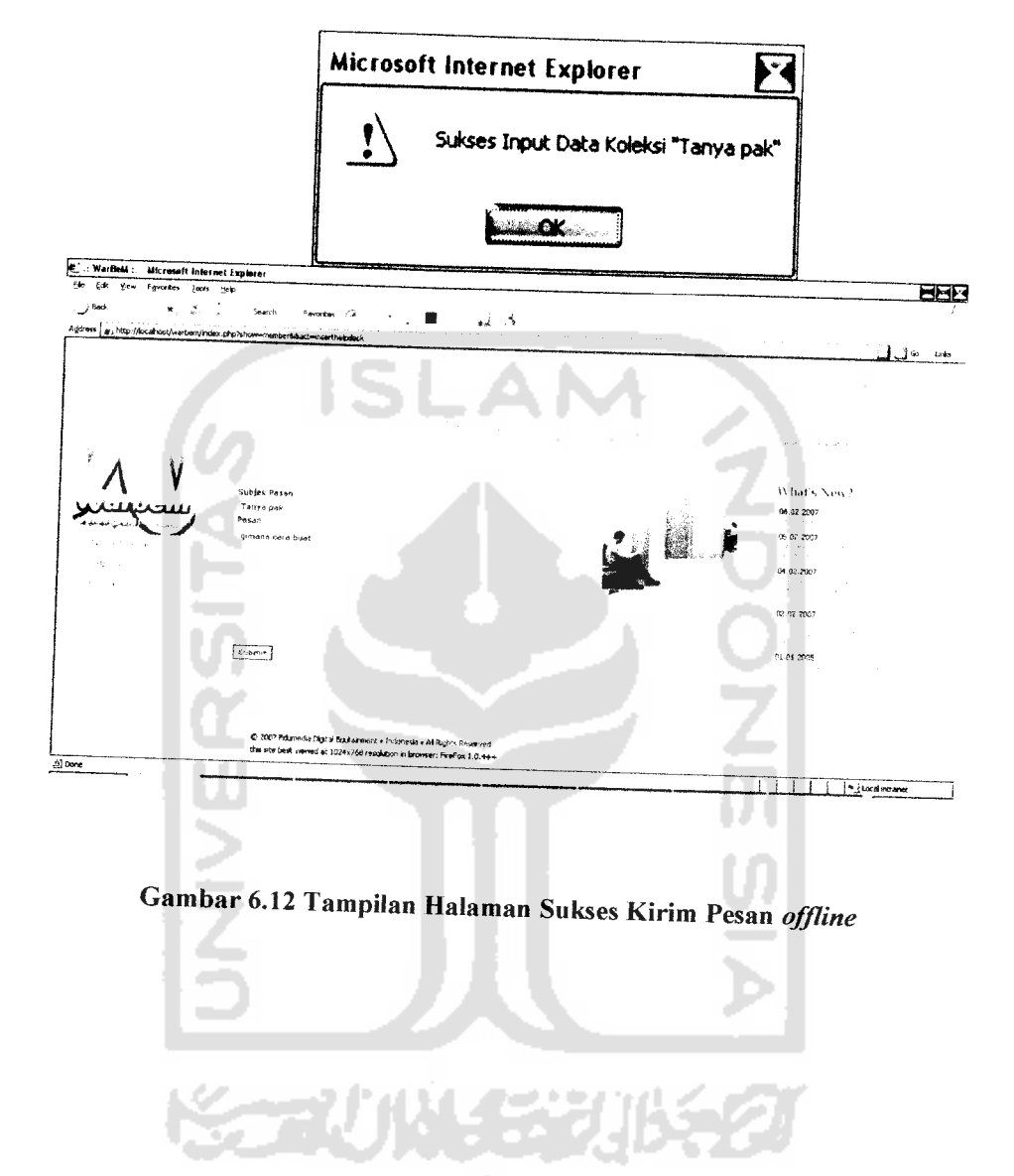

#### BAB VII

### SIMPULAN DAN SARAN

### *7.1 Simpulan*

Setelah dilakukan serangkaian pengujian maka dapat disimpulkan bahwa aplikasi Warung Belajar Mandiri ini sudah dapat berjalan dengan baik dan memberikan manfaat antara lain :

- a. Memberikan solusi terbaik dalam hal penguasaan ilmu komputer untuk para pelajar, dengan menerapkan teknologi canggih namun dengan sistem yang murah dan tepat guna
- b. Membantu masyarakat yang kurang mampu dalam hal ekonomi, agar dapat mengenai, mempelajari, dan menguasai keterampilan ilmu komputer sehingga menghasilkan sumber daya yang berkualitas dan memiliki keahlian khusus untuk terjun ke dunia kerja.
- c. Membantu para Siswa, Mahasiswa, Dosen atau para pengguna IT, untuk lebih mudah dalam pendalaman aplikasi komputer
- d. Belajar terasa sangat mudah dan menyenangkan, karena hanya dengan mendengar, melihat dan mencoba.
- e. Dengan aplikasi Warbem, belajar tutorial Edumedia tidak lagi berganrung dengan media CD, akan tetapi cukup datang di Warung Belajar Mandiri hanya dengan membeli Voucher Dengan fasiltas Voucher belajar, sahabat

Edumedia dimanapun berada, tetap dapat selalu menikmati layanan belajar **online.**

### *7.2 Saran*

Setelah melihat hasil yang dicapai dalam kerja praktek ini, maka ada beberapa saran yang perlu disampaikan, antara lain :

- a. Pengembangan berkelanjutan dari aplikasi Warbem ini, antara lain adalah: koleksi tutorial yang mendalam dalam pembahasan, para ahli komputer yang mau sumbangsih dalam transfer ilmunya, lewat tutorial.
- b. Bandwidth adalah masalah paling besar dalam pengembangan tutorial **online,** jika benar-benar diimplementasikan dengan jaringan Internet, maka diperiukan infrastruktur yang benar-benar kokoh, selain materi yang handal juga dana yang besar.

Bisnis warnet atau **gamenet** saja dapat menjamur disetiap kota besar sampai ke pinggiran kota, apabila Warbem nantinya memiliki ribuan koleksi tutorial, Bisnis Waralaba berpeluang untuk mengembangkan Warbem di setiap kota di Indonesia.

SCAUNGSTUKTO

## DAFTAR PUSTAKA

- [KAD02] Kadir, Abdul. **Dasar Pemrograman Web DinamisMenggunakan PHP.** Yogyakarta :Andi Offset Yogyakarta, 2002.
- [NUG05] Nugroho, Bunafit. **Database Relasional Dengan MySQL.** Yogyakarta : Andi Offset Yogyakarta.2005.
- [BER01] Bertha, Ir Pemrograman Web HTML. Bandung: Penerbit Informatika
- [EFF05] Effend, **E-learnmg Konsep dan Aplikasi.** Yogyakarta: Penerbit Andi
- [SUT03] Sutiadi Mengenal Internet. Http://www.ilmukomputer.net
- [SUT05] Sutabri Warung Ilmu Online . Http://www.e-education.net
- [ARJ04] Anbowo,Agung **Mutimedia Dan Streaming dengan SMIL.**Jakarta : Penerbit Elekmedia Komputindo

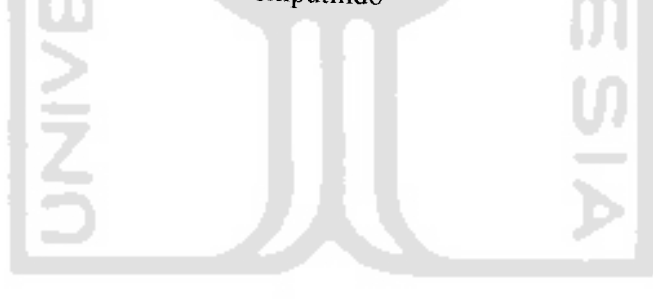

STAU (M. 152)

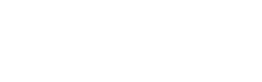